## **T.C FIRAT ÜNİVERSİTESİ FEN BİLİMLERİ ENSTİTÜSÜ**

## MATLAB GÖRÜNTÜ İŞLEME ARACI KULLANARAK ENDOMETRİOZİS HASTALIĞININ ULTRASON GÖRÜNTÜLERİNDE TESPİTİ

YÜKSEK LİSANS TEZİ

**Müh. Muhammed Vahit ÖZKAN**

**Anabilim Dalı: Biyomühendislik**

**Programı : Biyoelektronik**

**OCAK-2010**

## **T.C FIRAT ÜNİVERSİTESİ** FEN BİLİMLERİ ENSTİTÜSÜ

## MATLAB GÖRÜNTÜ İŞLEME ARACI KULLANARAK ENDOMETRİOZİS **HASTALIĞININ ULTRASON GÖRÜNTÜLERİNDE TESPİTİ**

## YÜKSEK LİSANS TEZİ

**Müh. Muhammed Vahit ÖZKAN**

**(06232103)**

**Tezin Enstitüye Verildiği Tarih : 25 Ocak 2010 Tezin Savunulduğu Tarih : 22 ġubat 2010**

 **Tez DanıĢmanı : Yrd. Doç. Dr. Ahmet ÇINAR (F.Ü)**

**Diğer Jüri Üyeleri : Doç. Dr. Ġbrahim TÜRKOĞLU (F.Ü)**

**Yrd. Doç. Dr. A.Bedri ÖZER (F.Ü)**

**OCAK-2010**

# **ÖNSÖZ**

Yüksek lisans eğitimim süresince ve çalışmalarımda beni yönlendiren, fikirlerini paylaşan, yardımlarını esirgemeyen tez danışmanım ve çok değerli hocam Sayın Yrd.Doç.Dr. Ahmet ÇINAR"a ve çalışmam boyunca beni destekleyen, sınırsız sabır gösteren, çalışmalarımın tıbbi boyutunda bana yardımcı olan kıymetli eşime ve ailesine, bugünlere gelmem de maddi manevi her türlü yardımda bulunan anneme ve babama teşekkürü borç bilirim.

> **Muhammed Vahit ÖZKAN ELAZIĞ-2010**

# **İÇİNDEKİLER**

# **Sayfa No**

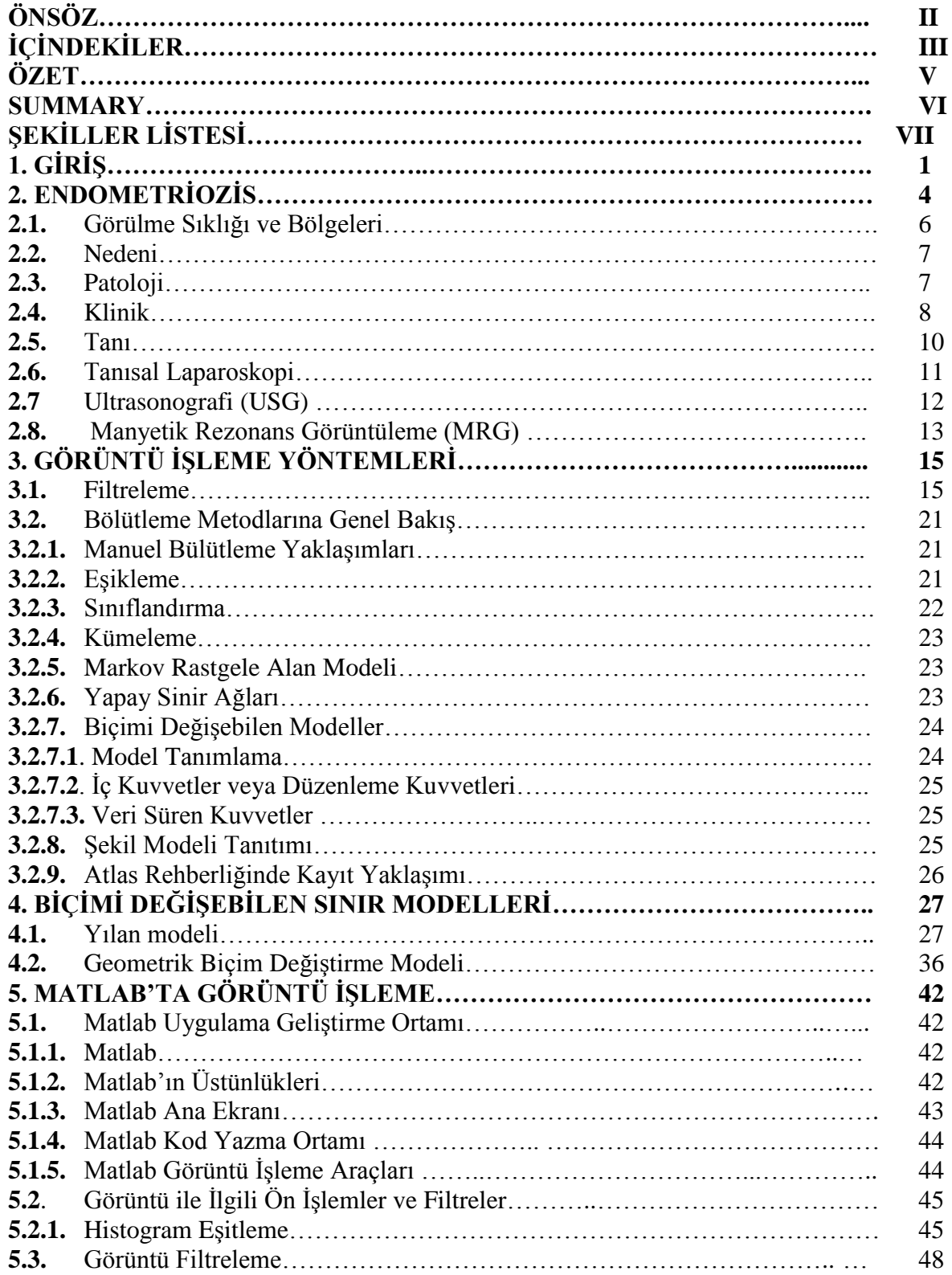

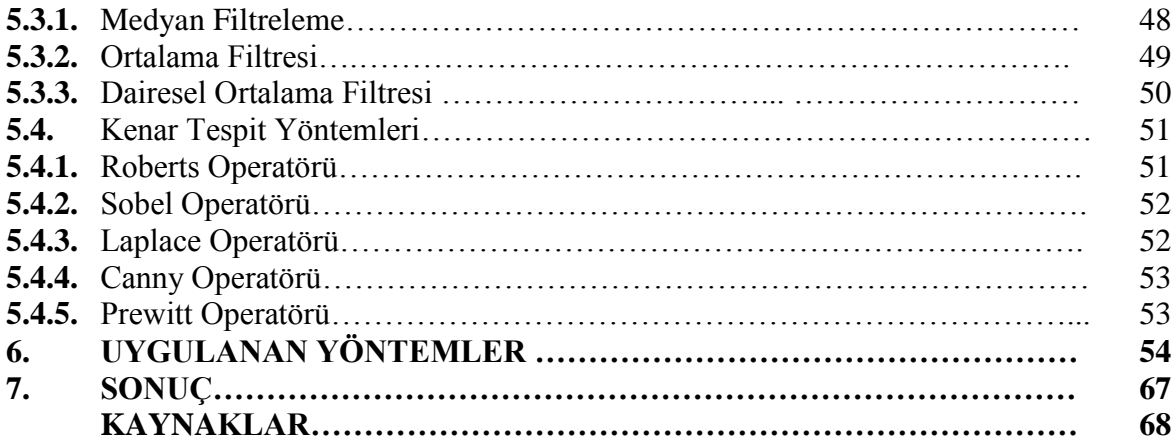

## **ÖZET**

Günümüzde hızla gelişen teknolojiyle birlikte görüntü işleme yöntemleri yaygın bir şekilde kullanılmaktadır. Bu tez çalışmasında kadınlarda sık rastlanılan bir hastalık olan endometriozisin ultrason görüntülerinde, hastalıklı yerin tespit edilmesini kolaylaştırmaya yönelik olarak, görüntü işleme tekniklerini kullanan ve kitlenin sınırlarını yakalamaya çalışan bir yöntem üzerinde durulmuştur. Görüntü işleme tekniklerinin klasik yapısal programlama dilleri kullanılarak gerçekleştirilmesi zor olmaktadır. Bu zorluklar çoğunlukla yoğun matematiksel işlemlerin gerekliliği, işlenecek veri sayısının yüksek oluşu ve algoritma karmaşıklığının yanında oluşturulan uygulama programına ait doğruluğun her adımda test edilmesi şeklinde ortaya çıkmaktadır. Bu problemi aşmak için bu tez çalışmasında Matlab programı kullanılmıştır.

Tez çalışmasında, ultrason görüntülerinde endometriozis hastalığının kitle sınırının bulunması için aktif sınır yakalama yöntemlerinden yararlanılmıştır. Yapılan çalışmada gri seviye ultrason görüntüleri kullanılmış, eğri uydurma için görüntüler üzerinde farklı yerlerde ve boyutlarda başlangıç sınırları denenerek algoritma farklı iterasyonlarda çalıştırılarak sonuçlar görüntülenmiştir. Gri seviye ultrason görüntülerinde sınır bulmanın zorluğu ve başlangıç eğrisinin yeri, boyutu ve algoritmanın iterasyon sayısının görüntü üzerindeki nesne sınırının bulunmasında önemi görülmüştür. Buna rağmen sonuçta algoritmanın çalıştırılmasıyla gri seviye ultrason görüntülerindeki endometriozis kistinin gerçek sınırlarına yakın sınırlar elde edilmiştir.

**Anahtar Kelimeler :** Endometriozis, Görüntü İşleme, Bölütleme, Yılan Modeli, Geometrik Biçim Değiştirme Modeli, Aktif Yörünge Modeli

### **SUMMARY**

### **Detecting Of Endometriosis In Ultrasound Image Using Matlab**

#### **Image Processing Toolbox**

Due to the advances in computer technology image processing method have developed rapidly and used in many areas. The goal of the thesis is to find out boundary of endometriosis which is a disease frequently seen in women in ultrasound image using image processing techniques. Image processing techniques is realized very difficult in with classical morphologic programming language. These difficulties are usually result of intensive mathematical operations. On the other hand the application program must be checked step by step. We used Matlab to overcome this problem in this thesis

In this study ,to find the boundary of endometriosis cyst in a given ultrasound image active contour method is used based on techniques of curve evolution. In this study gray level ultrasound images are used. To evolve curve in images initial contour is tested different place and different dimension, algorithm run different iteration and results is monitorized. Difficulty is seen for detection of boundary in gray level ultrasound image. Also importance of initial contours's place, dimension and iteration of algorithm is seen. After all real contour of endometriotic cyst in gray level ultrasound image is nearly obtained.

**Key Words :** Endometriosis, Image Processing, Segmentation, Snake Model, Geometrical Deformation Model, Active Contour Model

# **ŞEKİLLER LİSTESİ**

## **Sayfa No**

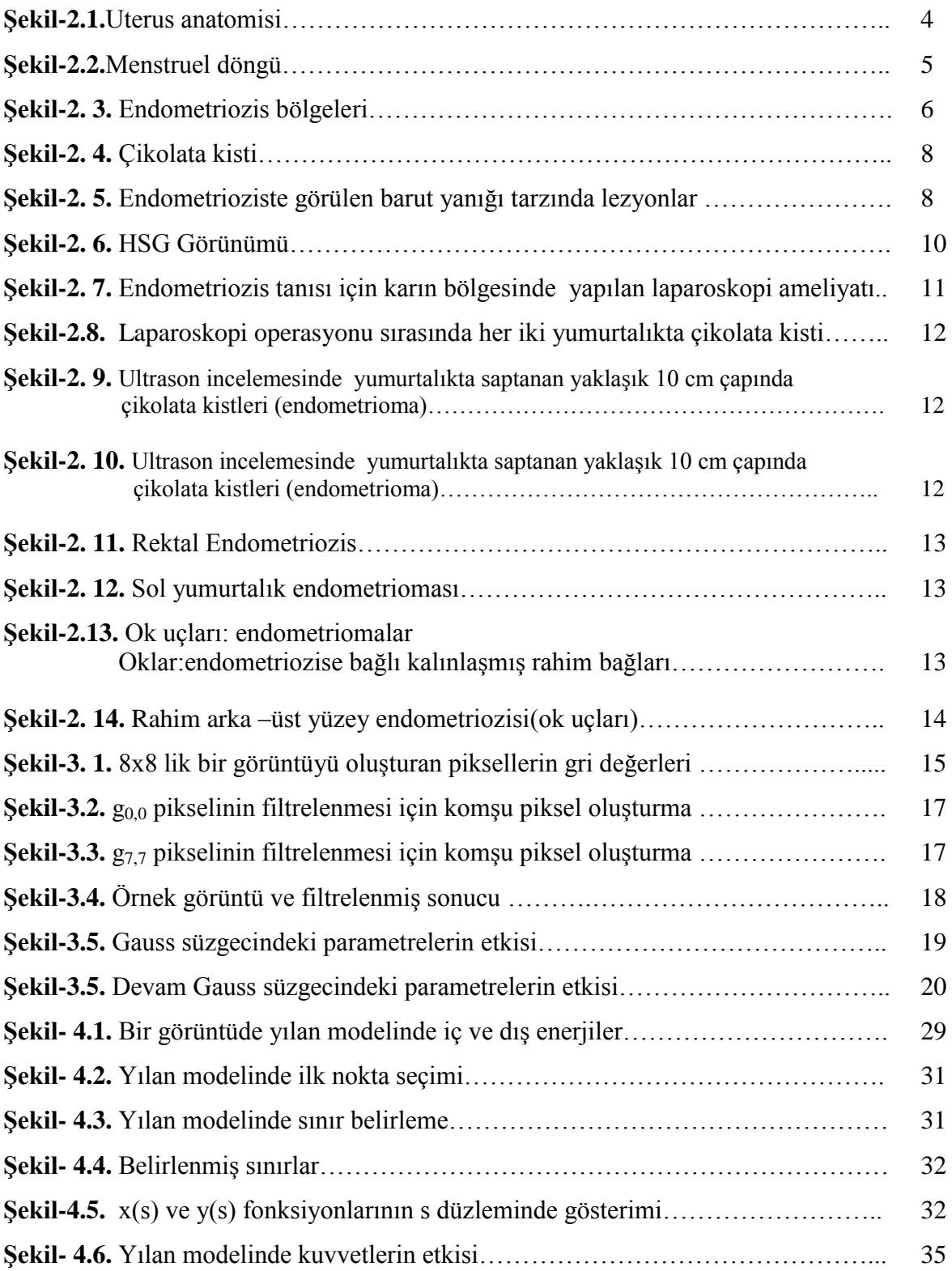

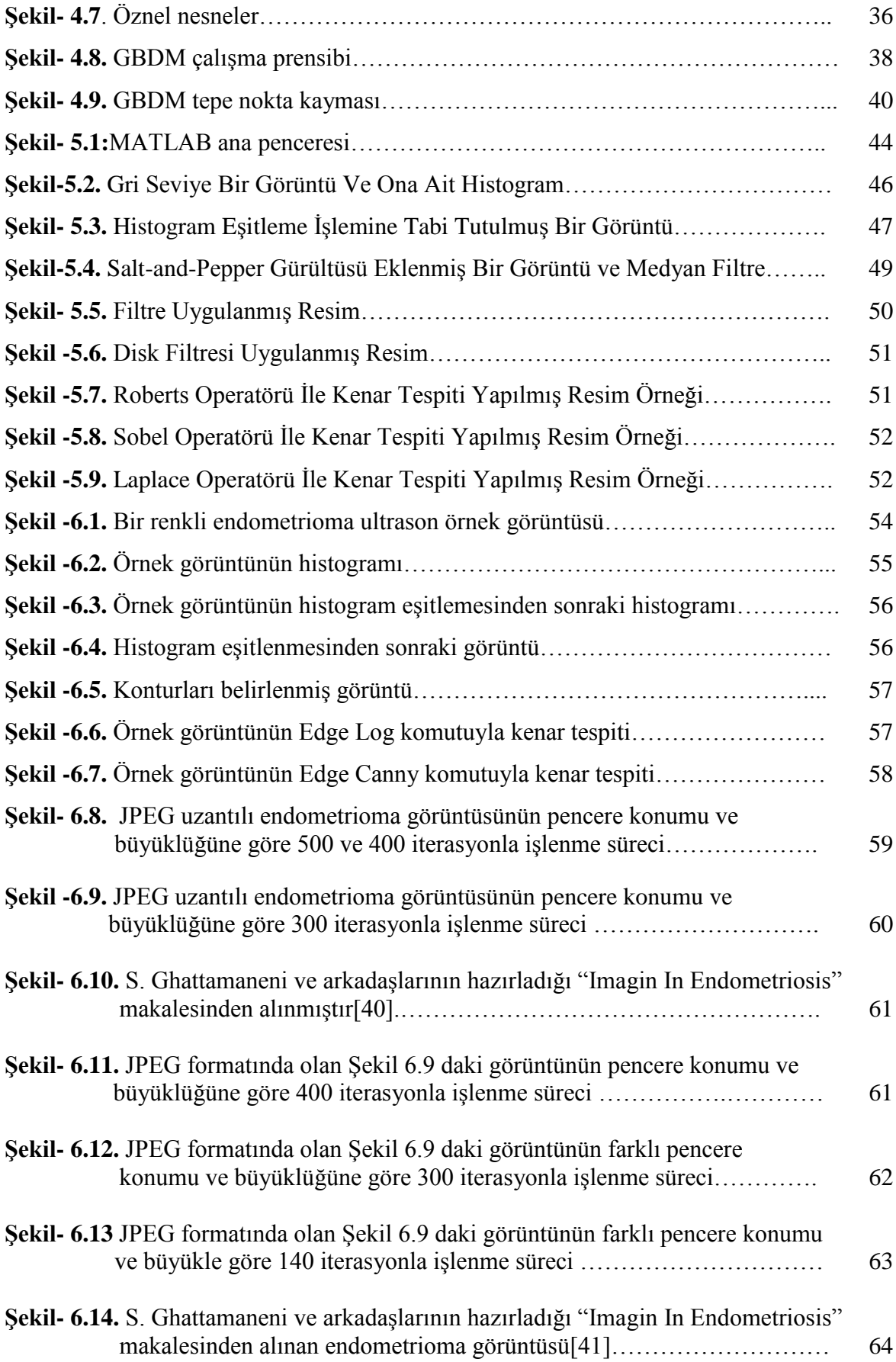

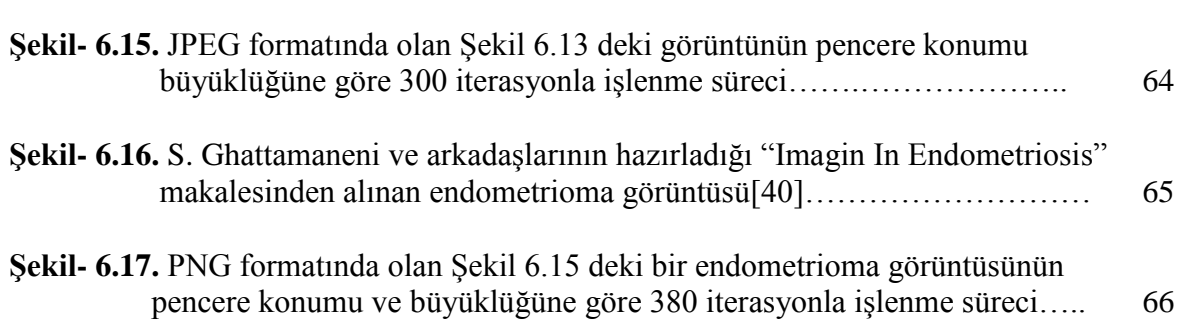

## **1. GİRİŞ**

Endometriozis rahim boşluğu dışında, rahim içini döşeyen ve adetle dökülen endometrial dokuların varlığı olarak tanımlanır. Sıklıkla rahim arkası boşluk, rektovaginal aralıkta (vagina ile barsağın son kısmı arası boşluk), barsağın son kısmının üzerinde, tüpler, yumurtalıklar, rahimi tutan arka bağlar, mesane ve karın içi yan duvarlarda bulunur.  $[1]$ 

Endometriozis odakları küçük, koyu kırmızı-mavi-siyah renkli, barut yanığına benzer oluşumlardır. Bu odaklar değişmeden kalabilir veya ilerleyebilir. Bulundukları yerlerde reaksiyona neden olup etraflarındaki normal dokuları kendilerine çekerek onlara yapışabilir (örneğin rahim ve barsak sıkı bir şekilde birbirine yapışabilir) veya organlar arasında ince-kalın fibröz bantlar şeklinde yapışıklıklara yol açabilirler. Bu yapışıklıklar herhangi bir şikayete veya kısırlığa yol açmayabileceği gibi, özellikle tüpler ve yumurtalıklar arasında yoğun yapışıklıklar hamile kalmayı zorlaştırabilir veya tamamen engelleyebilir. Bu yapışıklıklar yumurtanın tüplerin içine alınmasını, tüplerin içindeki yolculuğunu engelleyebileceği gibi dış gebelik riskini de arttırmaktadır. Ayrıca, normal anatomik bütünlüğün bozulması, organlardaki çekilmeler, yapışıklıklar ve yer değiştirmeler şiddetli ağrılara yol açabilmektedir. Bu ağrılar belli dönemlerde (adet döneminde, ilişki esnasında) kadını rahatsız edebilir veya sürekli olabilir [1]. Yumurtalıkların yüzeyinde başlayan endometriozis odakları bazen her adet döneminde yumurtalık dokusu içine kanayarak çikolata kisti (endometrioma) oluşumuna neden olabilir. Her adet döneminde nasıl rahim içerindeki endometrium dokusu hormonal değişiklikler ile kanayarak dökülmekteyse, yumurtalıktaki endometriozis odakları da kanayarak kistin zaman içersinde büyümesine yol açmaktadır. Bazen her iki yumurtalıkta çapları 10 cm büyüklüğüne kadar büyüyebilen çikolata kistleri bulunmaktadır. Ultrason muayenesinde çikolata kistlerinin tipik görünümleri vardır.

Endometriozis tanısında en önemli tanısal testlerin başında ultrasonografi gelir. Ancak ultrasonografi yumurtalıklarda yerleşmiş çikolata kistlerinin tanınmasında yararlıyken pelvik (derin) endometriozis hakkında bilgi vermede yetersizdir. Yumurtalık içinde derinde yerleşmiş endometriomalar laparoskopide gözden kaçabilir ancak bu kitleler dikkatli bir ultrasonografik inceleme ile kolaylıkla fark edilebilir.Transrektal USG ile derin yerleşimli rektal endometriozis tanısı konulabilmektedir [2]. Ultrason tekniğindeki gelişmeler veya ultrasonografik görüntülerin işlenmesindeki ilerlemelerle pelvik endometriozisin tanısı laparoskopiye gerek kalmadan konulabilecek ve hastalığın tedavisine geçilebilecektir. Görüntü işleme yöntemleri ise günümüzde hızla gelişmekte olan teknolojiyle birlikte yaygın bir şekilde kullanılmaktadır. Dinamik sınır yakalama yöntemleri, hareketli bir nesnenin takip edilebilmesinden 3-boyutlu modelleme yapabilmeye, tıbbi uygulamalardan robotlarda koordinasyonun sağlanmasına kadar birçok uygulama alanı bulunmaktadır. Tıp, haritacılık, astronomi, grafik, tekstil, metalürji gibi çeşitli iş gruplarında önemli katkılar sağlamaktadır.

Dinamik sınır yakalama yöntemlerinin incelendiği bu tez çalışmasının amacı, ikiboyutlu ultrason görüntülerinin işlenerek endometriozis bölgesinin dış sınırının bulunmasıdır.

Sınır (boundary, contour), görüntünün içindeki bir şeklin veya bir nesnenin dış çizgisi veya en dış kenarı (silueti) olarak tanımlanabilir. Biçimi değişebilen sınır (deformable contour) ise yeniden oluşturulabilen ve genişletilip daraltılabilen sınırlar olarak tanımlanabilir [3]. Burada yeniden oluşturulan sınır, doğrudan görüntüdeki nesnemizin gerçek sınırı değildir. Nesnenin sınırına ulaşabilmek için algoritmanın ya da kullanıcının oluşturduğu bir dış sınırdır. Bu açıklamadan da anlaşıldığı gibi öncelikle bir dış sınır kullanıcı tarafından belirlenmektedir. Bu belirlenen dış sınır ile hedeflenen sınırın örtüşüp örtüşmediği kontrol edilir. Hedeflenen dış sınır görüntü içindeki nesnenin dış sınırıdır ve hedeflenen dış sınır ile belirlenen dış sınırın örtüşüp örtüşmediğine karar vermek için belirlenen dış sınır üzerinden alınan örnek noktaların gri seviye değeri ile bu noktanın komşuluğundaki piksellerin gri seviye farkına bakılır. Seçilen nokta için farkın büyük çıkması gerekmektedir. Eğer seçilen nokta ile komsu pikseller arasındaki değerler birbirine yakınsa belirlenen alan seçilen noktaların seçilen bir biçimi değişebilen modellerden birine uygun olarak kaydırılarak tekrar oluşturulur.Yeniden oluşturulan belirlenen alan ile hedeflenen alanın örtüşüp örtüşmediği tekrar kontrol edilir. Belirlenen alan ile hedeflenen alan örtüşene kadar belirlenen alan tekrardan oluşturulur.

Tezin yapısı aşağıdaki gibidir.

İkinci bölümde endometriozis, yapısı, görülme sıklıları, tanı yöntemleri gibi hastalığa ait tıbbi genel bilgiler verilmiştir. Üçüncü bölümde filtreleme, bölütleme yöntemleri anlatılmıştır. Dördüncü bölümde yılan modeli, geometrik sınır değiştirme modeli anlatılmıştır. Beşinci bölümde matlab programlama dilinin görüntü işleme

2

yöntemleri, altıncı bölümde ise matlab programında endometriozis örnek görüntüleri üzerinde görüntü işleme yöntemleri anlatılmıştır ve sonuç bölümünde de tartışma sunulmuştur.

## 2. ENDOMETR**İOZİS**

Endometirozis sık karşılaşılan ve üreme çağındaki kadınları etkileyen bir hastalıktır. Normalde rahim içini örten zar tabakasının (endometrium) olması gereken yer dışında herhangi bir yerde bulunmasıdır.

Rahim boşluğunu döşeyen epitel tabakasına endometrium dokusu (dölyatağı) adı verilmektedir. Endometrium dokusu, Şekil-2.1"de görüldüğü gibi rahim iç duvarlarını ince bir tabaka halinde döşemektedir. Endometrium hücreleri ve bağdokusu (stroma) hücrelerinden oluşan bu doku hamileliğe hazırlık için her ay döngüsel değişiklikler geçirmektedir. Adet döneminde endometrium dokusu parçalanarak dökülmekte, adet kanı ile rahim ağzı ve vajina yoluyla dışarı atılmaktadır. Bununla beraber, kadınların önemli bir kısmında adet kanı tüplerin içinden geçerek karın boşluğuna da az miktarda geçmektedir. Adet kanının geri akımıyla (retrograd) karın boşluğuna geçen parçalanmış endometrium dokusu vücudun bağışıklık sistemine ait "makrofaj" hücreleri tarafından ortadan kaldırılmaktadır.

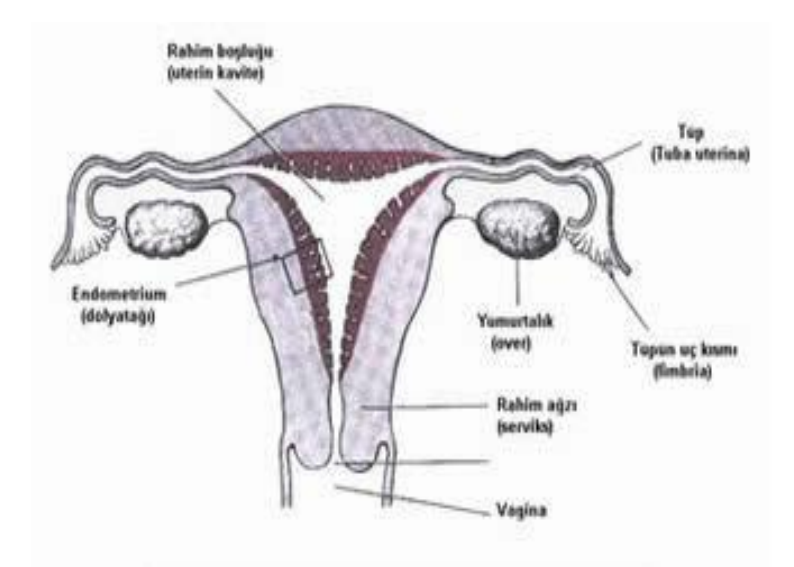

## **Sekil-2.1.**Uterus anatomisi

Endometrium dokusu döngüsel olarak rejenerasyon ve dökülme fazlarından geçmektedir. Bu döngüsel değişiklikler beyinden ve yumurtalıklardan salgılanan

hormonların etkisiyle olmaktadır. Endometrium tabakası Şekil-2.2."de görüldüğü gibi adet sonrası dönemde ince iken (3-5mm), takip eden günlerde ise hormonal etkilerle giderek kalınlaşarak 9-15 mm'ye kadar çıkmaktadır. Adet bitimiyle endometrium dokusu rejenerasyona başlar ve giderek kalınlaşır. Yaklaşık olarak yumurta çatlamasından sonraki 5.-6. günlerde oluşan embriyo rahim boşluğuna ulaşmaktadır. Bu günlerde endometriumun hamilelik için hazır hale gelmiş olması gerekmektedir; aksi halde embriyo endometriuma tutunamaz ve hamilelik oluşmaz

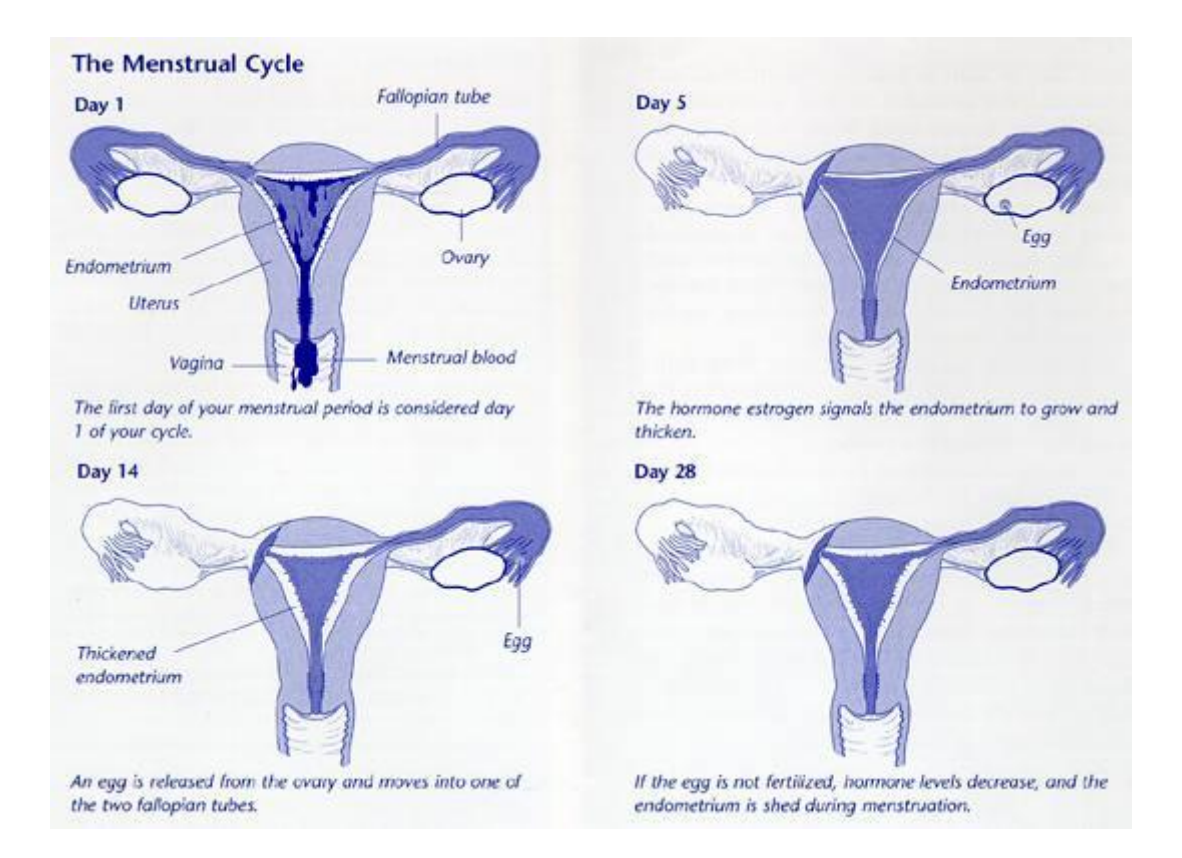

## **ġekil-2.2.**Menstruel döngü

Endometrium dokusu ister rahim içinde isterse dışında olsun adet siklusu sırasındaki östrojen ve progesteron düzeylerindeki yükseliş ve düşüşlere duyarlıdır. Hormonların etkisi ile büyüyen ve kalınlaşan doku, hormonlardaki azalmayla beraber kanayabilir. Endometrium hücrelerinin rahim iç bölgesi dışında yerleştiği alanlara ise 'endometriozis odağı' denilmektedir. Endometriozis odakları az sayıda olabileceği gibi ağır formlarında çok yaygın olarak bulunmaktadır. Rahimin içindeki endometrial dokunun aksine bu hatalı yerleşmiş dokudan köken alan kanın dışarıya akışı yoktur. Ortaya çıkan kan birikerek kistleşebilir ya da çevre dokulara yerleşebilir [2].

### **2.1. Görülme Sıklığı ve Bölgeleri**

Endometriozisin tanısı cerrahi olarak konduğu için gerçek görülme sıklığını saptamak mümkün değildir. Bugün için kabul edilen %5-10 oranında rastlanıldığıdır. En sık yumurtalıklarda görülür. Şekil-2.3."te yerleri gösterildiği gibi olguların %75'inde lezyon yumurtalıklardadır, daha sonra sırası ile karın zarının rahmin arkasında kalan boşluğunda (douglas poşu), rahmi yerinde tutan bağlarda, tüplerde, barsaklarda, mesanede, rahim ağzı, vajina, dış cinsel organlarda, cerrahi yaralarda, dikişli doğum esnasında açılan kesilerde görülürler Nadiren göbek deliği, burun zarı gibi uzak organlarda görülebilir [4]. Literatürde erkeklerde de görülebildiği bildirilmiştir. Ortaya çıkan lezyonlar mikroskopik boyutta ve gözle görülemeyecek şekilde olabileceği gibi 10-15 santimetre gibi çok büyük çaplara da ulaşabilir.

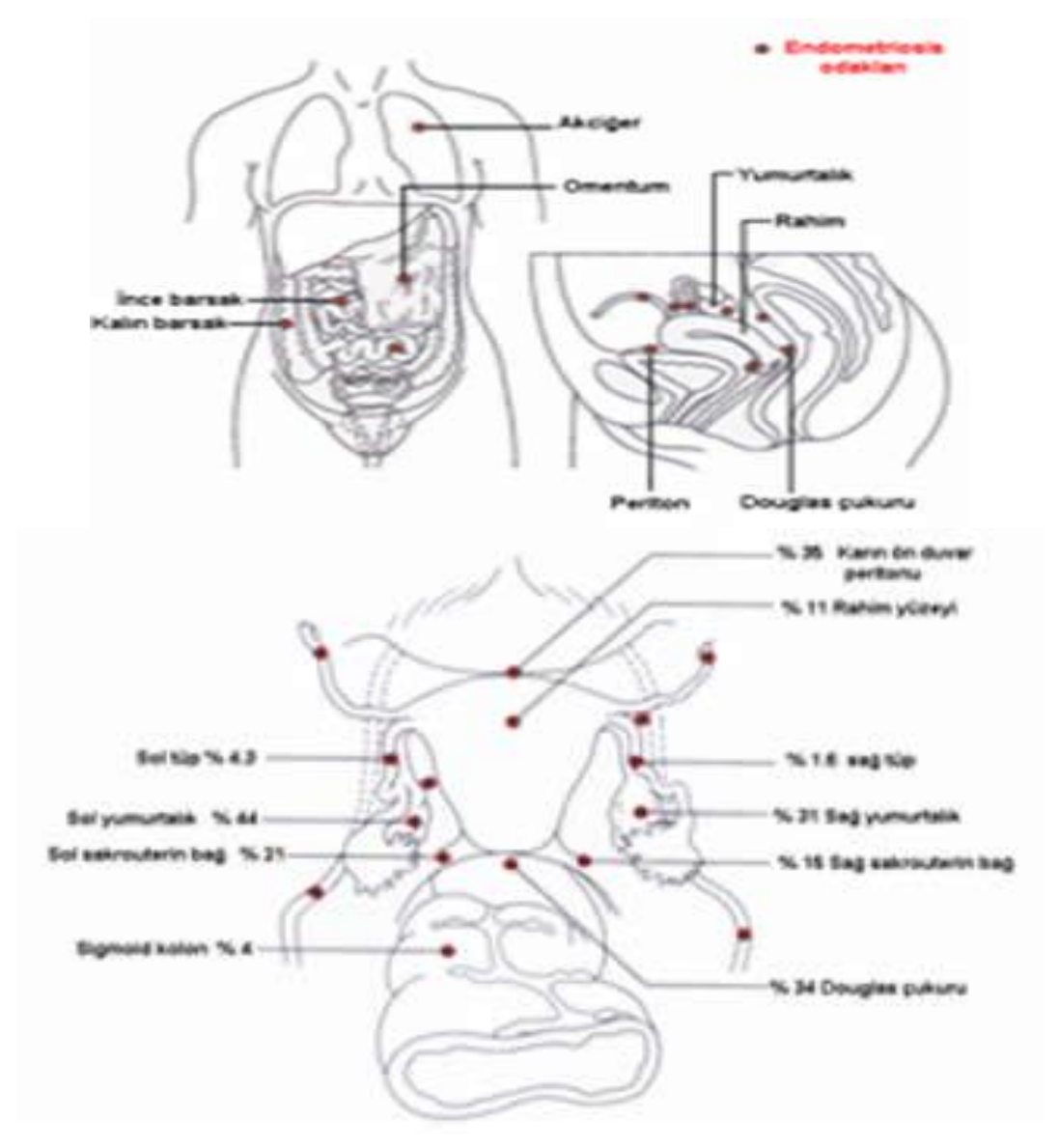

**ġekil-2. 3.** Endometriozis bölgeleri

Genel olarak üreme çağındaki kadınlarda görülmekle birlikte her yaş grubunda saptanabilir. Zaman zaman çok genç hastalarda hastanın yaşı nedeni ile endometriozis tanısından uzaklaşılmaktadır. Oysa otopsilerde yeni doğanlarda ve menopozdaki kadınlarda da endometriozis olabileceği görülmektedir.

## **2.2. Nedeni**

Oluşum nedeni kesin olarak bilinmemekle birlikte pek çok teori ileri sürülmektedir. En çok kabul gören retrograd menstrüasyon (geriye adet akışı) teorisidir. Buna göre adet kanı tüplerden karın boşluğuna kaçar ve içerdiği endometrial dokular burada yerleşerek canlılıklarını korurlar. Bu teori erkeklerde görülen endometriozisi açıklamakta yetersiz kalmaktadır. Ayrıca her kadında adet kanı az ya da çok miktarda karın boşluğuna kaçarken neden bazılarında endometriozis gelişip bazılarında gelişmediği de bu teori ile açıklanamamaktadır. Endometriozis gelişimi ile ilgili bir diğer teori de kan yolu ile yayılımıdır ancak bu teori bilimsel çevrelerde yeterli destek görmemiştir. Embriyonik yaşamda yer alan bazı hücrelerin zaman içerisinde endometrial hücrelere dönüşebileceği de ileri sürülen oluşum yollarından biridir (aynı kök hücre teorisi). Bu teori erkeklerdeki endometirozis olgularını açıklayabilir ancak konu ile ilgili yeterli kanıt yoktur. Son zamanlarda dikkat çeken bir başka teori de bağışıklık sistemindeki bazı bozuklukların bu tabloya neden olabileceğidir (immunolojik teori). Genetik teorisi ; genetik geçiş gösteren bir hastalık olmamasına rağmen birinci derece akrabalarında endometriozis olan kadınlarda, olmayanlara göre 6-8 kat daha fazla risk bulunması kalıtımla ilgili şüpheler teşkil etmektedir [5].

### **2.3. Patoloji**

Erken dönemdeki lezyonlar Şekil-2.5."teki gibi küçük, yüzeyden kabarık olmayan mavi, siyah renkli, barut yanığına benzer oluşumlardır Bu implantlar değişmeden kalabilir, bir süre sonra kendiliklerinden kaybolabilir ya da bulundukları yerlerde reaksiyona neden olup etraflarındaki normal dokuyu kendilerine çekerek yapışıklıklara yol açabilirler. Ortaya çıkan yapışıklıklar anatomik bütünlüğü bozup şikayetlere neden olurlar. Yumurtalıklarda yerleşen endometriozis her adet döneminde kanayarak kist oluşturur ve bu kist içinde biriken kan zamanla kahverengi, koyu kıvamlı ve yapışkan bir hal alır. Şekil-2.4"te görülen overlerde yerleşen endometriozise endometrioma ya da çikolata kisti denir.

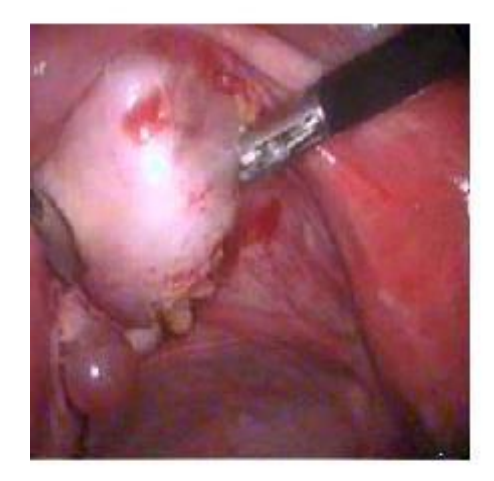

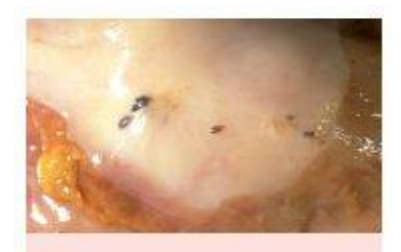

**ġekil-2. 5.** Endometrioziste görülen **§ekil-2. 4.** Cikolata kisti barut yanığı tarzında lezyonlar.

## **2.4. Klinik**

Endometriozis hastalarında en sık karşılaşılan şikayet adetlerin aşırı derecede ağrılı olmasıdır. Ağrının şiddetinde giderek artan bir düzen izlenir. Ağrının nedeni endometriozis odaklarından salgılanan prostaglandin adı verilen bazı maddelerin etkisiyle rahimde ortaya çıkan kasılmalardır. Ancak ağrının şiddeti ile hastalığın derecesi arasında bir ilişki yoktur. Hafif derecede bir endometriozis şiddetli ağrılara neden olabileceği gibi ileri derecede bir endometriozis olgusunda çok hafif adet sancısı görülebilir hatta hiç ağrı olmayabilir. Bununla beraber sancıların daha erken başlaması ve daha uzun sürmesi hastalığın evresinin ilerlediğine işaret edebilir. Ağrı tipik olarak adetten birkaç gün önce başlar ve adet kanaması ile birlikte en üst düzeye ulaşır ve kanama boyunca devam eder. Hatta zaman zaman bu ağrılar ağrı kesici ilaçlara cevap vermeyebilir. Adet sancısı dışında endometriozisde kronik kasık ağrıları ve bel ağrıları da olabilir. Bu ağrılar bacaklara doğru da yayılım gösterebilir. Endometirozis, cinsel ilişki sırasında ağrıya neden olabilir. Bu duruma disparonia adı verilir. Endometriozis hastalarının çoğunda kanama bozukluğuna rastlanmaz. Ancak adet öncesi görülen kahverengi lekelenme şeklinde kanamalar olabilir.

Endometriozis hastalarının büyük bir kısmı çocuk sahibi olamama nedeni ile doktora müracaat ederler. Genel olarak kısırlık şikayeti bulunan kadınların yaklaşık % 10- 20 sinde değişik düzeylerde endometriozis bulunmaktadır. Endometriozis ve kısırlık arasındaki ilişki tam olarak anlaşılabilmiş değildir. Özellikle hafif ve orta derecede endometriozisin kısırlığa neden olup olmadığı tartışmalıdır. Bununla beraber en sık kabul gören teori endometriozisin pelvis boşluğu içinde bir tür inflamasyona neden olarak bazı maddelerin salınımına yol açtığı ve bu maddelerin de follikül ve yumurta gelişimi üzerinde olumsuz etkilerinin olduğudur. Karın zarından salgılanan bu maddelerin yumurta ve sperm birleşmesi, tubal fonksiyon ve hatta döllenmiş yumurtanın endometriuma implante olması üzerinde de olumsuz etkilerinin olabileceği ileri sürülmektedir. Bir başka düşünceye göre ise hafif derecede endometriozis kısırlığa neden olmamaktadır. Bu hastalarda kısırlığın asıl nedeni kötü sperm kalitesi, ovülasyon bozukluğu gibi bilinen başka bir patoloji ya da açıklanamayan infertilite olgularında olduğu gibi bilinmeyen nedenlerdir. Endometriozis sadece tabloya eşlik eden ek bir patolojidir. Öte yandan şiddetli endometriozis kısırlığın bilinen bir nedenidir. Ortaya çıkan yapışıklıklar ve anatomik bozukluklar üreme sisteminin normal fonksiyonunu bozarak fertilizasyon problemlerine neden olurlar. Yapışıklık olmasa bile çikolata kistleri normal ovülasyonu bozarak kısırlığa yol açabilir[6].

Endometriozis ile birlikte görülebilen yakınma ve bulgular :

- Kronik pelvik ağrı
- Adetlerin sancılı olması (dismenore)
- Dış gebelik
- Ağrılı cinsel ilişki (disparonia)
- Bel ağrısı
- Sırt ağrısı
- Bacaklarda ağrı
- Bulantı/kusma
- Karın ağrısı
- Kabızlık ya da ishal
- Makata vuran ağrı
- Kanlı dışkı
- Rektal kanama
- Kuyruk sokumunda ağrı
- İdrarda kon
- İdrar yaparken yanma
- Sık idrara çıkma
- Adet kanaması ile eş zamanlı burun kanamaları ya da vücudun çeşitli yerlerinde kanama ve morarmalar, şeklindedir.

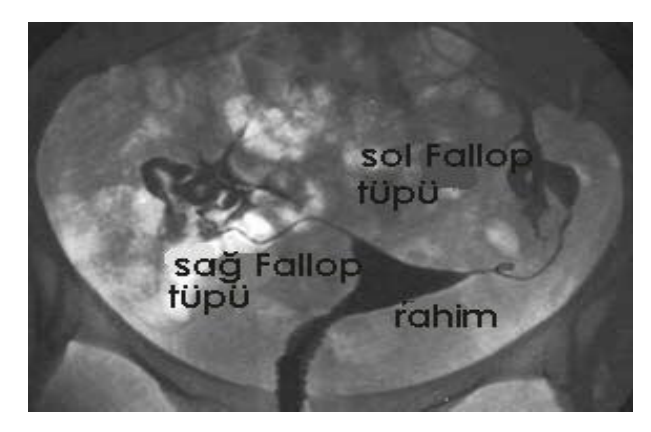

**ġekil-2. 6.** HSG Görünümü

Şekil-2.6"da histerosalpingografi (HSG) ile normal bir rahim kavitesinin ve iki taraflı açık tüplerin varlığı izlenmektedir. Endometriozisin ileri evrelerinde tüplerde tıkanıklık ve buna bağlı HSG filminde tubal açıklıkta devamsızlık izlenir.

## **2.5. Tanı**

Endometriozisin tanısı lezyonların direk olarak görülmesi ve patolojik olarak incelenmesi ile konur. Yani kesin tanı için cerrahi şarttır. Öyküde endometriozisten kuşku duyulan hastalarda kısırlık problemi de varsa mutlaka tanısal laparoskopi yapılmalıdır Laparoskopi Şekil-2.7."de gösterilmiştir. Endometriozis hastalığın yerleştiği bölge, yayılımı, derinliği ve büyüklüğüne göre evrelenir. Evre 1 minimal hastalığı, evre 2 hafif, evre 3 orta ve evre 4 ise şiddetli endometriozisi ifade eder. Hastalığın evresi ile yarattığı şikayetler arasında direkt bağlantı yoktur.

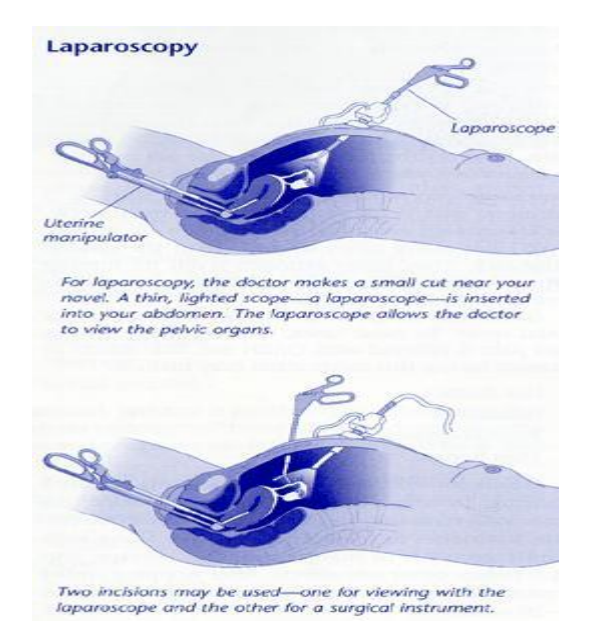

**ġekil-2. 7.** Endometriozis tanısı için karın bölgesinde yapılan laparoskopi ameliyatı

## **2.6. Tanısal Laparoskopi**

Laporoskopi, genel anestezi altında göbek altına yapılan küçük bir kesiden içeri itilen içinden ışık gelen, ucunda kamera olan bir aletle (teleskopla) yapılır. Bu sırada karın içi CO2 gazı ile şişirilmiştir. Yine Şekil-2.8"de gösterildiği şekliyle karının değişik yerinden içeri itilen küçük-ince aletlerle de ameliyat yapılır. Endometriotik lezyonlar, 2-10 cm arasında değişen kahverengi-mavi-siyah renkte görünen alanlardır. Hastalık uzun süredir varsa barut yanığı gibi, nedbeleşmiş alanlar olarak görülür. İleri evre Endometriozisde (evre 3-4) etkilenen organları yapıştırır ve dondurur. İç üreme organları anotomik özelliklerini yitirirler. Hastalık tedavi olmayan kadınların % 47-64"ünde, tedavi olanların % 20"sinde ilerleyebilir. Tüpleri kontrol etmek için aşağıdan metilen mavisi verildiğinde genellikle önce bir tüpten kolayca geçer, bu diğer tüpün tıkalı olduğu anlamına gelmez. Yani özetle laparoskopi sırasında karın zarı, rahim, douglas boşluğu, tüpler gibi tüm pelvis içi oluşumlar gözlenerek küçük endometriozis odaklarının varlığı araştırılırken şiddetli olgularda yapışıklıklar izlenir.

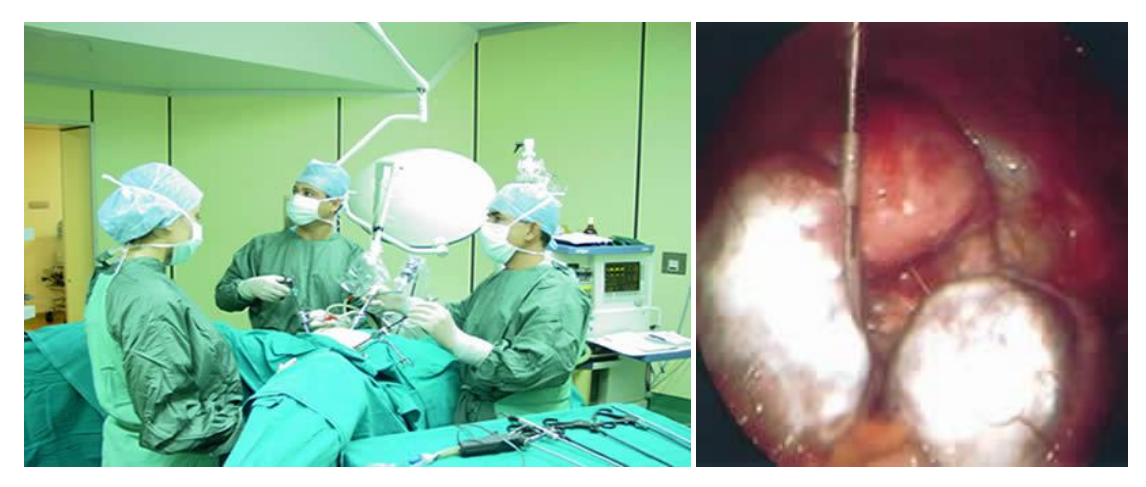

 **ġekil-2.8.** Laparoskopi operasyonu sırasında her iki yumurtalıkta çikolata kisti görülmektedir.

## **2.7 Ultrasonografi (USG)**

Endometriozis tanısında en önemli tanısal testlerin başında ultrasonografi gelir. Ancak ultrasonografi Şekil-2.9 ve 2.10"da görülen yumurtalıklarda yerleşmiş çukulata kistlerinin tanınmasında yararlıyken pelvik endometriozis hakkında bilgi vermede yetersizdir. Yumurtalık içinde derinde yerleşmiş endometriomalar laparoskopide gözden kaçabilir ancak bu kitleler dikkatli bir ultrasonografik inceleme ile kolaylıkla fark edilebilir [4].

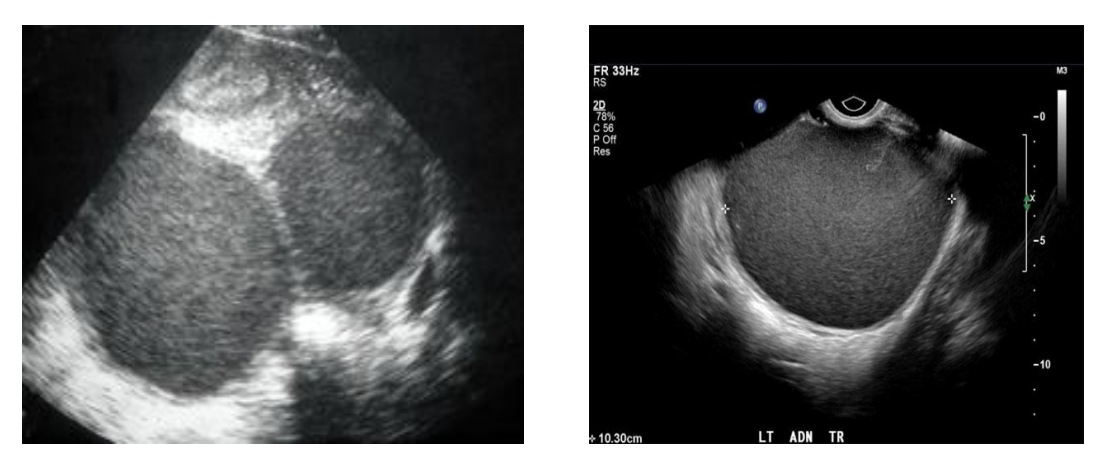

**ġekil-2. 9. ve 2. 10.** Ultrason incelemesinde yumurtalıkta saptanan yaklaşık 10 cm çapında çikolata kistleri (endometrioma)

Ultrasonografi incelemesinde endometriomadan kuşku duyulan olgularda kanda Ca125 adı verilen bir markerin bakılması tanının desteklenmesi açısından önemlidir.

Yumurtalıktan köken alan bazı kanserlerde salgılanan bu tümör belirteci endometriozis varlığında artmaktadır ancak kan düzeyi habis hastalıklarda olduğu kadar yükselmemektedir.

Şekil-2.11"de görülen transrektal USG ile derin yerleşimli rektal endometriozis tanısı konulabilmektedir [6] .

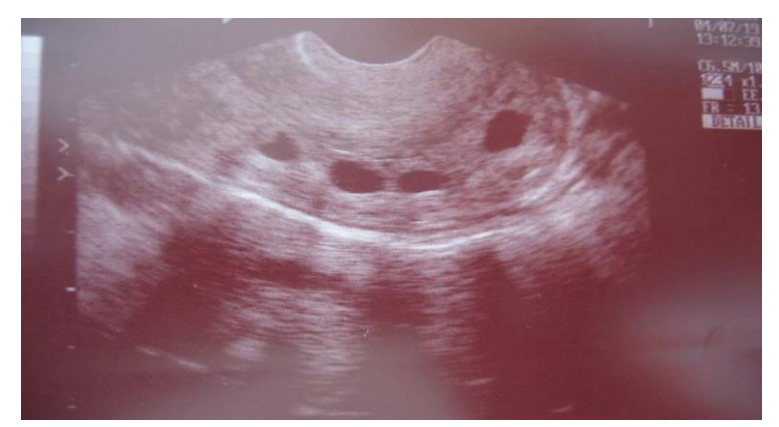

**Sekil-2. 11.** Rektal Endometriozis

## **2.8. Manyetik Rezonans Görüntüleme (MRG)**

MRG ile Şekil-12, 13 ve 14"te görüldüğü gibi hem kistik oluşumların hem yapışıklıkların hem de ileri anatomik bozulmaların tanısı konulabilmektedir

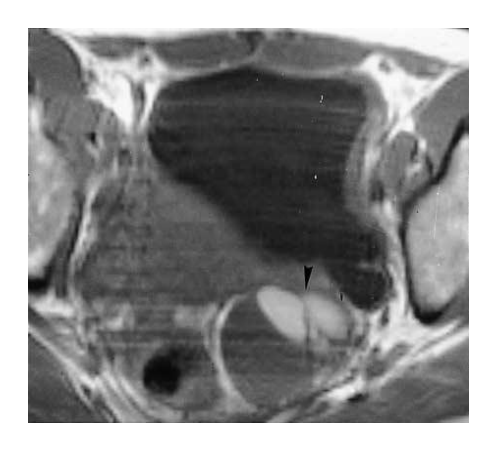

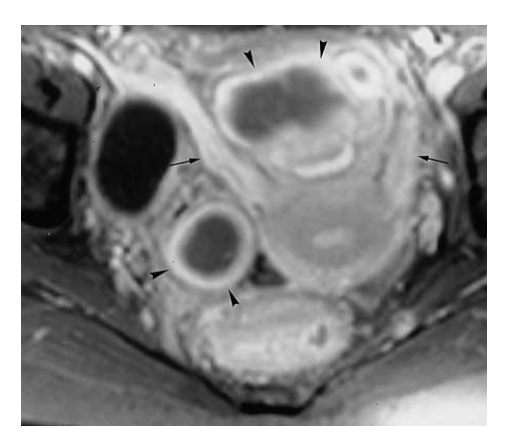

**§ekil-2. 12.** Sol yumurtalık **§ekil-2.13.** Ok uçları: endometriomalar endometrioması Oklar:endometriozise bağlı kalınlaşmış rahim bağları

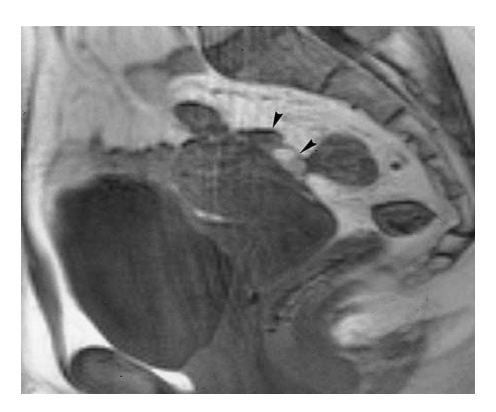

 **ġekil-2. 14.** Rahim arka –üst yüzey endometriozisi(ok uçları)

MRG, bugün için özellikle hastalığın evrelenmesi ve tedavinin planlanmasında kullanılmaktadır. İkincil olarak tedaviye yanıtın değerlendirilmesinde de faydalı olmaktadır [7,8].

# **3. GÖRÜNTÜ İŞLEME YÖNTEMLERİ**

Sayısal görüntü elde edildikten sonra, görüntünün bir sonraki aşamada daha hatasız ve kolay işlenebilmesi için bazı ön işlemlere tabi tutulması söz konusudur [9]. Bu işlemlerden bazıları şunlardır:

- Görüntüde bulunan gürültüleri gidermek,
- Görüntüyü alt görüntülere ayırmak,
- Görüntüleri eşiklemek,
- Görüntü üzerindeki yapısal bozuklukları yok etmek veya indirgemek için morfolojik açma-kapama işlemlerine tabi tutmak.

## **3.1. Filtreleme**

Filtreler görüntüde belirli ayrıntıların ayıklanması ya da daha belirgin hale getirilmesi vb. gibi operasyonları gerçekleştirmek için kullanılırlar [10]. Farklı amaçlar için farklı filtreleme operatörleri vardır. Bunlara:

- Kenar yakalama
- Kenar keskinleştirme
- Görüntü yumuşatma ve bunun gibi daha birçok amaçla kullanılan filtreler örnek verilebilir.

Bilindiği gibi görüntü, görüntüyü oluşturan pikseller, konumları ve gri değerleri ile tanımlanabilmektedir. Daha doğrusu bir görüntü matris formuna sahiptir.

Aşağıdaki şekilde 8x8 lik bir görüntüyü oluşturan piksellerin gri değerleri verilmiştir.

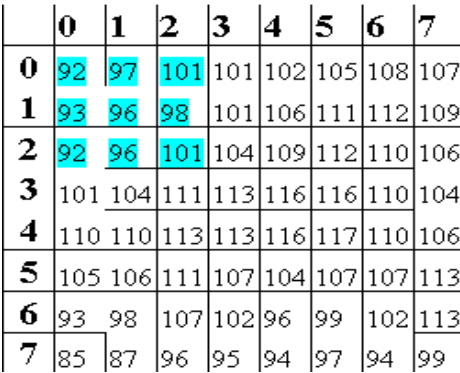

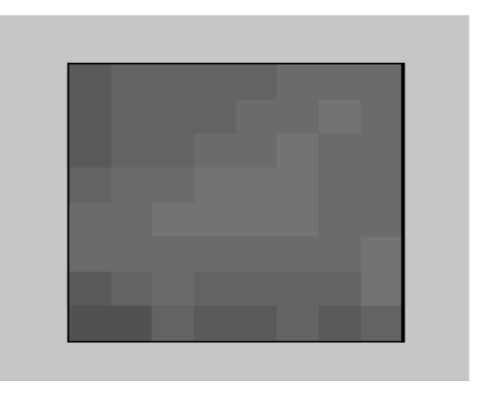

**ġekil-3. 1.** 8x8 lik bir görüntüyü oluşturan piksellerin gri değerleri

Filtreler çekirdek matris formundadır ve boyutları 3x3,5x5,7x7,9x9,11x11 şeklinde olabilir. Görüntüde elde edilmek istenen etkiye göre, değişik filtre maskeleri kullanılabilir.

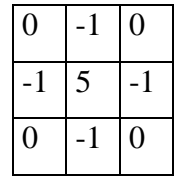

Örneğin yukarıdaki filtre maskesi uygulanan görüntüdeki nesnelerin kenarları belirginleşir.

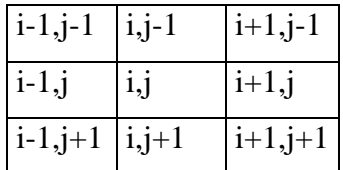

Bir görüntüde i,j koordinatlarındaki bir pikselin komşuluk ilişkisi yukarıda verilmiştir. Buna göre yukarıdaki örnek filtre maskesini uygulayacak olursak:

 $g'(i,j)=(-1*g_{i,i-1})+(-1*g_{i-1,j})+(5*g_{i,j})+(-1*g_{i+1,j})+(-1*g_{i,i+1})$  olur. Buradaki i matris formundaki görüntünün satırlarını, j ise sütunlarını ifade etmektedir ve başlangıç değerleri birdir. Görüntü matrisinin son satır numarası i"nin son değeri, son sütun numarası ise j"nin son değeri olarak alınmaktadır.

Örneğin 1,1 koordinatlı pikselin filtrelenmiş değerini bulmak istersek:

 $g'_{1,1}$ =-97-93+5\*96-98-96=96 benzer şekilde  $g'_{4,5}$  in filtrelenmiş değerini bulmak istersek:

 $g'_{4,5}=116-116+5*117-110-107=136$  tüm pikseller bu şekilde işleme sokularak filtreleme gerçekleştirilir.Açıkça görüldüğü gibi filtrelenen görüntüde iki satır ve iki sütunluk veri kaybı söz konusudur.

Yani  $g_{0,0}$ , ......  $g_{0,7}$ satırı, g0,0, ...... g7,0sütunu, g0,7, ...... g7,7sütunu, g7,0, ...... g0,7satırı

filtreleme işlemine tabi tutulamaz. Çünkü  $g_{0,0-1}$  pikseli veya  $g_{0-1,0}$  pikseli söz konusu değildir. Bu piksellerin de filtrelemeye katılması için çevre piksellerden yararlanılır. Örneğin g0,0 pikselinin komşuları aşağıdaki şekilde oluşturulur:

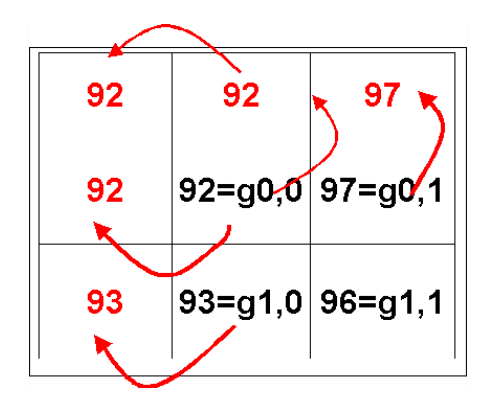

**Şekil-3.2.** g<sub>0,0</sub> pikselinin filtrelenmesi için komşu piksel oluşturma

Benzer şekilde g<sub>7,7</sub>için:

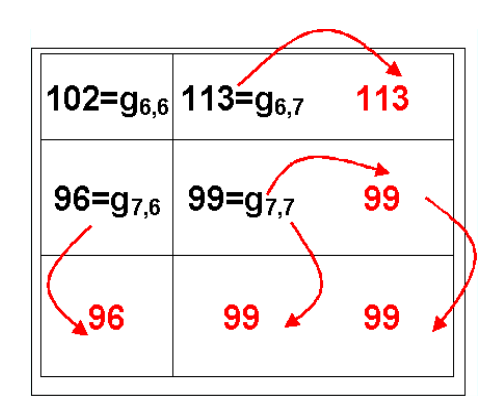

**§ekil-3.3.**  $g_{77}$  pikselinin filtrelenmesi için komşu piksel oluşturma

Şekil 3.2. ve Şekil.3.3."te komşu piksellerden faydalanılarak sanal pikseller oluşturulmuş ve matris formundaki filtre kenardaki piksellere de uygulanmıştır.

Şekil 3.4."te örnek görüntü ve filtrelenmiş sonucu görülmektedir.

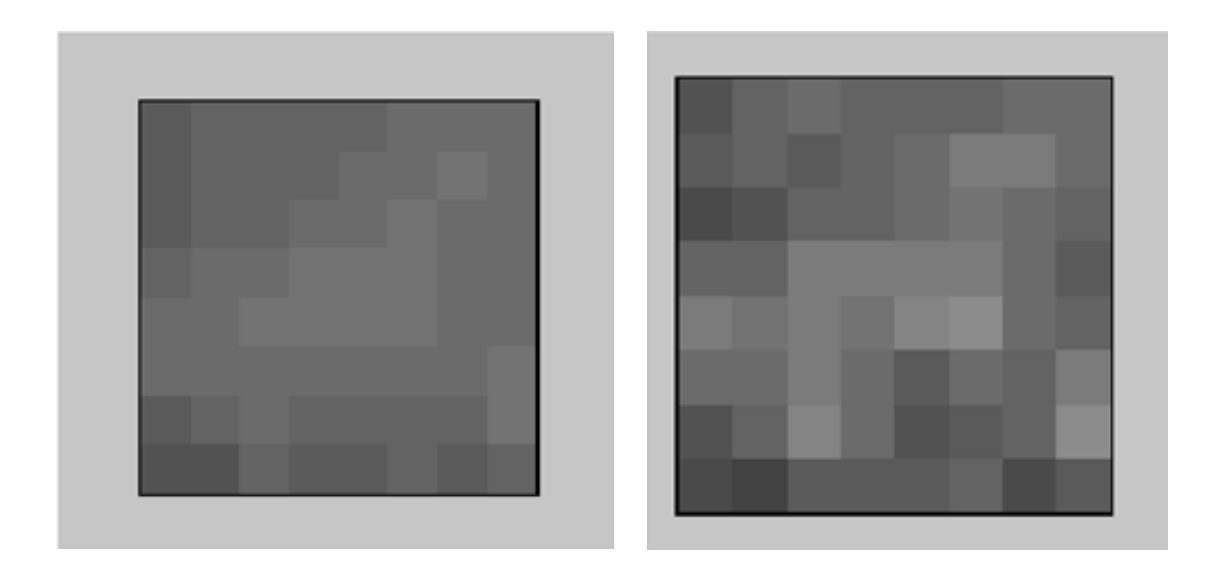

**ġekil-3.4.** Örnek görüntü ve filtrelenmiş sonucu

Görüntü yumuşatma işlemi, gürültünün (bozucu etkinin) yok edilmesi veya indirgenmesinde kullanılır. Eğer görüntüde mevcut gürültü yüksek frekansta ise alçak geçiren filtre ile indirgenir.

Görüntü yumuşatma işlemi Gauss süzgeci ile yapılabilmektedir. Gauss süzgeci uygulanırken kullanılacak formül aşağıdaki gibi yazılabilir:

$$
e^{-\frac{(x^2+y^2)}{2\sigma^2}} = e^{-\frac{x^2}{2\sigma^2}} * e^{-\frac{y^2}{2\sigma^2}}
$$
\n[3.1]

Gauss yumuşatması sırasında filtreleme önce yatay ardından çıkan sonuçla düşey eksende uygulanarak gerçekleştirilebilir.

Gauss süzgeci ile görüntü piramitleri yapılabilir. Görüntü piramitleri görüntülerin daha az verilerle saklanabilmesine olanak sağlamaktadırlar.

Şekil 3.5."de Gauss süzgeci kullanılarak yumuşatılmış bir görüntü görünmektedir. Şekil 3.5.a"da orijinal resim görüntülenmektedir. Şekil 3.5.b-c-d"de filtre boyutu [3x3] sabit tutularak sigma ( $\sigma$ ) değeri sırasıyla 0,1 0,5 ve 1,0 alınmıştır. Resim 3.1.e-f- g'de ise yine sigma  $\sigma$ ) değeri sırasıyla 0,1 0,5 ve 1,0 alınarak [7x7] lik bir filtre uygulanmıştır. En sonunda ise Resim 3.1.h-1-i'de filtre boyutu [11x11] iken  $\sigma$ =0,1 0,5 ve 1,0 değerleri

sırasıyla uygulanmıştır. Görüntülerden sigmanın filtre boyutun resme etkisi açıkça görünmektedir.

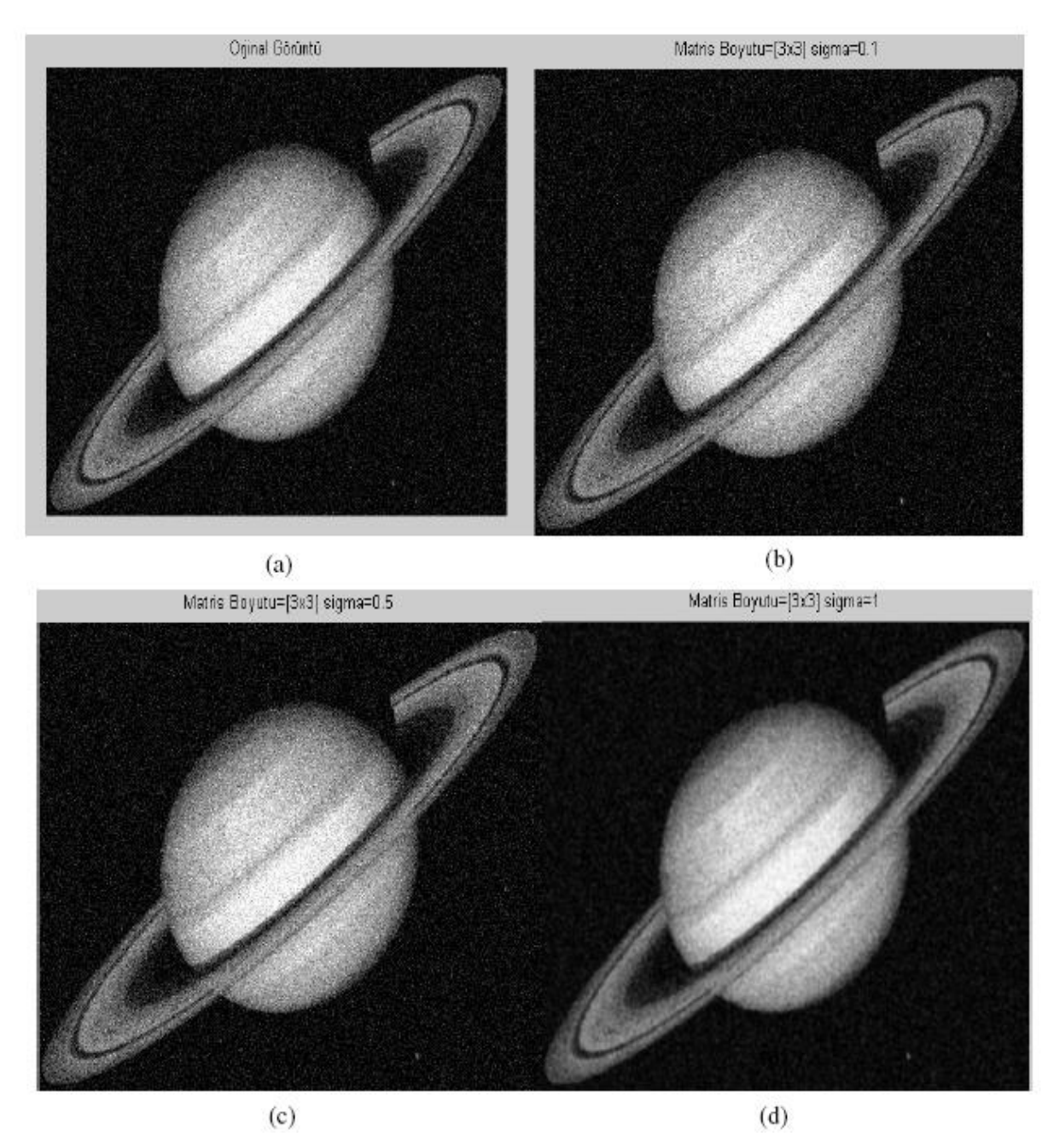

**ġekil 3.5.** Gauss süzgecindeki parametrelerin etkisi

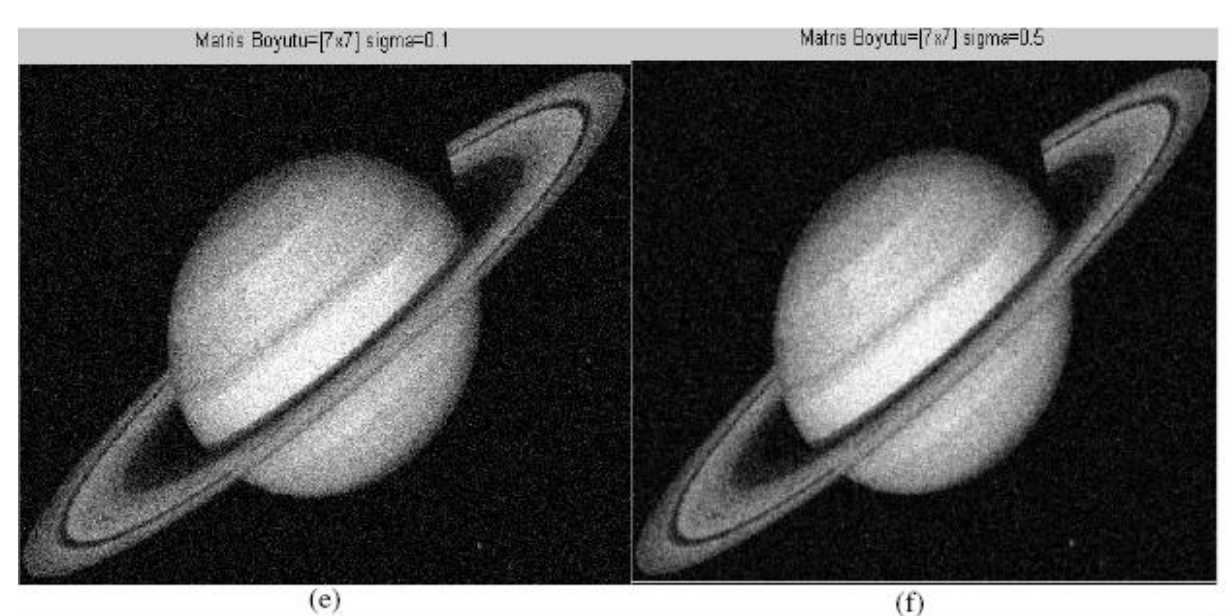

 $\textbf{(f)}\\ \text{Matrix Boyutu=[11x11] signa=0.1}$ Matris Boyutu=[7x7] sigma=1

 $(g)$  Matris Boyutu=[11x11] sigma=0.5  $(h)$ Matris Boyutu=[11x11] sigma=1  $\overline{(1)}$  $(i)$ 

**ġekil 3.5.** Devam Gauss süzgecindeki parametrelerin etkisi

## **3.2. Bölütleme Metodlarına Genel BakıĢ**

Bölütleme işlemi için yoğunluk, köşeler ve doku gibi birçok değişken kullanılır [11]. Kullanılan yöntemler sunlardır:

- 1- Manuel Bölütleme Yaklaşımları (Manual Segmentation Approaches)
- 2- Eşikleme Yaklaşımları (Thresholding Approaches)
- 3- Sınıflayıcılar (Classifiers)
- 4- Kümeleme Yaklaşımı (Clustering Approaches)
- 5- Markov Rastgele Alan Modelleri (Markov Random Field Models)
- 6- Yapay Sinir Ağları (Artificial Neural Networks)
- 7- Biçimi Değişebilen Modeller (Deformable Models)
- 8- Atlas Rehberliğinde Yaklaşımlar (Atlas-Guided Approaches)

#### **3.2.1. Manuel Bölütleme YaklaĢımları**

Tıbbi görüntülerin uygun ve doğru bir biçimde elle çizilmesi zor olduğundan , bu iş geleneksel olarak doktorlara bırakılmıştır. Bilgisayar teknolojisi sonrası elle çizim zaman kaybettirici bir süreç haline gelmiştir. Eğitimli bir operatör genel olarak 256 x256"lık görüntüyü parça parça 80 kez geçmek ve hedef yapının kenarlarını birer birer elde etmek zorundadır. Bu çizim usandırıcı olmakla kalmayıp hatalı olmaya eğilimlidir [12]. 3 boyutlu çizimler, 2 boyutlu ortogonal (sagittal, koronal ve aksiyel) üç senkronize görüntü ile yapılır. 2 boyutlu konturlar serisi ile devamlılığı olan 3 boyutlu yüzey verisi elde edilir. Hatalara açık bir yöntemdir. Kesitler arası uyumsuzluklar kaçınılmazdır.

## **3.2.2. EĢikleme**

İstenilen sınıflara ayıran eşikleme bir yoğunluk değerini belirleme girişimi prosedürüdür. Sonra bölütleme işlemi bütün piksellerin eşik değere göre sınıflandırılmasıyla başarılır. Bölme otomatik metodlarla olmasına rağmen genellikle interaktif üretilir [13]. Bu yöntem görüntünün uzaysal karakterlerini dikkate almadığı için yöntemi gürültüye ve yoğunluk homojensizliğine açık hale getirir.

Watershed algoritması matematiksel morfolojiden görüntüyü homojen bölgelere ayıran konsepti kullanır. Topoğrafik yüzey olarak yorumlanan gri- seviye görüntülerine uygulanan eşikleme olarak da düşünülebilir. Bu yöntem, görüntünün lüzumsuz çok sayıda bölgelere aşırı segmentasyonundan şikayetçidir. Bu yüzden medikal görüntülerde genellikle watershed algoritması işleminden sonra aynı yüzeye ait bölünmüş parçaların birleştirilmesi basamağı kullanılır.

Alan genişletmesi bazı önceden belirlenmiş kriterler temelinde bağlanmış bir görüntü alanı genişletme tekniğidir [14]. En basit formuyla alan genişletmesi, genişletilmesi gerekli olan çekirdek (kaynak) noktası operatör tarafından manüel olarak belirlenir ve çekirdek noktayla bağlantılı olarak aynı yoğunluk değeriyle büyütülür. Alan genişletmesi gürültüye karşı duyarlı olabilir, genişletilmiş alanlarda boşluklara neden olur hatta genişleyen görüntüde bağlantılar kopabilir.

#### **3.2.3. Sınıflandırma**

Sınıflama metodu bilinen etiketleri kullanarak görüntüden alınmış belirli yüzeyi kısımlara ayırmaya çalışan bir metottur.

Sınıflayıcı manüel olarak bölütlenen eğitilmiş veri kullanılır ve sonra otomatik bölütlenen yeni veriler için referans olarak kullanılırlar. En basit sınıflayıcı "en yakın komşu sınıflayıcıdır" [15], ki yakın yoğunluktaki piksel ya da voxel en yakın yoğunluklu eğitilmiş veriler olarak aynı sınıfa konur. "k-en yakın komşu" sınıflayıcı ise bu yaklaşımın genelleştirimidir [16], non-parametriktir çünkü, istatistiksel veri yapısıyla alakalı önemli bir varsayımı yoktur. Diğer non-parametrik sınıflayıcı ise etiketlenmemiş piksel yoğunluğunu merkezleyen önceden tanımlanmış belirli yüzey penceresi içindeki çoğunluk tercihine göre yapılan sınıflandırma metodudur.

En çok kullanılan parametrik sınıflandırıcı "maksimum benzerlik" veya Bayes sınıflayıcısıdır. (bir çok örnek için bakınız [17]) Piksel yoğunluklarının olasılık dağılımı karışımından bağımsız örnekler olduğunu farz eder.(Gaussaian gibi) Onun için her bir parçadan tipik örnekler elde edilerek eğitilmiş veriler toplanır. Yeni verilerin sınıflandırılması her bir pikselin sıradaki en yüksek olasılıklı sınıfa atanmasıyla elde edilir. Sınıflayıcıların bir dezavantajı genellikle uygulanamaması ve uzaysal modellenememesidir.

22

#### **3.2.4. Kümeleme**

Eğitimsiz veri kullanmadan sınıflayıcı ile aynı fonksiyonu yapar. Denetimsiz metot da denir. Kendileri için uygun veriyi kullanırlar. Bir anlamda kümeleme metodu uygun veriler kullanarak kendilerini eğitirler. Sıklıkla kullanılan 3 yöntem k-ortalamaları algoritması, bulanık k-ortalamaları algoritması ve beklenti maksimizasyonu algoritmasıdır. K-ortalamaları kümeleme algoritması her bir sınıf için bir ortalama yoğunluğu iteratif hesapla veriyi kümeler ve sınıf içindeki pikseli en yakın ortalamayla sınıflayarak bölütler. Bulanık k-ortalamaları algoritması ise bulanık küme teorisi temelinde yumuşak bölütlemeye izin vererek genelleştirme yapar. Beklenti maksimizasyonu modeli ise Gaussian karışık modeli takip eden veri önemli varsayımıyla aynı kümeleme metodunu uygular.

Kümeleme metodu da sınıflama metodu gibi direk uzaysal modeli dahil etmez. Onun için de gürültü ve homojen olmayan yoğunluğa duyarlıdır.

## **3.2.5. Markov Rastgele Alan Modeli**

Bu modelde koşu veya yakın pikselle uzaysal etkileşim vardır. Medikal görüntülemede genellikle dikkate alınır ki komşu pikseller gibi bir çok piksel aynı sınıfa bağlıdır. Markov rastgele alan modeli sıklıkla kümeleme bölütleme modeli içinde kullanılır.

## **3.2.6. Yapay Sinir Ağları**

Yapay sinir ağları temel hesaplamaları yapabilen bir ağ noktasıdır. Öğrenme prosesi noktalar arası bağlantılara atanan ağırlık değerlerinin uyarlaması yoluyla başarılır.

Yapay sinir ağları bir çok sebepten dolayı çekici gelir, yani, denetimsiz öğrenme yapabilir gibi görünüyorlar, kullanıcılar tarafından çok az matematiksel modelleme tecrübesi ve sinir ağları geliştirmesiyle şu an için hazırca yapılabilecek şekilde oluşturulabilirler. Sinir ağları medikal çevrelerce de özel bir cazibesi vardır, çünkü yapısal olarak insan beynine benzerler ve matematikle bağlantılı zorluklardan bağımsız "tahmin etme" vaadinde bulunuyorlar. Yapay sinir ağları gürültüyle veya eksik veri ile baş etmede ve girilen veriden üretme kabiliyetine sahip zengin ve esnek non-lineer sistemlerdir. Bunlar diğer modelleme sistemlerine göre, non-lineer olan kompleks biyolojik sistemler ve kompleks olan değişkenler arasında çıkış tahmini yapabilme de daha uygundurlar.

23

Ağ mimarisinin yapılandırılmasında takım (küme, set) metodunun olmaması yapay sinir ağlarının kullanımını geliştirmede zorluklara neden olur. Yapay sinir ağlarını sınırlayan diğer bir unsur ise regresyon modelindeyken her bir değişkene uygun standartlaşmış katsayı ve tekil oranların kolayca hesaplanamayıp sunulamamasıdır. Sinir ağları analizi kendilerini üreten program tarafından etkilendiğinde yorumlanması zor ağırlıklar(weight) üretirler [18].

## **3.2.7. Biçimi DeğiĢebilen Modeller**

Biçimi değişebilen olabilir modeller, açık veya kapalı olduğuna göre isimlendirilerek, fiziksel olarak motive edilmiş, dış veya iç kuvvetlerden (etkilerden) dolayı deforme olmuş kapalı parametreli eğri veya alanları kullanarak alan sınırlarını çizen model tabanlı tekniklerdir[19, 20, 21]. Bir görüntüdeki bir objenin sınırını çizmek için kapalı bir eğri veya alan öncelikle istenen sınırın yanına yerleştirilmesi gerekir ve iteratif yumuşama prosesi görmesine izin verilir.

İç kuvvetler (etkiler), deformasyon boyunca, bunları pürüzsüz tutmak için, eğri veya alan içinden hesaplanır. Dış kuvvetler(etkiler) ise genellikle eğri veya alanı istenilen ilginç yüzeye doğru sürmekle görüntüden elde edilir.

Bu modeller bölütlenmiş olması için yapının global vizyonunu sağlar, ve geri kalanlar arasında bunlar düzenlemeler ve şekil sınırlandırmaları gibi ilgili bilgilerin birleştirmesini göz önüne alır. [22, 23]

#### **3.2.7.1. Model Tanımlama**

Deforme olabilir modellerin iki formu vardır:

Parametrik veya açık formda sınırlar açıkça(explicitly) olarak tanımlanır ve Lagrange biçiminde değişen eğri ve alanların parametirize edilir. Bu form sadece kompakt değil fakat pürüzsüz olması için genişleyen sınırları olumsuz etkileyen görüntü gürültüsü ve görüntü sınır boşluklarına karşı sağlamdır.Yine de bu, modelin topolojik uyumluluk derecesini sınırlar, özellikle eğer şekil değiştirme parçaların keskinliğini veya birbirine karışmasını kapsıyorsa.

Geometrik veya kapalı şekil değiştirebilen modeller seviye kümesi tabanında eğri değişim taslağında gösterilir. Sınırlar, yüksek boyutlu seviye kümesi fonksiyonlarında seviye kümeler olarak kapalıca içine yerleştirilir ve bir euler formulasyonuna göre değişir.

Bunlar doğal bir şekilde topolojik değişimlere göre düzenlenir fakat bunar parametrik formların tersine sınır boşluklarına karşı sağlam değildir ve daha yüksek hesaplama zamanına gerek vardır (özellikle 3 ve daha yüksek boyutlarda).

## **3.2.7.2. Ġç Kuvvetler Veya Düzenleme Kuvvetleri**

İç kuvvetler düzenleme hedeflerinde anahtar rol oynar. Bunlar enerjiyi fonksiyonel lokal olarak konveks yaparlar. Bu yüzden modele düzenli kriterle yeniden şekillendirmeye imkan sağlar. Bazı iç kuvvetler literatürde tanıtılmışlardır [19, 24]. Genel olarak, bunlar sınırların eğrilik derecesini veya daha yüksek dizilerin diferansiyel karakterlerini kapsar.

#### **3.2.7.3. Veri Süren Kuvvetler**

Geleneksel biçimi değişebilen modellerde, görüntü kuvvetleri temel olarak kenar (görüntü gradyanı) bilgilerinden gelmektedir. Kenar bilgisine dayalı olanlarda, modelleri gürültüye karşı hassas ve başlangıç tahminine hayli bağlı yapar. Biçimi değişebilen modellerde alan bilgisini birleştirmek için büyük efor sarf edilmiştir. "Ron 1994"te lokal bölge analiz stratejilerinde aktif Sınır Modellerinden bahsedilmiştir [25] . Fakat entegre edilmiş enerji fonksiyonlarının optimizasyonu çoğunlukla sezgiseldir. S.C. Zhu ve arkadaşları [26] alan genişletme ve sınır tabanlı biçim değiştirmeyi birleştiren genelleştirilmiş enerji fonksiyonu ileri sürülmüştür. Model deformasyonunu kontrol etmek için bölge sınaması fikrini ileri sürmüşleridir. Bu formulasyonda her ne nasılsa bölge yoğunluk istatistik parametresi sınır şekil parametresiyle eş zamanlı olarak güncellenememiş bu yüzden enerji fonksiyonu iteratif yollarla minimize edilmek zorunda kalmıştır. Xiaolei Huang ve arkadaşları [27] örnek iç dokuyu dikkate alan açık (explicit) parametrik biçimi değişebilen modelleri kullanan bir metot öne sürülmüştür. Chan ve Vese [28], Mumford-Shah modeli [29] tabanında ana fikri yine alan içindeki bilgileri dikkate alan ve sadece alan kenarlarını dikkate almayan bir seviye kümesi metodu sunmuşlardır.

### **3.2.8. ġekil Modeli Tanıtımı**

Görüntü verileri ilgili görüntünün yapısını açmak için yeterli olmayabilir; bu yüzden, öncelikle bilgi tanıtılmış olmalıdır. Yapının şekil kalıntıları bir görüntüden diğerine benzediğinde bir şekil model, eğitimli örneklerden inşa edilebilir. Birkaç şekil model türü öne sürülmüştür. Bu modeller diğer görüntülerde benzer yapıların açılmasını

zorlamaya alışık olabilirler. Bir açık yaklaşım da incelenen görüntünün yapısına en iyi uyan "allowable" model şeklini tahmin etmektir. Bu model, yeni yapıyı açıklayabilmeye yeterli üretken olan şekil modelini varsayar .

## **3.2.9. Atlas Rehberliğinde Kayıt YaklaĢımı**

Atlas bölütlemeyi gerektiren anatomi üzerinde bilgi derleyici tarafından üretilmektedir. Bu atlas daha sonra yeni görüntülerin bölütlemesinde referans çerçeve olarak kullanılmıştır. Standart atlas rehberliğinde yaklaşımı bölütlemeyi bir kaydetme problemi olarak ele alır [30]. Bu yöntem öncelikle ön bölütlenmiş atlas görüntünün bölütlemeyi gerektiren hedef görüntüye haritasını çıkaran bir birebir transformasyon bulur. Çünkü atlas zaten bölütlenmiştir ve bütün yapısal bilgiler hedef görüntüye aktarılmıştır. Atlas rehberliğinde yaklaşımın bir avantajı etiketler bölütleme gibi transfer edilir. Hatta non-lineer kayıt metoduyla kompleks yapının doğru bölütlemesi anatomik çeşitlilikten dolayı zordur.

Karınla ilgili yapıların (karaciğer, böbrek ve spinal kord) bölütlenmesinin bir atlas rehberliği yaklaşımı Hyunjin Park ve arkadaşlarında [31] bulunabilir.

Özet olarak bilgisayar yardımıyla yapılan bölütleme algoritmaları çalışma şekline göre esas olarak dört ana grupta toplanabilmektedir :

- Tamamıyla elle sınır bulma
- Tamamıyla otomatik sınır bulma
- Otomatik bulunan sınırların elle düzeltilmesi
- Elle belirlenen sınırların otomatik düzeltilmesi
# **4. BİÇİMİ DEĞİŞEBİLEN SINIR MODELLERİ**

Değişebilen kenarı; "Görüntüden elde edilen bazı vektörel büyüklüklerin etkisiyle şeklinde değişim olan kenar ya da yüzeylerdir" [32] Şu an için kullanılan en yaygın modeller[33]:

- Yılan Modeli
- Geometrik Biçim Değiştirme Modeli (GBDM)

Bu yöntemlerin tamamı bölütleme yöntemlerinden "elle belirlenen sınırların otomatik düzeltilmesi" yöntemini kullanarak çalışmaktadırlar.

Aktif yörünge modeli ve yılan modellerinin temel amacı bir eğriyi değerlendirerek verilen bir görüntüdeki objeleri tespit etmektir. [34]

## **4.1. Yılan Modeli**

İlk olarak Michael Kass, Adrew Witkin ve Demetri Terzopoulos tarafından ele alınmıştır ve International Journal of Computer Vision da 1988 yılında yayınlanarak literatüre girmiştir[19]. Görüntüde yer alan nesneyi bulmak için dördüncü bölütleme metodunu kullanmaktadır, yani ilk olarak el ile noktalar belirlenir daha sonra algoritmamız bu noktaları referans alarak çalışır ve gerekli bölütlemeyi otomatik olarak yapar.

Yılan modelini oluştururken belirlenen sınırın iç ve dış olmak üzere iki farklı enerjisinin olduğu kabul edilmektedir. İç enerji belirlenen şeklin yuvarlaksı ya da keskin hatlara sahip olup olmamasına göre belirlenmektedir. Dış enerji ise belirlenen şeklin görüntü üzerinde işaretlenmesi sonucunda eşitlenen noktaların komşu piksellerdeki değerlerinin gradyanı (bayır) alınarak hesaplanmaktadır. Bulunan her iki enerjinin toplamının belirlenen değerden küçük olması istenmektedir; eğer küçük değilse, noktalar iç ve dış kuvvetlerin etkisinde hareket ettirilerek tekrardan iç ve dış enerjileri hesaplanmaktadır. İç ve dış kuvvetlerin neler olduğu ve nasıl hesaplanacağı ilerleyen kısımlarda anlatılacaktır. Terim olarak hesaplanan bu değerlere kuvvet denilmesinin sebebi ise, aynı fizikteki kuvvet terimi gibi burada da bulunan değerlerin vektörel olması yani hem büyüklük hem de yön bilgisine sahip olmasıdır. Sınırı oluşturacak noktaların yeni yerleri belirlenirken, sanki noktaları yeni yerlerine doğru iten bir kuvvet olduğu kabul edilerek hesaplamalar yapılır.[32]

Kenar bulma, hareketli kenar yakalama, stereo görüntü işleme işlemlerinde rahatlıkla kullanılabilir. Yakaladığı bir noktanın izini sürebilme özelliği vardır, zaten ismi de buradan gelmektedir. Dudak okuma, trafikte hız kontrolü, bir görüntünün içindeki nesnenin sınırlarının bulunması gibi uygulamalarda çok rahatlıkla kullanabileceğimiz bir algoritmadır.

Yılan modelinde enerji minimizasyonu prensibine göre yapılmaktadır. Enerjimizi nasıl minimize edileceğini belirlemek için,

$$
E_{\text{toplam}} = E_{i\varphi} + E_{\text{dis}} \tag{4.1}
$$

Burada Eiç iç enerji olarak adlandırılmaktadır ve çizilen şeklin sınırlarının yuvarlaksı hatlara sahip olup olmadığını gösteren bir değerdir. Çok girintili çıkıntılı keskin köşeli şekiller istenilen bir sonuç değildir. Bu gibi durumlarda iç enerjinin düşük çıkması gerekmektedir.

Edış dış enerji olarak adlandırılır ve bunu hesaplayabilmek için görüntünün gradyanı (bayır) alınır. Görüntünün gradyanı yüksek çıkarsa, dış enerji düşük demektir. Çünkü belirlenen nokta için komşu piksellerindeki gri seviyeleri ile olan farkı yüksek demektir. Farkın yüksek olduğu noktalarda sınırlar yer almaktadır ve amaç sınırların belirlenmesi olduğu için, dış enerji düşük olmalıdır. Zaten yılan modelinde enerji minimizasyonu hedeflenmektedir.

İç ve dış enerjinin hangi durumlarda yüksek, hangi durumlarda düşük olduğunu göstermek için Şekil 4.1"e bakılabilr.

Şekil-4.1.a"da iç enerji yüksektir, çünkü şekilde de görüldüğü gibi elle çizilen kenar çok köşelidir. Bu görüntüde aynı zamanda dış enerji de yüksektir çünkü bu noktalar görüntüdeki nesnenin kenarları ile örtüşmemektedir. Her iki enerji de yüksek olduğu için istenmeyen bir sonuç elde edilmiştir. Algoritmanın tekrar çalışması gerekir.

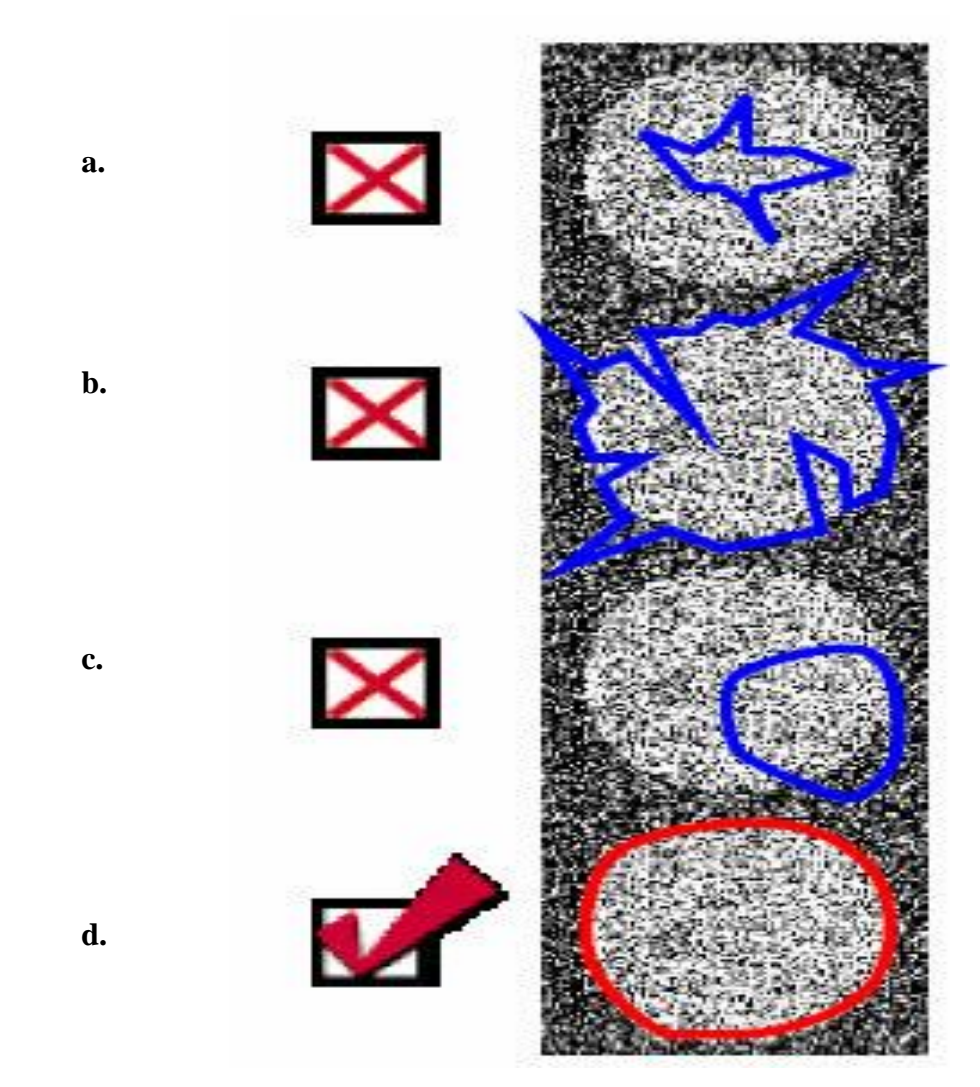

**ġekil-4.1.** Bir görüntüde yılan modelinde iç ve dış enerjiler. (Chalmers Teknoloji Üniversitesi Görüntü Analizi Grubu – aktif yörünge modelleri)

Şekil-4.1.b"de iç enerji yine yüksektir çünkü yine şekilde girintiler, çıkıntılar ve keskin hatlar çok fazladır. Dış enerji ise burada düşüktür çünkü genel olarak şekilde beklenen hatlar ile bulunan hatlar uyuşmuş durumdadır. Bu görüntüde de dış enerji olarak minimuma ulaşılmasına rağmen iç enerji hala yüksek olduğu için istenmeyen bir durum oluşmuştur.

Şekil-4.1.c"de iç enerji düşüktür. Dış enerji yüksektir. Dış enerji yüksek olduğu için istenmeyen bir durum yine oluşmuştur. Şekil-4.1.d"de ise hem iç enerji hem de dış enerji düşüktür dolayısı ile beklenen arzu edilen sonuca algoritma ulaşmıştır. Görüntüde yer alan nesnenin sınırları doğru bir şekilde bulunmuştur.

Genel terimlerden bahsettikten sonra Yılan modelinin çalışma prensibi aşağıda gösterilmiştir:

Adım 1: Başlangıç sınırları belirlenir.

Adım 2: Sınırlar üzerinden iç enerji hesaplanır. (Eiç)

Adım 3: Dış enerji hesaplanır. (Edış)

Adım 4: Toplam enerji hesaplanır. (Etoplam)

Adım 5: Toplam enerjinin önceden tanımlanan bir minimum değere (bir parametre) ulaşıp ulaşmadığı kontrol edilir. Minimuma ulaşmış ise işlem sonlandırılır.

Adım 6: Toplam enerjiyi minimize edecek şekilde iç ve dış kuvvetlerin boyutu ve yönüne göre noktalar içe doğru kaydırılır.

Adım 7: Sınırlar tekrar oluşturur. Adım 2"den devam edilir.

Buradaki adımları biraz daha detaylandırılacak olursa: Yılan modelinin doğru çalışabilmesi için birinci adım çok önemlidir. Çok gereksiz bir ayrıntı gibi görülse de, doğru nesnenin sınırlarını belirtmek için ilk başta doğru nokta seçmek gerekmektedir. Yılan algoritması çalışırken ilk noktalara göre hesaplama yapıldığında beklenen sonuca ulaşılamadığında noktalar içeriye doğru kaydırılarak algoritma tekrar işletilmektedir. Eğer ilk noktayı hedeflenen sınırların içerisinde seçilirse hiçbir zaman sınır yakalanamaz.

Şekil 4.2"de ilk nokta seçiminin görüntüdeki nesnenin sınırlarını bulurken ne gibi bir etki yaptığı görüntülenmektedir. Düz çizgilerle çizilmiş dikdörtgen şekli, bulunacak sınırı göstermektedir. En soldaki resimlerde yer alan kesik kesik yuvarlak çizgi ise seçilen ilk alanı göstermektedir. Sağ yöne doğru oklar takip edildiğinde yılan modelinin bu görüntüye uygulandıktan sonra sınırdaki değişim ve algoritmanın sonucu da en sağda gösterilmektedir. Şekilden de rahatça anlaşılabildiği gibi ilk durumda algoritma istenen sonucu verirken ikinci durumda çok yanlış bir sonuç vermektedir. Bunu engellemek için ilk belirlenecek alanı tamamıyla nesneden büyük seçmek yerine sınırla en az iki noktada kesişen bir sınır belirleme işlemi de yapılabilir.

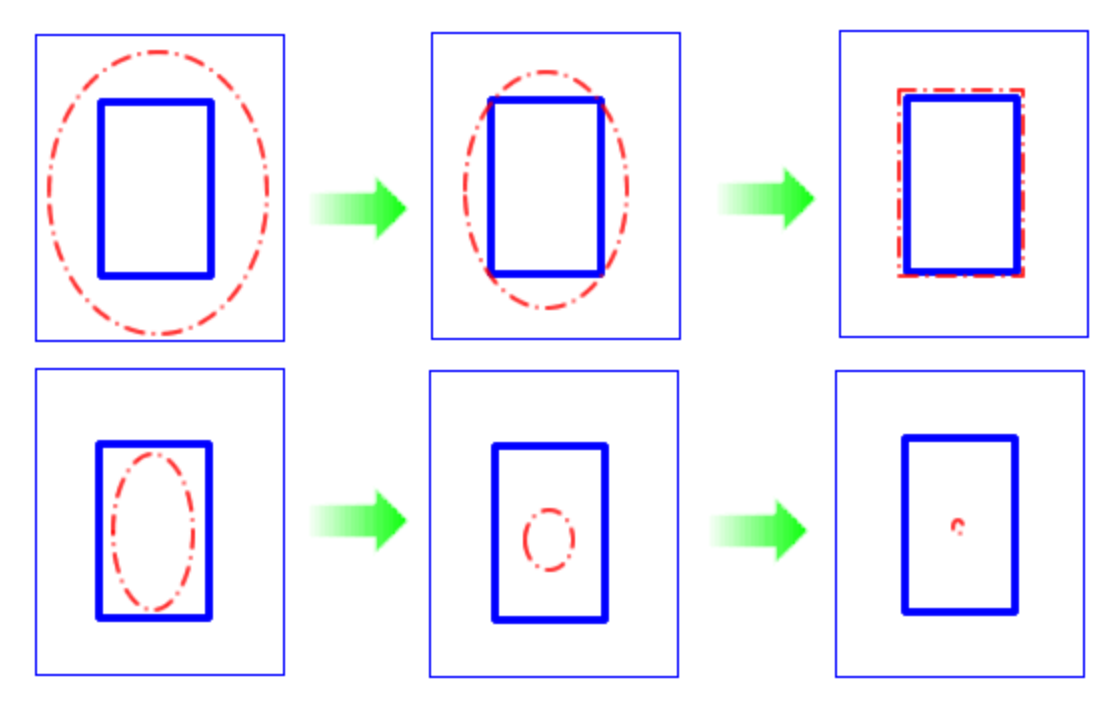

**ġekil 4.2.** Yılan modelinde ilk nokta seçimi

Şekil 4.3"de de hedef, karenin sınırlarını bulabilmektir. İlk belirlenen alan ise bir elips şeklindedir. Burada iki noktadaki kesişme sayesinde dış kuvvetin etkisi ile karenin dışında kalan noktalar içeriye doğru kaydırılır. Karenin içinde kalan noktalar ise dışarıya doğru kayacaktır ve böylece istenen sonuç elde edilebilecektir.

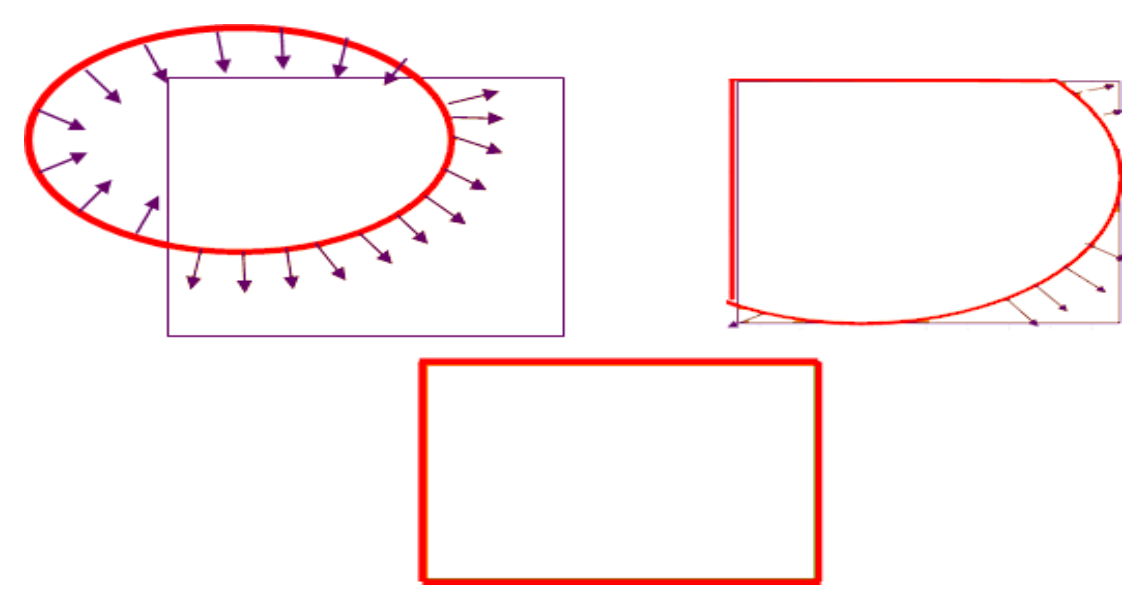

**ġekil 4.3.** Yılan modelinde sınır belirleme

Adım 1"i tamamlayıp ilk noktaları doğru belirledikten sonra algoritmanın ikinci adımına geçilebilir. Burada iç enerjiyi hesaplamak gerekmektedir. İç enerjiyi hesaplarken sınırlardaki keskinlik ve yumuşaklığa bakılıyordu, bunun en kolay yolu noktaların türevini alarak eğimine bakmaktır.

Sınırın x ve y koordinatlarını birbirinden ayırıp x"e ve y"ye göre ayrı ayrı kısmi türev alınması gerekmektedir. Bu nedenle x ve y koordinatlarına sahip noktaları x(s) ve y(s) fonksiyonları haline dönüştürülmesi gerekmektedir. İlk noktamız s=0 olarak, son noktamız ise s=1 olarak kabul edilir. Buradaki s, kolay kısmi türev alınabilmesi için tanımlanmış ve doğrusal artan değerlerden oluşan bir ara değişkendir. Belirlenen sınırdan yapılacak örnekleme için s düzleminde s=0"dan s=1"e kadar olan alanda eşit aralıklarla farklı s değerleri elde edilir. Her s değeri için karşılık gelen x değeri x(s), y değeri ise y(s) olarak iki ayrı dizide saklanır.

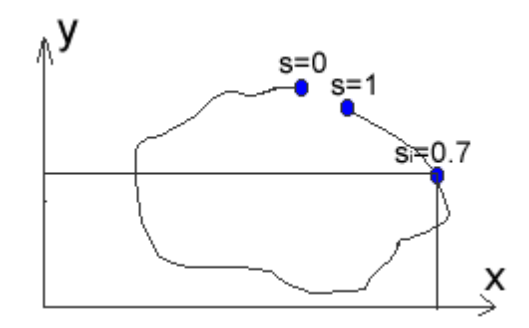

 **ġekil- 4.4.** Belirlenmiş sınırlar

Şekil 4.4"te sınırı oluşturan noktalar gösterilmektedir. Bu sınır noktaları v( x(si), y(si)) fonksiyonu ile tanımlanabilir. Burada, her bir si değerine karşılık gelen x(si), y(si) noktaları söz konusudur.

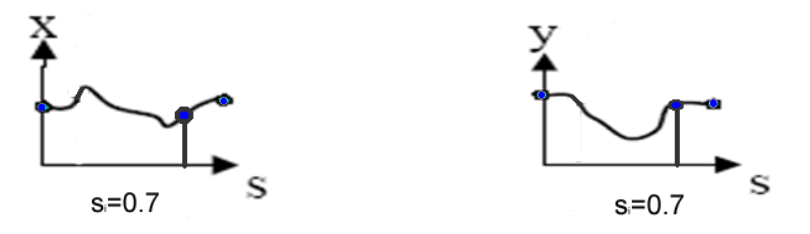

**Şekil-4.5**. x(s) ve y(s) fonksiyonlarının s düzleminde gösterimi

Şekil 4.5"de, Şekil 4.4"ten oluşturulan x(s) ve y(s) değerleri gösterilmektedir. Örnek olarak si =0,7 değerine karşılık gelen nokta için işlem yapılmak istendiğinde iç kuvveti ve iç enerjiyi hesaplayabilmek için tanımlanan v fonksiyonu yerine s=0.7"ye karşılık gelen x değerini x(s)"den, y değerini de y(s)"den alarak işlem yapılabilir. Gerekli dönüşümü yaptıktan sonra iç kuvvetin hesaplanabilmesi için  $v(x(si),y(si))$  fonksiyonunun s'ye göre birinci kısmi türevi alınır. Kısmi türev (v fonksiyonunun eğimi) daha önceden tanımlanan bir değerden küçük ise, iç enerji düşüktür. Daha sonra yine iç kuvvetin hesaplanmasında kullanılmak üzere  $v(x(si), y(si))$  fonksiyonunun s'ye göre ikinci derece kısmi türevi alınır. Eğer ikinci türevde bir kırılma yoksa, bu da iç enerjinin düşük yani istenen değerde olduğunu göstermektedir. Hatırlanacağı gibi yüksek enerji kötü bir sonuçtur ve iç enerjinin düşük çıkması istenmektedir.

Dış enerjiyi hesaplamadan önce görüntüde bazı ön işlemler yapmak daha yararlı olabilir. Görüntüde yer alan gürültülerden kurtulmak için görüntüde yumuşatma işlemi yapılabilir. Bu amaçla genellikle Gauss süzgeci kullanılmaktadır. Daha sonra yumuşatılmış görüntünün gradyanı hesaplanır. Eğer işlem sonunda gradyanı yüksek çıkıyorsa dış enerjisi düşük demektir ki, bu da istenilen bir durumdur.

İç ve dış enerjiler bulunduktan sonra, aşağıdaki formüle göre toplam enerji bulunur.

$$
\varepsilon\left(v\right)=\alpha\,\left(\,v\,\right)+\beta\left(\,v\,\right)\tag{4.2.}
$$

Burada  $\varepsilon$  (*v*) toplam enerjiyi,  $\alpha$  (*v*) iç enerjiyi  $\beta$  (*v*) ise dış enerjiyi göstermektedir. Bu toplam enerjinin daha önce tanımlanan kabul edilebilir minimum enerji değerinden küçük olup olmadığı kontrol edilir. Toplam enerji yeteri kadar küçük ise, sonuç bulunmuş demektir ve işlem tamamlanır. Toplam enerji yeteri kadar küçük değil ise, toplam enerjiyi minimize edecek şekilde noktaları kaydırmak gerekmektedir; bu kaydırma işlemini yapabilmek için de gerilme kuvveti, eğilme dayanım kuvveti, duraklama kuvveti ve görüntü kuvveti olarak adlandırılan değerler hesaplanır.

Hesaplanan bu kuvvetlerin etkisi ile görüntüdeki noktaların kayması sağlanarak, Adım 2"den itibaren algoritma tekrarlanır. Minimum enerjiye ulaşıldığı anda hedeflenen sınır belirlenmiş durumdadır.

*Gerilme Kuvveti* 
$$
_i = 2 v(s_i) - v(s_i - 1) - v(s_{i+1})
$$
 [4.3.]

Eş. 4.3 ile gerilme kuvvetinin nasıl hesaplanacağı gösterilmiştir. Burada v fonksiyonunda s noktası için bu noktadan bir önceki ve bir sonraki noktaların x ve y koordinatları dikkate alınarak hesaplama yapılmaktadır.

### *Eğilme dayanım kuvveti*<sub>*i*</sub> = 2 $\alpha(s_i)$ -  $\alpha(s_i-1)$ -  $\alpha(s_{i+1})$  [4.4]

Eş. 4.4"de ise eğilme dayanım kuvveti olarak tanımlanan sınırın ne kadar sert geçişlere sahip olup olmadığını belirlenen değerin iç enerjiden nasıl hesaplanacağı gösterilmiştir. Yine burada da bir nokta için önceki ve sonraki noktaların iç enerjileri de dikkate alınarak işlem yapılmaktadır. İç enerjiyi hesaplamak için ise, şu formül uygulanabilir:

$$
\alpha(v) = \int w_1(s) \left| \frac{\partial v}{\partial s} \right|^2 + w^2(s) \left| \frac{\partial v^2}{\partial s^2} \right|^2 ds
$$
 [4.5]

Eş. 4.5"de yer alan *w*1 katsayısı sınırın gerilimi belirleyen katsayı olarak tanımlanmaktadır ve algoritma başında kullanıcı tarafından belirlenmektedir. *w*2 "de yine ilk başta kullanıcı tarafından tanımlanan sınırın sertliğini belirleyen bir katsayıdır. Hem *w*1 'in hem de *w*2 'nin 0 ile 1 arasında değerlerden oluşması gerekmektedir.

$$
duraklama kuvveti = q F\left(I(x(s_i), y(s_i))\right) n_i
$$
\n
$$
\tag{4.6}
$$

Duraklama kuvvetini hesaplamak için ise, Eşitlik 4.6"daki formül kullanılacaktır. Bu formülde yer alan F  $(I(x,y))$  için Esitlik 4.7'deki tanımlama kullanılabilir.

$$
F(I(x, y)) = \begin{cases} +1, & I(x, y) \geq T \\ -1, & \text{diger} \end{cases}
$$
 [4.7]

Buraya kadar tanımlanan kuvvetler iç kuvvetler olarak tanımlanan kuvvetlerdir. Eş. 4.8"da ise dış kuvveti oluşturan görüntü kuvveti gösterilmektedir.

$$
G\ddot{\sigma}r\ddot{\mu}nt\ddot{\mu}Kuvvet\dot{i}_i = p\nabla P(x,y)
$$
\n
$$
(4.8)
$$

P(x,y) yerine aşağıdaki değer yazılabilir.

$$
P(x, y) = -c \left[ \nabla [G_{\sigma} * I(x, y)] \right]
$$
 [4.9]

Bütün bu hesaplamaların sonucunda hedefimiz Eş. 4.10"de gösterilmiştir.

$$
-\frac{\partial}{\partial s}\left(w_1\frac{\partial v}{\partial s}\right) + \frac{\partial^2}{\partial s^2}\left(w_2\frac{\partial^2 v}{\partial s^2}\right) + \nabla P\left(v\left(s\right)\right) = 0\tag{4.10}
$$

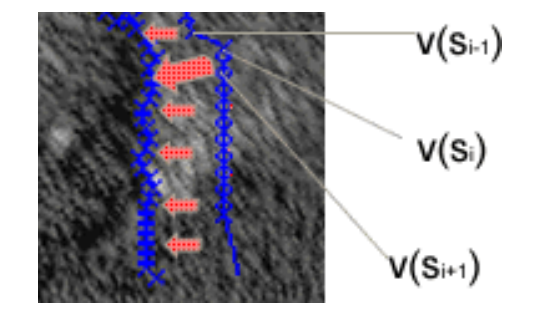

**Sekil 4.6.** Yılan modelinde kuvvetlerin etkisi

Bütün bu fonksiyonlar ve enerji değerleri her bir nokta için uygulanır ve işlem sonucunda noktaların yeni yerleri belirlenir; Şekil 4.6"da bu etkiler sonucunda ilk belirlenen sınırdan sonra nasıl bir değişim olacağı ultrason görüntüsü üzerinde görüntülenmektedir. Daha önce sınırın dışında kalan bölge enerji minimizasyonu ve fonksiyonlar doğrultusunda oklar yönünde kaydırılar; hem yumuşak değişimin olduğu, hem de görüntüde gradyanın yüksek olduğu noktalara doğru kaymaktadır.

Yılan modelini kullanarak bir görüntünün içindeki nesnenin kenarlarını bulmanın yanı sıra hareketli kenar yakalama-takip etme özelliğinin olduğu belirtilmişti. Dudak okuma ve öznel görüntü denilen aslında bir sınırı olmayan gözle hissedilebilen alanların bilgisayar tarafından da algılanabilmesi çarpıcı olan diğer uygulamalardır.

Örneğin Şekil 4.7"ye bakıldığında siyah yarım daireler arasında bir nesne varmış gibi rahatlıkla gözle algılanabilir veya sağdaki resme bakıldığında sanki ortada bir daire varmış gibi görülebilmektedir. Bu algılamayı normal bölütleme yöntemleri ile bilgisayarın algılaması çok zordur, fakat yılan metodu ile bu alanlarda sanki bir nesne var gibi gözle algılanan sınırları bilgisayara da hesaplatılabilir.

$$
C\not\equiv C\not\equiv C
$$

**ġekil 4.7**. Öznel nesneler

#### **4.2. Geometrik Biçim DeğiĢtirme Modeli**

Geometrik Biçim Değiştirme Modeli (GBDM), yılan algoritmasından daha sonra oluşturulmuş özellikle görüntülerden üç boyutlu modelleme yapmaya olanak sağlayan bir modeldir.

Bölütleme yöntemlerinden dördüncü tip olan önce elle sonra otomatik olarak sınır bulma mantığı ile çalışır. Yılan modelinden farklı olarak bir noktanın izini süremez, çünkü her iterasyonda noktalar yeniden oluşturulur. Görüntü içindeki nesne yeterli olarak tespit edilene kadar yeniden oluşturulan bir çokgen yapısındadır [35].

Algoritmanın başlayabilmesi için tepe noktalar olarak adlandırılan noktalar belirlenir ve bu belirlenen tepe noktaları üzerinde işlem yapılır. Tepe noktaları üzerinde algoritmanın adımları gerçeklendikten sonra, her bir tepe noktası bir sonraki tepe noktası ile bir doğru aracılığıyla birleştirilir. Nesnenin sınırını yakalamak için gerekli olan değişim bu tepe noktalarının yer değiştirmesi ya da yeni noktaların türetilmesi ile sınırların dışa doğru genişlemesi biçiminde olur. Bu çalışma mantığı itibari ile de yılan modelinden ayrılmaktadır. Hatırlanacağı gibi yılan modelinde sınırlar sürekli içeri doğru küçülmekteydi, ama GBDM modelinde sınırlar dışarı doğru genişlemektedir [36].

Noktalar sürekli olarak yeniden oluşturulduğundan dudak okuma, trafik uygulamaları gibi uygulamalar için elverişli değildir. Fakat 3 boyutlu modelleme özellikle ses modelleme, yüzey modelleme ve yüz hatlarının ortaya çıkması gibi alanlarda kullanılabilir. Seçili tepe noktalarının doğrular ile birbirine birleştirildiğini belirtmiştik. Her bir doğrunun tam ortasından doğruya dik doğrular alınır ve bu dik doğrular üzerinde her iki yöne doğru ilerlenir. İlerleme esnasında seçili noktanın gri seviye değeri ile bir sonraki pikselin gri seviye değerine bakılır; iki değer arasındaki farkın en büyük olduğu nokta yeni nokta olarak kabul edilir. Bu nedenle gürültülü ya da tıbbi görüntülere uygun bir yaklaşım değildir. [32]

Geometrik biçim değiştirme modeli algoritması hesaplanırken de aynı yılan yönteminde olduğu enerjilerden yararlanılır, fakat buradaki iç ve dış enerjinin yerine, gradyan enerjisi ve eğim enerjisi olarak isimlendirilen değerlerden faydalanılmaktadır. Bu enerjilerin nasıl hesaplanacağı ilerleyen kısımlarda anlatılacaktır. GBDM" nin genel çalışma prensibi:

Adım 1: Kullanıcıdan yukarıda, aşağıda, sağda ve solda olacak şekilde 4 adet tepe noktalarını seçmesi istenir.

Adım 2: Sağ nokta olarak seçilen noktadan sağa, sol nokta olarak seçilen noktadan sola, alt nokta olarak seçilen noktadan alta ve üst nokta olarak seçilen noktadan da üste doğrular çizilir.

Adım 3: Çizilen doğrular üzerinde seçilen nokta ile bir sonraki nokta arasındaki gri seviye farkının maksimum olduğu yere tepe noktası kaydırılır.

Adım 4: Yeni tepe noktaları birbirine doğrularla birleştirilir.

Adım 5: Yeni tepe noktalarının arasına çizilen doğruya dik doğrular çizilir.

Adım 6: Çizilen doğrular boyunca ileri ve geri yönde ilerlemeler yapılır ve gri seviye farkının maksimum olduğu piksele yeni tepe noktası kaydırılır.

Adım 7: İki tepe noktası arasındaki mesafe tanımlanan değerin altına düşene kadar adım dörtten itibaren adımlar tekrarlanır.

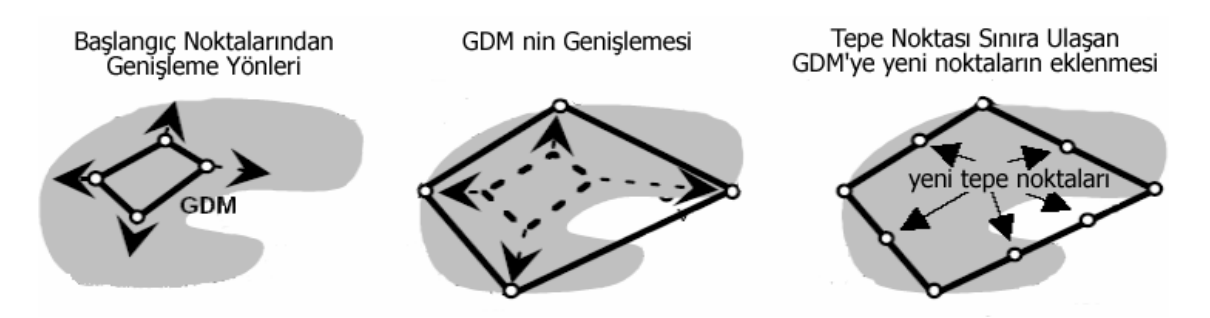

**ġekil 4.8.** GBDM çalışma prensibi

Şekil 4.8"de GBDM"nin çalışma prensibi açıklanmıştır. Burada en soldaki şekilde kullanıcı dört adet nokta seçmiştir, kullanıcının seçtiği bu dört nokta birer doğru ile birleştirildikten sonra bu dört noktanın gradyan farkının maksimum olduğu noktaya kayması sağlanmıştır. Bu işlem ortadaki şekilde gösterilmektedir. Tepe noktaları gradyanın maksimum olduğu yere ulaştıktan sonra bu noktaların tam ortasından belirlenen yeni tepe noktaları en sağda gösterilmektedir.

Yeni belirlenen tepe noktalarının olası yerleri arasında optimal yeri belirlemek için kullanılacak görüntüden elde edilen değerler için amaç düşük eğim, yüksek gradyanı sağlamaktır. Yüksek gradyan kenarların yakınlığını belirtir.

Toplam gradyanı bulmak yerine noktaların kısmi türevleri alınabilir.

Seçilen yeni tepe noktaları merkez kabul edilmek üzere yeni tepe noktasının yer aldığı doğruya dik bir doğru alınır. Alınan bu doğru boyunca tanımlanan aralıkta türev alınır, çünkü gri seviyedeki maksimum değişmenin bu doğrultuda olduğu kabul edilir.

Görüntüden elde edilen değerlerin v fonksiyonunda saklandığı kabul edilirse gradyan enerjisi aşağıdaki formülle hesaplanabilmektedir.

$$
Eg\left(v_{i}\right) = \begin{cases} \frac{1}{Fg\left(v_{i}\right)} & , g_{min} < Fg\left(v_{i}\right) < g_{max} \text{ is } \\ 1 & , \text{diger durumlarda} \end{cases} \tag{4.11}
$$

burada gmin ve gmax daha önceden kullanıcı tarafından tanımlanan değerlerdir.

*Fg*  $v_{(i)}$  ile kastedilen ise,

$$
-Fg\left(v_{i}\right) = \frac{\partial f\left(v_{i}\right)}{n_{i}}\operatorname{dir}.\tag{4.12}
$$

Buradaki n değeri yerine aşağıdaki formül kullanılabilir.

$$
n = \left[\frac{\|v_i - v_{i+1}\|}{d_{max}}\right]
$$
\n
$$
\tag{4.13}
$$

dmax kullanıcı tarafından tanımlanmaktadır. Yeni olası noktalar seçilip bu noktalar üzerinde işlem yapılırken seçilecek olası noktaların tepe noktasına uzaklığı belirlenen bu dmax değerinden daha küçük olmalıdır.

Gradyan enerjisi her bir tepe noktası ve onun olası yeni yerleri için ayrı ayrı hesaplanmaktadır.

Sadece gradyan enerjisi ile çalışmak, istenen sonucu vermemektedir, yüksek frekanslı gürültülerde de sınırın doğru bulunabilmesi için eğim enerjisine olarak adlandırılan değerinde hesaplanıp ona göre yorum yapılması gerekmektedir. Eğim enerjisi olarak tanımlanan değerin nasıl hesaplanabileceği aşağıdaki formülde anlatılmıştır.

$$
E_c(v_i) = f(x) = \begin{cases} 0, & \alpha_{i,1} < \pi/4 \land \alpha_{i,2} < \pi/4 \text{ is } e \\ \frac{(\alpha_{i,1} + \alpha_{i,2})^2}{2\pi}, & \text{diger durumlarda} \end{cases}
$$
 [4.14]

Eş. 4.14'deki  $\alpha_{i,1}$  ve  $\alpha_{i,2}$  çokgenin iki kenarı ile tepe noktasının arasındaki açılardır. Eğer  $(\pi/4)$ 'den büyükse dikkate alınmazlar. Çünkü orada bir gürültüden doğan bir bozulma olduğu kabul edilir. Bu aralıkta değilse, her bir tepe noktası ve olası değerleri için açı değerlerine bakılarak eğim enerjisi hesaplanır. Hesaplanan eğim enerjisi ve gradyan enerjisinden yararlanarak her bir tepe noktanın olası noktaları için sahip olduğu enerji hesaplanır. Hesaplama yapılırken Eş. 4.15"deki formül kullanılır. Hesaplanan enerji fonksiyonu içinden minimum değere sahip olası nokta yeni tepe noktası olarak seçilir.

$$
E(v_i) = a_g * E_g(v_i) + a_c * E_c(v_i) + a_{pd} * E_{pd}(v_i) + a_r * E_r(v_i)
$$
\n(4.15)

Eş. 4.15"de yer alan *a g*, *a c, a pd* ve *a <sup>r</sup>* değerleri kullanıcı tarafından tanımlanan 0-1 arasında değerler alabilen katsayılardır. *E pd* ise aşağıdaki formülle hesaplanabilir.

$$
E_{pd}(v_i) = \begin{cases} 0, & \text{hareket istenen yönde olursa} \\ \Vert v_i - v_i^{ref} \Vert, & \text{diger durumlarda} \end{cases}
$$
 [4.16]

*Epd* tepe noktasının olası noktaları arasında istenen yöne doğru ilerlemesini sağlamak için kullanılabilecek bir değişkendir. İstenen yönden kasıt ise, hareketin dikme boyunca olmasıdır. Yine tanımlanacak her iki nokta arasındaki maksimum aralığı göz önüne alarak aşağıdaki formül ile *E r*(*v i)* hesaplanabilir.

$$
E_r(v_i) = \begin{cases} 0, & \text{if } |v_i - v_i^{ref}| < d_{\min} \text{ is } e \\ \text{if } |v_i - v_i^{ref}| & \text{if } |v_i = d_{\min} \text{ is } e \end{cases} \tag{4.17}
$$

Yukarıdaki formülleri kullanarak gerekli enerji hesabı yapıldıktan sonra aşağıdaki gibi bir tepe noktasında kayma olur.

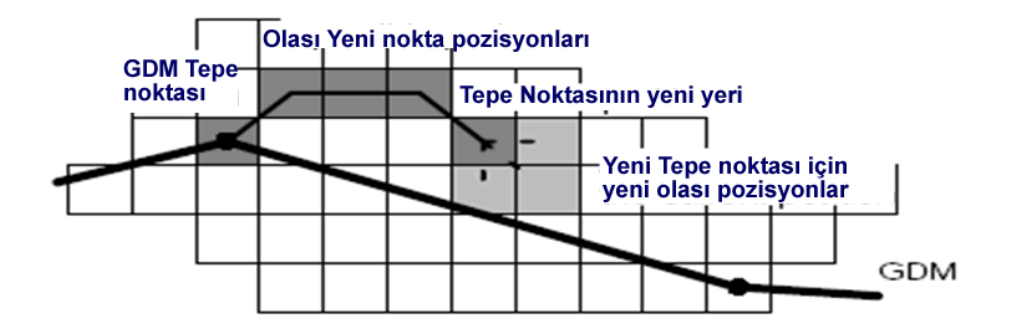

 **ġekil 4.9.** GBDM tepe nokta kayması

Şekil 4.9"da temsili olarak Geometrik biçim değiştirme modeli tepe noktası ve ona ait yeni olası noktalar belirlenmiştir. Koyu gri alanla belirlenen yerler elimizdeki tepe noktası için olası pozisyonları tespit ettiği kabul edilmiştir ve her bir olası nokta için enerji hesaplaması yaptıktan sonra tepe noktası enerjinin minimum olduğu piksele kaydırılmıştır. Bundan sonrada bu yeni yeri için tepe noktasının olası yerleri belirlenmiştir, yeni olası noktalar ise açık gri kareler ile belirtilmiştir. Bu yeni olası noktalar ile enerjinin minimum

olduğu nokta bulunup, tepe noktası o noktaya kaydırılacaktır. Bu işlem minimum olan nokta kendi noktası olana kadar devam edecektir.

# **5. MATLAB'TA GÖRÜNTÜ İSLEME**

Görüntü işleme günümüzde bilgisayar bilimlerinin en önemli alanlarından biri olmuştur. Teknolojinin ilerlemesiyle güçlenen bilgisayar donanımları ve yazılımları görüntü ile ilgili yapılan çalışmaları kolaylaştırmış, bu konulara olan ilgiyi arttırmıştır. Bununla birlikte günlük hayatta görüntü işleme tekniklerinden nasıl faydalanılacağı araştırılmaya başlanmıştır. Görüntü işleme teknolojisi tıp, güvenlik, üretim, bilim alanlarında yenilikler ve kolaylıklar sağlamaktadır.

Görüntü işleme uygulamalarını geliştirmek, gerçekleştirmek, eğitimini vermek klasik programlama dilleri ve teknikleri ile kolay olmamaktadır. Bu nedenle görüntü işleme algoritmalarına yönelik fonksiyon kütüphaneleri bu programlama dillerine eklenmiş ve hazır araçlar geliştirilmiş, hatta bu işlemlere yönelik özel programlama dilleri geliştirilmiştir. Matlab bir teknik programlama dili ve ortamıdır. Kontrol sistemlerinden haberleşmeye, istatistikten finansal analizlere kadar bir çok uygulama alanına yönelik hazır algoritma ve fonksiyona sahip olan Matlab" ın görüntü işlemeye yönelik fonksiyonları ve gereçleri mevcuttur. Bu gereçler sayesinde Matlab görüntü işleme uygulamaları geliştirilmesinde en çok tercih edilen uygulama ortamlarından biri olmuştur.

#### **5.1. Matlab Uygulama GeliĢtirme Ortamı**

#### **5.1.1. Matlab**

Matlab Mathworks firması tarafından geliştirilen bir uygulama geliştirme ortamıdır. Matlab MATrix LABoratory kelimelerinin kısaltılmasıdır. Matlab kod yazılarak programlama yapılabilen uygulama geliştirilebilen bir platformdur. [37]

# **5.1.2. Matlab'ın Üstünlükleri**

MATLAB"ın diğer uygulama geliştirme platformlarına göre olan üstünlüğü zengin matematiksel işlem yeteneğidir. Başka programlama dilleri ile satırlarca kod yazılarak gerçekleştirilen işlemler Matlab" ın hazır matematiksel algoritmaları ile tek fonksiyon

çağırılması ile gerçekleştirilebilir. Matlab birçok uygulama alanına göre hazırlanmış fonksiyonlara, algoritmalara ve fonksiyonlara sahiptir. Matlab görüntü işleme gereçlerinin yanı sıra kontrol sistemleri, haberleşme, yapay sinir ağları, istatistik gibi birçok alanda uygulama geliştirebilecek imkân sağlamaktadır.

Matlab ile kod yazılarak işlemler gerçekleştirilebildiği gibi simülasyonlar hazırlanarak birçok uygulama test edilebilir. Ayrıca simülasyonların sistemlerle gerekli donanım aracılığı ile bağlantısı sağlanarak gerçek zamanlı uygulamalar gerçekleştirilebilir.[37]

Matlab işlem yapılan değişkenleri matris olarak tutmaktadır. Bu matrislerin sahip olduğu değerleri istenilen anda görüntüleyip, dış ortamlara aktarma, dış ortamdan veri alma imkânları sağlamaktadır. Matlab" ın önemli özelliklerinden biride üstün grafik yeteneğidir. İşlem sonuçları 2 ve 3 boyutlu grafik türleri ile görüntülenebilir.[38]

## **5.1.3. Matlab Ana Ekranı**

Matlab ana ekranında bulunan kısımların en önemlisi

.Command Window. denilen komut ekranıdır. Bu ekrana tek satırlı fonksiyonlar ve komutlar yazılarak işlemler yapılabilir. Ayrıca döngü ve karar yapıları ile çok sayıda fonksiyon ve komut bir arada kullanılabilir.

.Workspace. alanında ise o anda işlem yapılan, yüklenmiş olan tüm değişkenler ve matrisler yer almaktadır. Bunlardan istenilenler .Array Editor. denilen arabirim ile görüntülenir.

.Command History. denilen bölüm ise Matlab"ın son kullanımlarından gerçekleştirilen işlemler ve komutlar tarihleri ile birlikte tutulmaktadır. Matlab"ın menüleri kullanılarak dosya, düzenleme, grafik, program işlemleri, pencere ve yardım işlemleri yapılabilir. Ayrıca sol altta yer alan .Start. düğmesine basılarak Matlab araç kutularına, simülasyon ve görsel ara yüz tasarlama araçlarına erişilebilir.

| <b>A MATLAB 7.4.0 (R2007a)</b>                                                                                                    |                                                                 | $ - $ e $ $ $X$                     |
|----------------------------------------------------------------------------------------------------|-----------------------------------------------------------------|-------------------------------------|
| File Edit View Debug Desktop Window Help                                                                                                    |                                                                 |                                     |
| u fi b<br>£<br>?<br>D<br>$\begin{array}{cc} \mathbb{K} \square & \square \end{array}$<br>X.<br>Bь<br>m.                                                                                                    | Current Directory: C:\Users\Casper\Documents\MATLAB             | $\mathbf{r}$<br>$\vert$             |
| Shortcuts 2 How to Add 2 What's New                                                                                                    |                                                                 |                                     |
| Help                                                                                                    |                                                                 | $\bar{f}$ $\Box$ $\bar{f}$ $\times$ |
| Current Directory <b>*</b> □ <b><i>*</i></b> × Workspace                                                                                                    | Command Window                                                  | $\pm$ $\Box$ $\rightarrow$ $\times$ |
| 白手足<br>$\blacksquare$                                                                                                    | To get started, select MATLAB Help or Demos from the Help menu. | ×                                   |
| All Files ∠<br>Type<br>of Ormer<br>2<br><b>Rai</b> eua ba<br>ਹਹਾ<br>$\Box$ end.png<br>PNG File<br>$97 -$<br>20k<br>endo edge canny.fig<br>Figure<br>endo edge log.fig<br>16k<br>Figure<br>endo edge prewitt.fig<br>Figure<br>8 K<br>endo edge roberts.fig Figure<br>8 <sub>k</sub><br>endo edge sobel.fig<br>8 K<br>Figure<br>endo histogram eşit<br>Figure<br>70 k<br>endo histogram.fig<br>7 k<br>Figure<br>endo kontur belirle<br>Figure<br>718k<br>$\,$ $\,$ $\,$ | $\rightarrow$                                                   |                                     |
| Command History<br>$±$ □ ₹ $×$                                                                                                    |                                                                 |                                     |
| BW = roipoly;<br>▲<br>-imshow(I)<br>-J=rgb2gray(I);<br>-imshow(J)<br>BW = roipoly;<br>return<br>BW = roipoly;<br>imshow (BW)<br>$\blacktriangleright$                                                                                                    |                                                                 |                                     |
| <b>A</b> Start                                                                                                    |                                                                 |                                     |

**ġekil- 5.1:**MATLAB ana penceresi

### **5.1.4. Matlab Kod Yazma Ortamı**

Matlab ortamında kod ile uygulama gerçekleştirme m dosyası denilen metin dosyaları yazılarak gerçekleştirilir. Bu uygulamalar .m File Editor. denilen araç kullanılarak yazılır. M file editör ile Matlab"ın standart fonksiyonları ve ilgili gerecin fonksiyonları kullanılarak programlar yazılabilir. Editör gelişmiş birçok programlama editörü gibi kod düzenleme, derleme, test etme araçlarına sahiptir.

## **5.1.5.Matlab Görüntü ĠĢleme Araçları**

Matlab sağladığı görüntü işleme araçları ile bu alanda en çok tercih edilen uygulama gelişme aracıdır. Matlab"ın matematiksel gücü, işlem yetenekleri, hazır algoritmaları ve tasarım araçları ile görüntü işleme uygulamalarında ideal bir ortam oluşturmaktadır. Matlab ile bir görüntü dosyası matris olarak uygulama ortamına alınır. Bu matris üzerinde yapılan işlemler, uygulanan algoritmalar sonucunda elde edilen matriste bir resim olarak görüntülenebilir. Matlab görüntü işleme fonksiyonları işlevlerine göre şu şekilde gruplara ayrılabilir; [38]

• Görüntü yükleme fonksiyonları: Görüntü dosyalarını Matlab ortamına aktarmak için kullanılırlar.

• Görüntüleme fonksiyonları: Görüntü matrislerini ekranda resim olarak görüntülemek için kullanılırlar.

• Görüntü yazma fonksiyonları: Görüntü matrisini dosya olarak kaydetmek için kullanılırlar.

• Görüntü dönüşüm fonksiyonları: Görüntü türlerini birbirine dönüştürmek için kullanılırlar.

• Uzamsal dönüşüm fonksiyonları: Görüntü üzerine uzamsal işlemler yapmak için kullanılırlar.

• Görüntü analizi ve istatistik fonksiyonları: Görüntü analizi gerçekleştiren ve istatistik değerler çıkaran fonksiyonlardır.

• Görüntü aritmetiği fonksiyonları: Görüntüler için aritmetiksel işlemler yapılmasını sağlarlar.

• Görüntü düzenleme ve iyileştirme fonksiyonları

• Doğrusal filtreleme ve dönüşüm fonksiyonları: Doğrusal filtre oluşturma ve uygulamak için kullanılırlar.

• Biçimsel işlem fonksiyonları: Görüntü türüne göre biçimsel işlemler yapmak için kullanılırlar.

• Alan tabanlı, komşuluk ve blok işlem fonksiyonları: Görüntünün bir bölümü için işlem yapılmasını sağlayan fonksiyonlardır.

• Renk haritası fonksiyonları

# **5.2. Görüntü ile Ġlgili Ön ĠĢlemler ve Filtreler**

Bu bölümde bilgisayar ortamına aktarılmış dijital görüntü üzerinde isleme geçmeden önce yapılması gereken veya yapılabilecek ön işlemler ve görüntü filtreleme işlemleri anlatılacaktır.

### **5.2.1. Histogram E**ş**itleme**

Gri seviye bir histogram, bir görüntüdeki gri seviyelerinin dağılımıdır. Şekil-5.2.'de gri seviye bir görüntü ve ona ait histogram görülmektedir. Eğer histogram dağılımı dar bir

aralıkta ise düşük parlaklık (contrast), geniş aralıkta ise yüksek parlaklık olacaktır. Histogram dağılımı düşük seviyede toplanmışsa görüntü karanlık, yüksek seviyede toplanması durumunda ise parlak (bright) görüntü olacaktır. Histogramla ilgili yapılabilecek işlemler, histogram dağıtma (stretch), belli bir aralığa daraltma (shrink), belli bir aralığa kaydırma (slide) ve eşitleme olarak karsımıza çıkmaktadır. Histogram eşitleme hava fotoğraflarını ilk uygulanan işlemdir. Histogram eşitleme işlemi kötü kaliteli bir görüntüyü iyileştirmek için çok kullanılan bir tekniktir. Amaç sonuç görüntüdeki histogramın mümkün olduğunca yassı (flat) olmasıdır. Şekil 5.3."de histogram eşitleme işlemine tabi tutulmuş bir görüntü ve işlem sonrası görüntü görülmektedir.

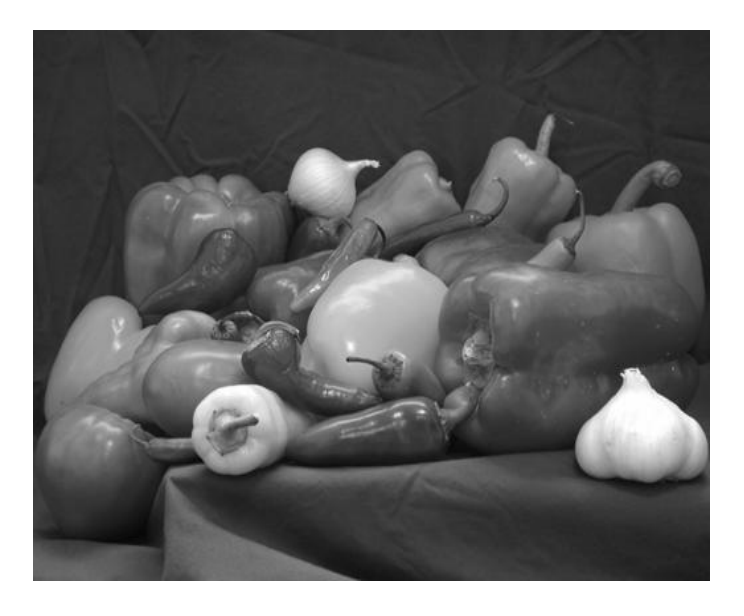

(a) Gri Tonlu Resim\*

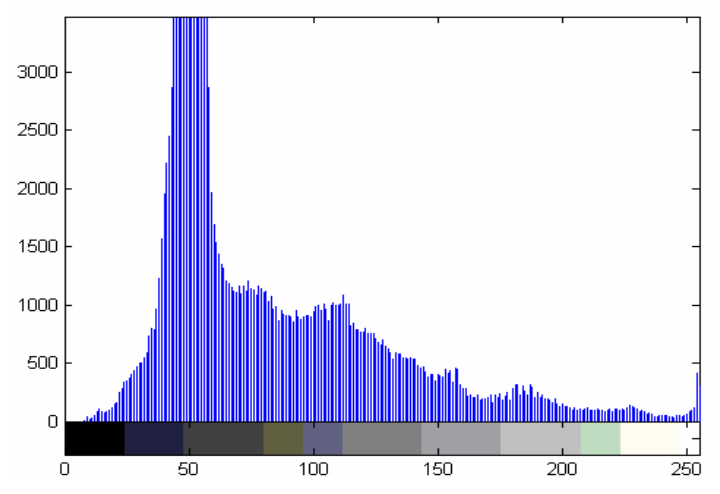

 (b) Histogram **Şekil 5.2.** Gri Seviye Bir Görüntü Ve Ona Ait Histogram

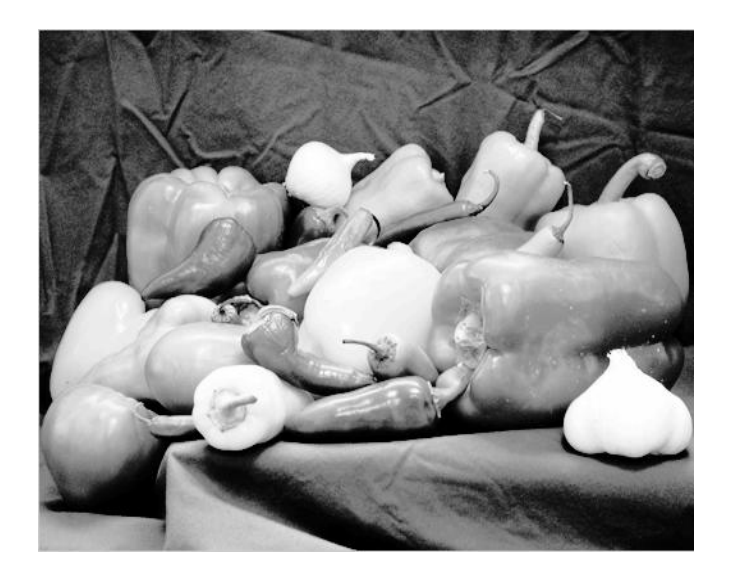

 **ġekil- 5.3.** Histogram Eşitleme İşlemine Tabi Tutulmuş Bir Görüntü

Histogram eşitleme işlemi dört adımdan oluşmaktadır. Bu adımlar su şekildedir.

1. Önce histogram değerlerinin ardışık toplamlarını bulunur.

2. 1. adımda elde edilen değerler normalize edilir. Bunu yapmak için piksel değerleri toplamı bulunur ve her bir pikselin değeri bu değere bölünür.

3. 2. adımda bulunan değerler en büyük gri seviye değeri(256 gri seviye varsa 256 ile) ile çarpılır ve bulunan sonuç yuvarlanır.

4. 3. adımda bulunan değerler bire-bir karşılık gelecek şekilde piksel değerlerine atanır.

Örnek: 3 bitlik bir görüntüsü var. Histogram değerleri aşağıdaki gibi ise histogram eşitlemesini su şekilde gerçekleştirilir.

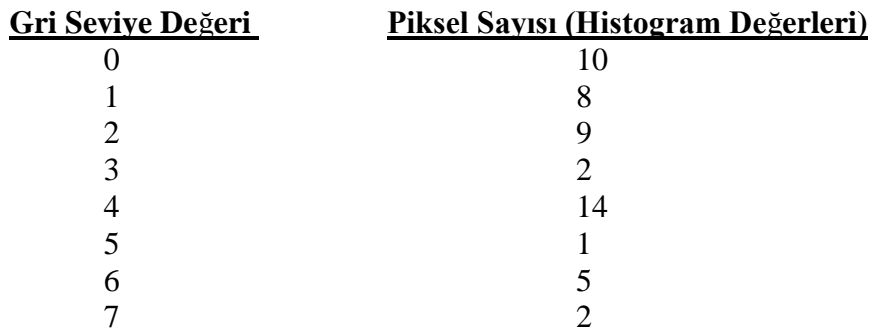

Görüntü 3 bit olduğundan dolayı piksellerin alabileceği değerler 0 ile 7 arasındadır. Histogram eşitleme işlemindeki adımlar aşağıda gerçekleştirilmiştir.

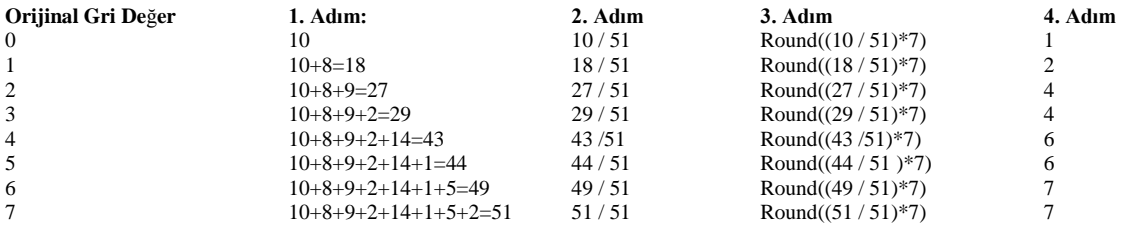

Yukarıdaki hesaplamadan anlaşıldığı üzere orijinal gri görüntüdeki 0 olan değerler 1, 1 olan değerler 2, 2 olan değerler 4 … seklinde görüntü yenilenecektir.[39]

### **5.3. Görüntü Filtreleme**

Uzaysal(spatial) filtreler görüntüdeki gürültüleri yok etmek ya da görüntüyü daha iyi hale getirmek için yapılabilirler. Burada bu çalışmada kullanılan filtrelerden bahsedilecektir.

#### **5.3.1. Medyan Filtreleme**

Medyan filtre doğrusal olmayan bir filtredir. Doğrusal olmayan bir filtrede pikselin yerel komsularına göre işlem yapılır. Yerel komsuların sıralanması yapıldıktan sonra ortadaki piksel komsuları arasında orta değer alanın değerini alır. Örneğin, 3x3 komşuluğu [5.1]"deki gibi olan bir matris ifade için ortalama değer hesabı su şekilde olacaktır.

$$
\begin{bmatrix} 3 & 4 & 7 \\ 3 & 4 & 5 \\ 5 & 5 & 6 \end{bmatrix}
$$
 [5.1]

İlk olarak matris içindeki değerler sıralanır. Sıralanmış durum 3, 3, 4, 4, 5, 5, 5,6, 7, 7 seklindedir. Ortadaki eleman 5 olacaktır. Bu değer matrisin ortasına yerleştirilir. Medyan filtreleme için kullanılacak komşuluk herhangi boyutta olabilir fakat tipik olarak 3x3, 5x5 veya 7x7 komşulukları kullanılır. Medyan filtre için temel prensip su şekildedir. Görüntü içerisindeki gürültüler ani değer değişiklikleri olarak ortaya çıkar. Eğer komşuluk içerisindeki pikseller sıralanır ve ortada olan seçilirse ani değer değişikliği ortanın ya altında ya da üstünde kalacağından büyük ihtimalle yok edilmiş olacaktır. Şekil 5.4."te saltand-pepper gürültüsü eklenmiş bir görüntü ve medyan filtre sonucu görülmektedir.

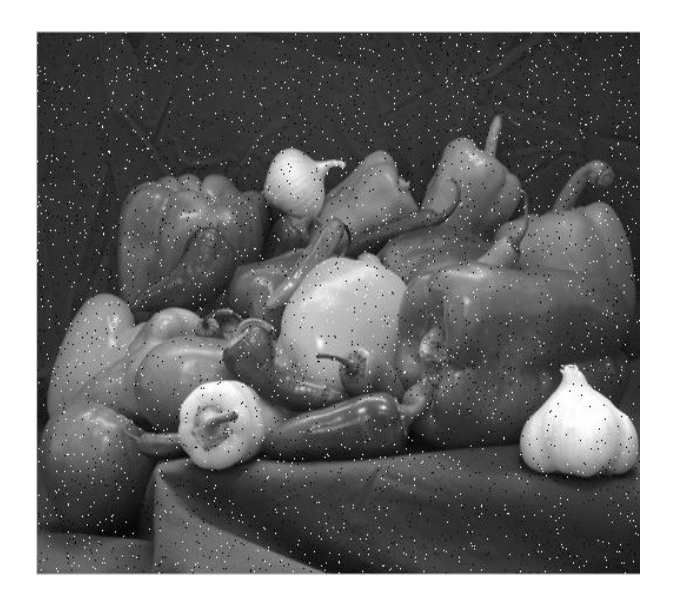

(a) Salt-And-Pepper Gürültüsü Eklenmiş Bir Görüntü

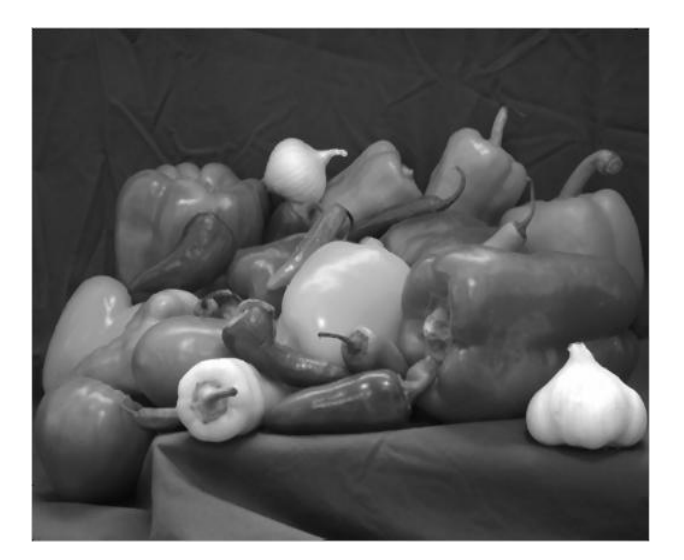

**ġekil-5.4.** Salt-and-Pepper Gürültüsü Eklenmiş Bir Görüntü ve Medyan Filtre

# **5.3.2. Ortalama Filtresi**

Piksellerin komşuluğu prensibi ile merkezdeki pikseli komsularının ortalaması olacak şekilde değiştirir. Bu değiştirme [5.2]"deki gibi bir konvolusyon maskesi ile yapılır.

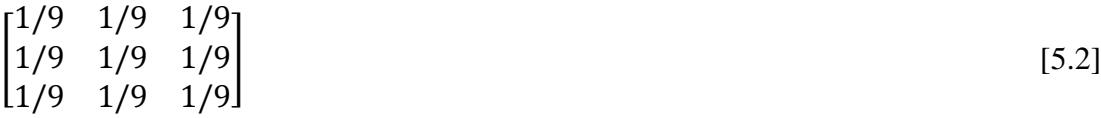

Burada matris elemanlarının toplamı birdir. Dolayısı ile parlaklık (brightness) korunmuş olacaktır. Ayrıca bütün terimlerin işaretleri pozitif olduğundan görüntü biraz bulanıklaşacaktır(blur). Şekil 5.5"te görüntüye ortalama filtre uygulanması sonucu gösterilmektedir. Matlab" da kullanımı aşağıdaki gibidir.

## $H = FSPECIAL('average', HSIZE)$

Burada "average" filtre adını, HSIZE ise matris boyutunu gösterir. HSIZE için varsayılan değer [3 3] dür. Filtre uygulanmış resim Şekil 5.5"te gösterilmiştir.

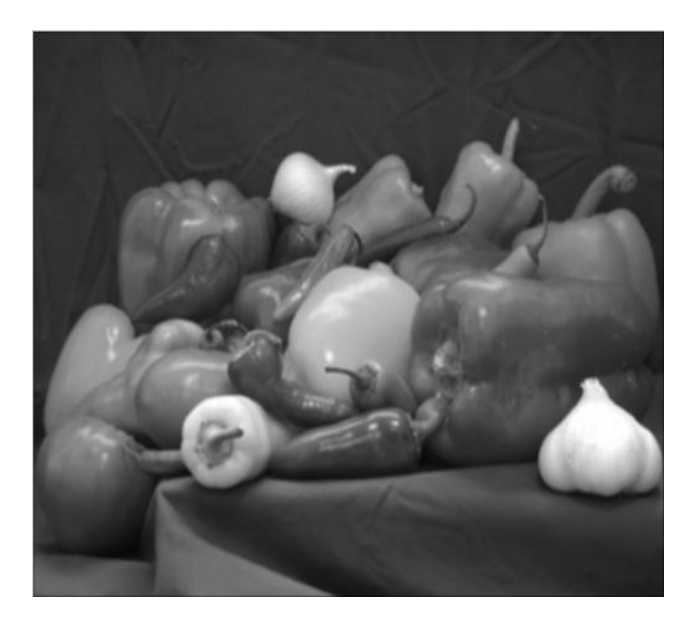

 **ġekil 5.5.** Filtre Uygulanmış Resim

## **5.3.3. Dairesel Ortalama Filtresi**

Dairesel Ortalama Filtresi adından da anlaşılacağı gibi dairesel yani 2\*RADIUS+1 boyutunda bir kare matrisi kadar filtreleme yapan averaj filtresidir. Matlab"da kullanımı aşağıdaki gibidir.

# $H = FSPECIAL$ ('disk', RADIUS)

Burada "disk" filtre adını, RADIUS ise matris boyutunu göstermektedir. RADIUS için varsayılan değer 5"tir. Disk filtresi uygulanmış resim Şekil 5.6."te gösterilmiştir.

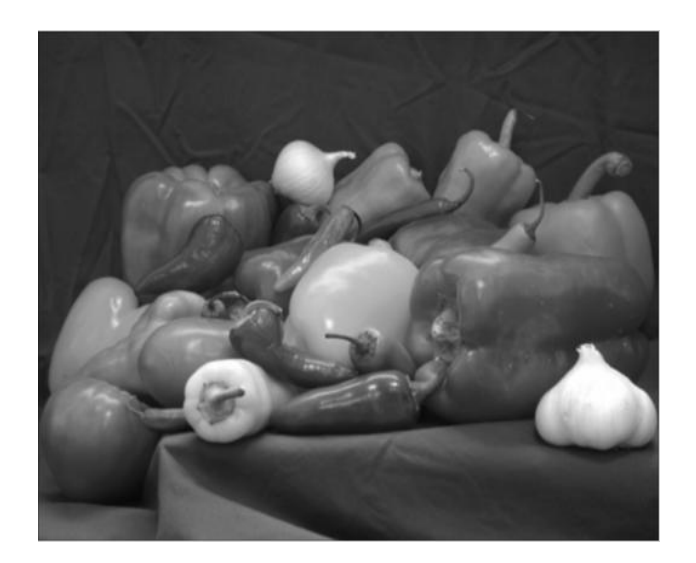

**ġekil 5.6.** Disk Filtresi Uygulanmış Resim

# **5.4. Kenar Tespit Yöntemleri**

Literatürde pek çok kenar tespit yöntemi mevcut olmakla birlikte burada bu çalışmada kullanılan yöntemler anlatılacaktır.

# **5.4.1. Roberts Operatörü**

Bu operatör yalnızca kenar noktalarını bulur, bu noktaların oryantasyon bilgilerini içermez. En basit operatör olup en iyi ikili görüntülerde çalışır. İki farklı formda olabilir. Bunlardan birincisi, çapraz komsuların karelerinin, farkları toplamının karekökü seklinde ifade edilir.

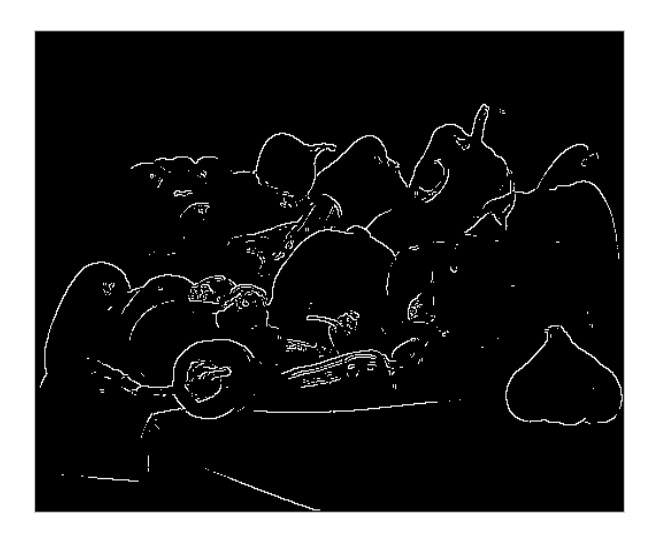

**ġekil 5.7.** Roberts Operatörü İle Kenar Tespiti Yapılmış Resim Örneği

#### **5.4.2. Sobel Operatörü**

Sobel kenar tespit operatörü yatay ve dikey için ayrı ayrı kenarları tespit eder ve bunu tek olacak şekilde birleştirir. Bu işlemi yaparken bir satır ve bir sütun maskesinden faydalanır. Bu maskeler görüntü ile konvolusyon işlemine tabi tutularak kenar tespiti gerçekleşir.

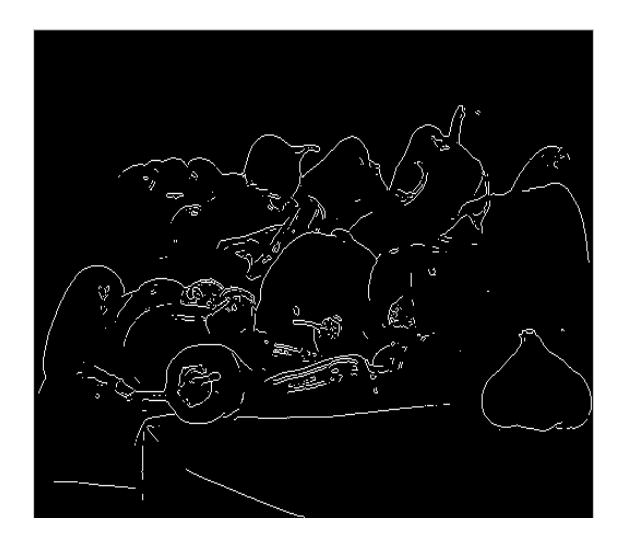

 **ġekil 5.8.** Sobel Operatörü İle Kenar Tespiti Yapılmış Resim Örneği

# **5.4.3. Laplace Operatörü**

Aşağıda sunulan üç farklı maske Laplace operatörü kullanırken farklı yaklaşımları gösterir. Laplace maskeleri döngüsel olarak simetriktir. Çünkü her yöndeki kenar sonuca katkıda bulunur. Bir maske seçilir ve resme uygulanır. Sonucun işareti yön bilgisi verir ve kenarın hangi tarafının daha parlak olduğunu gösterir[39.]

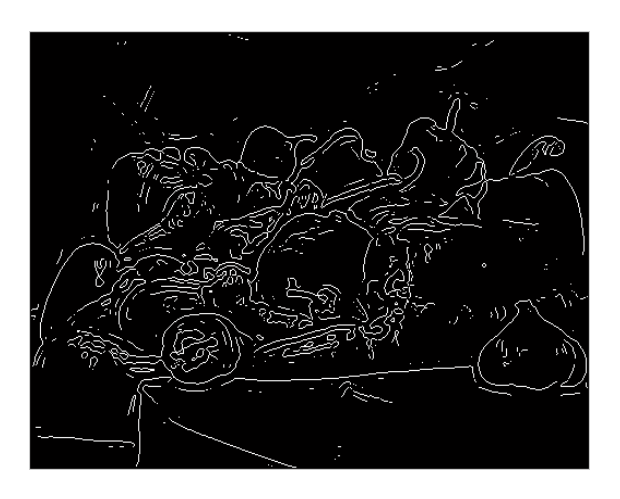

 **ġekil 5.9.** Laplace Operatörü İle Kenar Tespiti Yapılmış Resim Örneği

### **5.4.4. Canny Operatörü**

Canny kendi ismiyle anılan operatörü tanımlarken mevcut kenar tespit algoritmalarının eksiklerini göz önüne alarak bir kenar tespit algoritmasına ait olması gereken özellikleri belirlemiştir. Bu özellikleri şunlardır.

1. Kenar tespitinde hata oranı düşük olmalıdır. Başka bir deyişle, gerçek kenarlar kaçırılmamalı, kenar olmayan bileşenler kenar gibi tespit edilmemelidir.

2. Operatör tarafından bulunan kenar pikselleri ile gerçek kenar arasındaki mesafe minimum olmalıdır.

3. Bir kenardan yalnızca bir sefer cevap dönmelidir. Canny operatörü çok adımlı bir işlemdir. İlk önce görüntü bir Gaussian Filtre ile yumuşatılır (smooth). Daha sonra yumuşatılmış görüntüye bölgelerini belirlemek üzere 2 boyutlu basit bir türev operatörü (örneğin Robert Cross) uygulanır. Böylece eğim yoğunluklu görüntüde kenarlar belirir. Daha sonra bu tepe noktalar takip edilerek tepe olmayan bütün noktalar 0 yapılır. Böylece çıkışta ince bir çizgi verilmiş olur. Bu isleme non-maximal suppression adı verilir. Bu takibi yapabilmek için iki tane eşik değeri vardır[39].

## **5.4.5. Prewitt Operatörü**

Prewitt operatörü Sobel"e benzemektedir. Yalnızca farklı maskeler uygulanmıştır.

## **6. UYGULANAN YÖNTEMLER**

Önceki bölümlerde endometriozis hastalığı hakkında bilgi, genel görüntü isleme yöntemleri, bölütleme yöntemleri, biçimi degisebilen sınır modelleri ve Matlab görüntü işleme araçları tanıtılmıştır. Bu bölümde endometriozisin ultrason görüntüsü incelenerek endometriozis bölgesinin bulunmasında kullanılan yöntem anlatılmaktadır. Uygulama programının kodlaması yapılırken Matlab kullanılmıştır. Bu bölümün girişinde temel matlab görüntü işleme komutları kullanılarak elimizdeki ultrason görüntüsünden nasıl bir sonuç çıkacağı görülmektedir.

Matlab; BMP, HDF4, JPEG, PCX, TIFF, PNG, GIF, XWD, CUR, ICO uzantılı görüntüleri desteklemektedir. Matlab temel komutlarının örnek endometriozis görüntüsünde nasıl sonuçlar çıkardığını görmek için öncelikle komutları JPEG formatındaki örnek görüntüde denenecektir. Şekil 6.1"de görülen görüntü renkli ultrasonla çekilmiş bir endometrioma görüntüsüdür. Matlab Image Processing Toolbox"ta okutmak için "imread" komutunu kullanıyoruz. I=imread('endo.jpg.'); olarak komutu girildiğinde matlab workspace penceresinde örnek görüntünün <342x401x3 uint8> olduğunu, yani 342x401 görüntü pikselini, x3 görüntünün renkli olduğunu, uint8(unsigned integer 8) ise görüntünün 0-255 arasında değişen 8 bitlik bir görüntü olduğunu ifade ediyor. Görüntüde işlem yapmak için önce görüntüyü rgb(red gren blue)"den gri seviyeye çevrilmiştir. Daha sonra görüntünün histogramını görmek için "imhist" komutunu çalıştırılmıştır. Aşağıda farklı kenar tespit yöntemlerinin Şekil 6.1."deki örnek görüntüde uygulanması ve sonuçlarını gösterilmiştir.

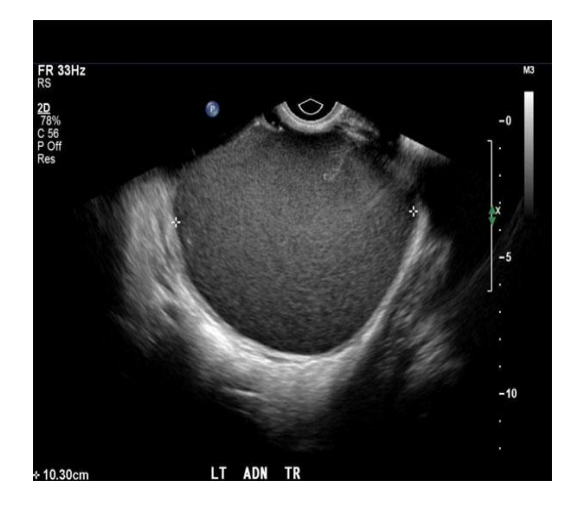

**ġekil 6.1.** Bir renkli endometrioma ultrason örnek görüntüsü

```
I = imread('endo.jpg');%a = rgb2gray(I);28imhist(a);
%b = \text{histeq}(a);imshow(b)
imcontour(a);
%c = edge(a, 'log');
d = edge(a'canny');
e = edge(a'roberts');
f = edge(a'prewitt');q = edge(a'sobel');figure, imshow(c);title('EDGELOG')
figure, imshow(d);title('EDGECANNY')
figure, imshow(e);title('EDGEROBERTS')
figure, imshow(f);title('EDGEPREWITT')
figure, imshow(q);title('EDGESOBEL')
```
Şekil 6.2."de görüntüdeki gri seviyelerinin histogramı yani dağılımı görülmektedir.

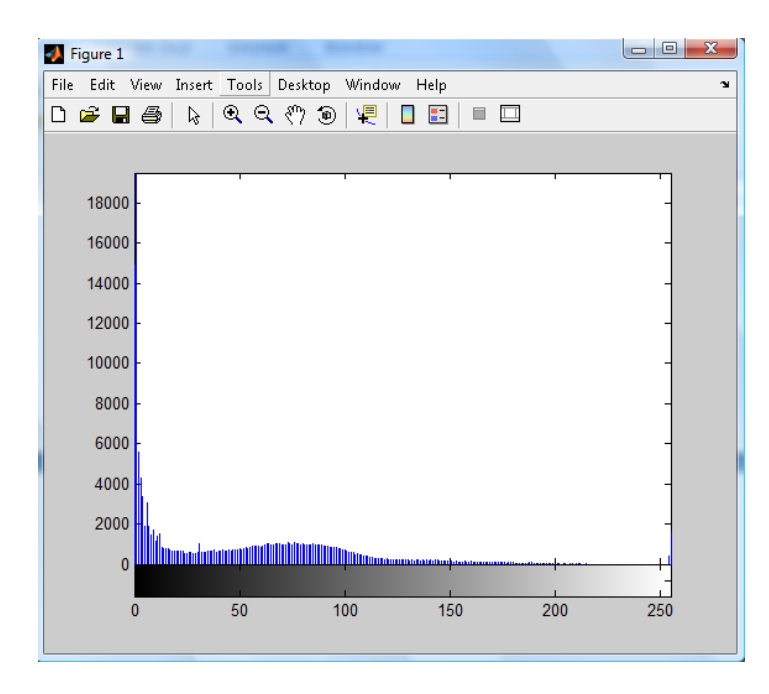

 **ġekil 6.2.** Örnek görüntünün histogramı

Şekil 6.3."de histogram eşitleme işlemine tabi tutulmuş örnek görüntü histogramı ve Şekil 6.4."te işlem sonrası görüntü görülmektedir. Gri seviye dağılım aralıkları genişlediğinden ve yüksek seviyede toplandığından görüntüdeki parlaklık artmıştır.

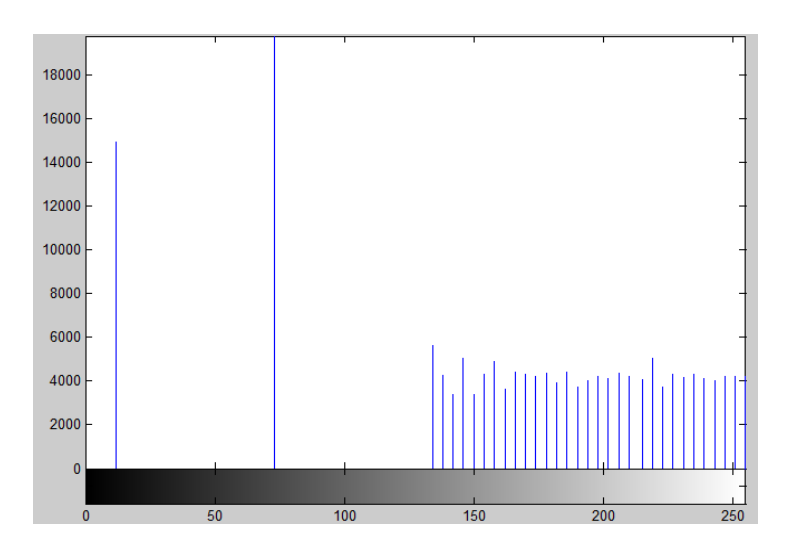

 **ġekil 6.3.** Örnek görüntünün histogram eşitlemesinden sonraki histogramı

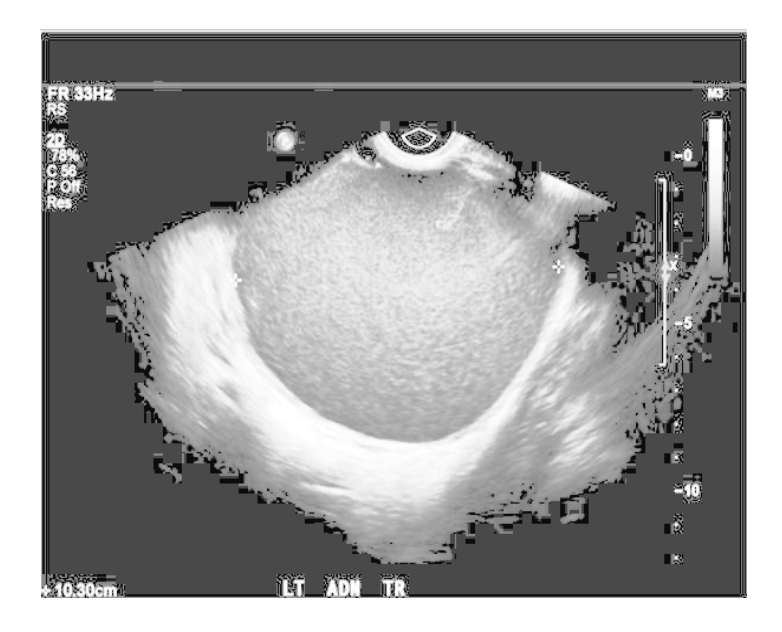

 **ġekil 6.4.** Histogram eşitlenmesinden sonraki görüntü.

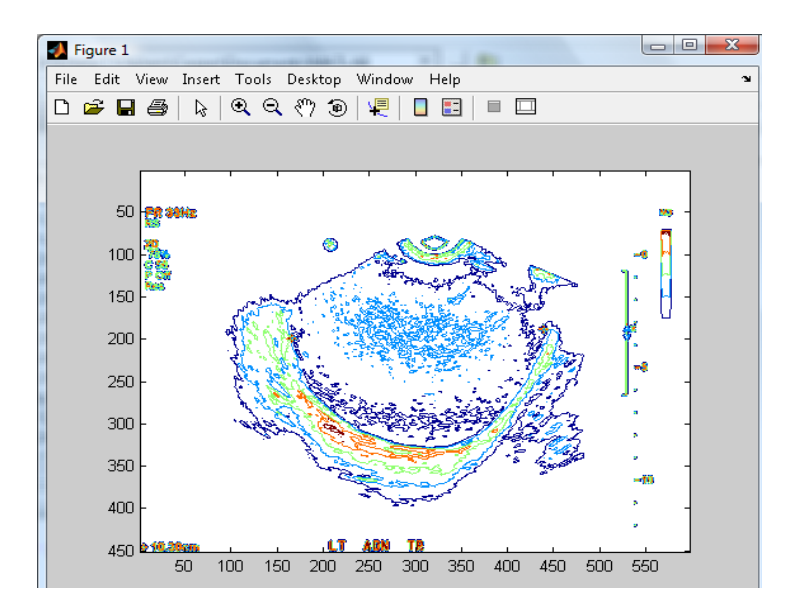

**Şekil 6.5.** Sınırları belirlenmiş görüntü

Şekil 6.5."te ise Matlab"ın "imcontour" komutu kullanılarak örnek gri skalalı görüntünün dış hat çizgilerini çiziyoruz.

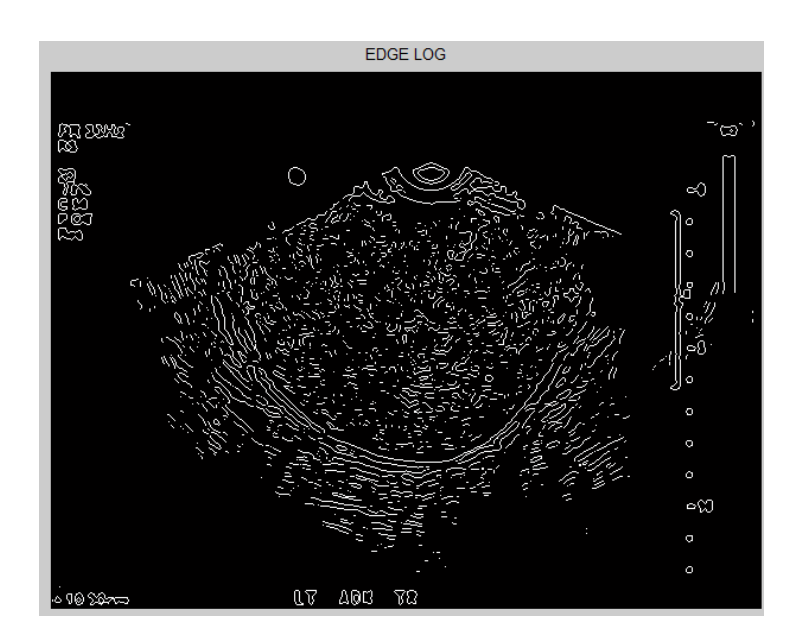

 **ġekil 6.6.** Örnek görüntünün Edge Log komutuyla kenar tespiti

Matlab'ın 'edge log' komutu kullanılarak Laplacian of Gaussian metoduyla Şekil 6.6."da gösterildiği gibi görüntü ikili formata çevrilerek kenarlar tespit edilmiştir. Laplacian of Gaussian metodu Laplacian of Gaussian filtresini kullandıktan sonra kenarları bulmak için zero crossing metodunu kullanır.

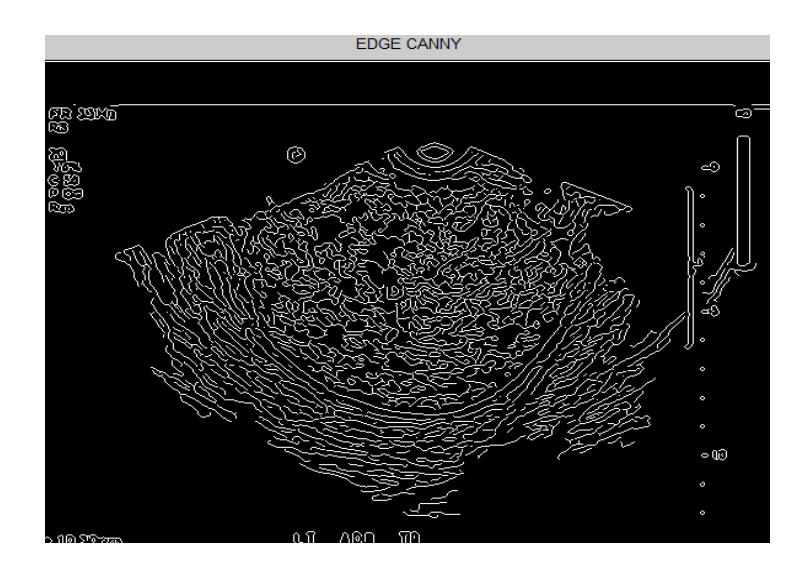

**Sekil 6.7.** Örnek görüntünün Edge Canny komutuyla kenar tespiti

Şekil 6.6.'da ise Canny metodu kullanılarak Matlab'ta kenar tespiti yapılmıştır. Roberts, Prewitt ve Sobel metotları olan diğer komutlar örnek görüntüde dikkate değer bir çıktı vermediğinden burada gösterilmemiştir. Görüldüğü gibi Matlabın temel komutları kullanılarak görüntülerin daha belirgin olmasında, sınır ve kenar tespitinde özel programlar kullanmadan da etkin sonuçlar almanın mümkün olduğu görülmektedir.

Bundan sonra Mumford-Shah bölütleme tekniği ve seviye kümesi metotları kullanılarak bir aktif yörünge modeli sunulmuştur. Model istenilen sınırda duran eğri uyduran kenar fonksiyonuna dayalı değildir. Ayrıca başlangıç görüntünün düzgün, pürüzsüz olması gerekmemektedir. Çok gürültülü olması da önemli değildir. Sınırların yerleri iyi derecede tespit edilir ve korunur. Bu modelde, sınırların gradyan olarak tanımlanmasına gerek kalmadan ve çok düzgün kenarlar olmadan, diğer klasik aktif yörünge modellerinin bu sayılan özellikteki görüntülere uygulanamamasına rağmen objeler iyi tespit edilebilmektedir. Sonuç olarak sadece bir başlangıç eğrisiyle başlayarak otomatik olarak iç sınırlar tespit edilebiliyor. Tespit için başlangıç eğrisi görüntünün herhangi bir yerinde olabilir, ayrıca objenin etrafını sarması da gerekli değildir. Ancak gri seviye ve çok gürültülü görüntülerde başlangıç eğrisinin yeri ve boyutu önemlidir.

Analiz yapılan görüntüler S. Ghattamaneni ve arkadaşlarının hazırladığı "Imagin In Endometriosis"[40] makalesinden alınmıştır. Görüntüler üzerinde hangi noktadan veya alandan başlanmasının uygun olacağı denenerek en uygun yer tespit edilmiş ve ne kadar iterasyon yapılacağı da denemeler sonucunda bulunmuştur. Çıkan sonuç uzmana gösterilerek sonucun uygunluğu hakkında görüşleri alınmıştır. Bundan sonraki sayfalarda programda kullanıcıya değiştirme imkanı sunulan maskeler ve iterasyonlar içeren program demosuyla uygulama neticesi çıkan görüntüler gösterilmiştir.

```
close all
clear all
I = imread('endo.jpg');m = zeros(size(I,1),size(I,2));
m(50:170, 70:150) = 1;seg = vahit(I,m,500,0.1,'vahit'); %-- End
```
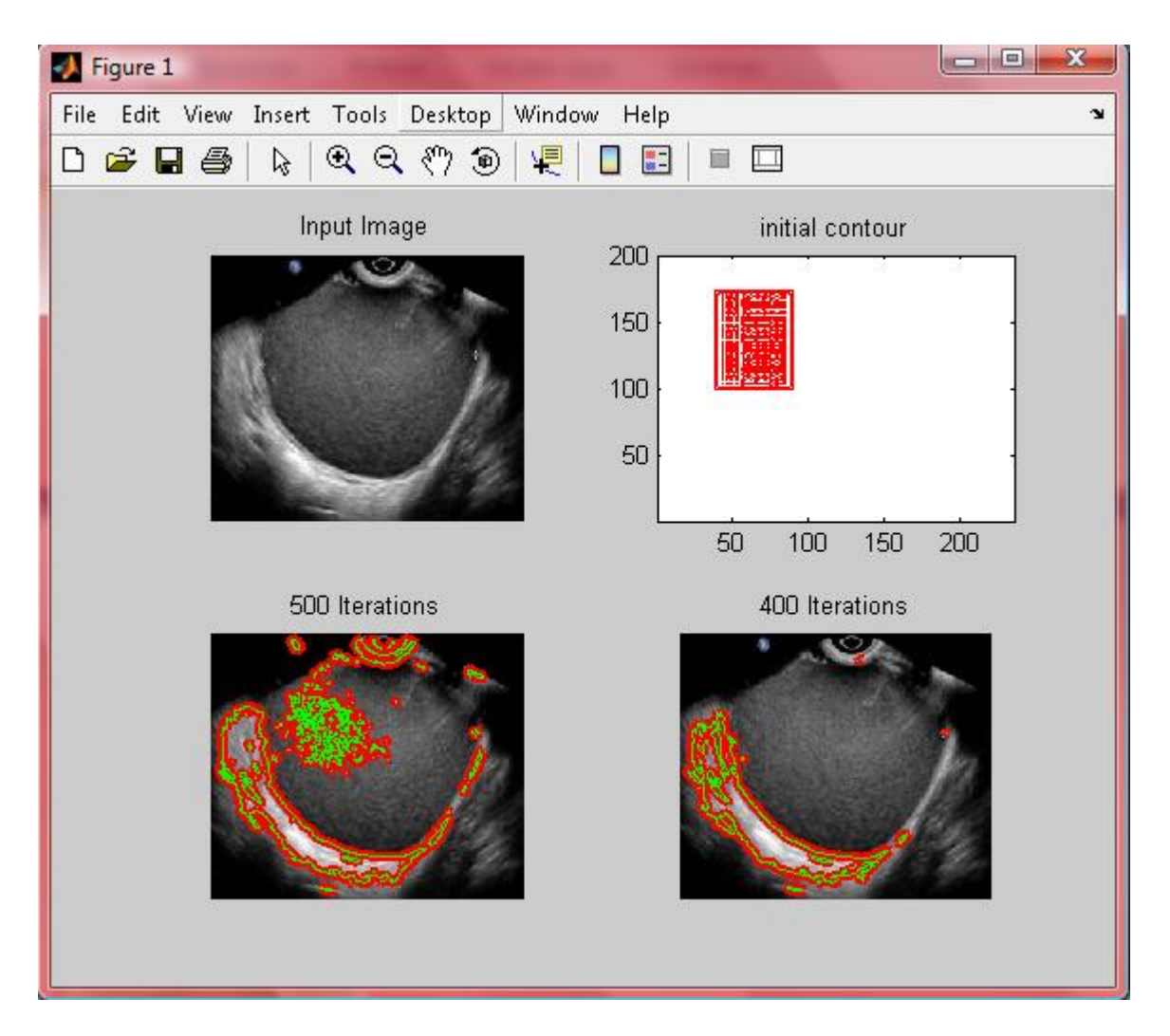

**ġekil 6.8.** Jpeg uzantılı endometrioma görüntüsünün pencere konumu ve büyüklüğüne göre 500 ve 400 iterasyonla işlenme süreci

Şekil 6.8."de sol üstte işlem yapılacak görüntü, sağ üstte başlangıç sınırı, sol altta aktif yörünge modeli algoritmasının 500 iterasyon sonucu çizdiği sınır, sağ alta ise 400 iterasyon sonucu çizdiği sınır görülmektedir. Algoritmanın çizdiği her iki sınırda uzmana gösterilmiş ve görüntüde istenilen bölgenin sınırını vermediği bildirilmiştir.

```
I = imread('endo.jpg');h = ones(5, 5) / 25;I2 = imfilter(I, h);imshow(I), title('Original Image');
figure, imshow(I2), title('Filtered Image')
close all
clear all
I = imread('endofilter.jpg');
m = zeros(size(I,1),size(I,2));
m(200:350,200:380) = 1;seg = vahit(I,m,300,0.1,'vahit');%seg = vahit(I, 'medium', 400, 0.02, 'vahit');%-- End
```
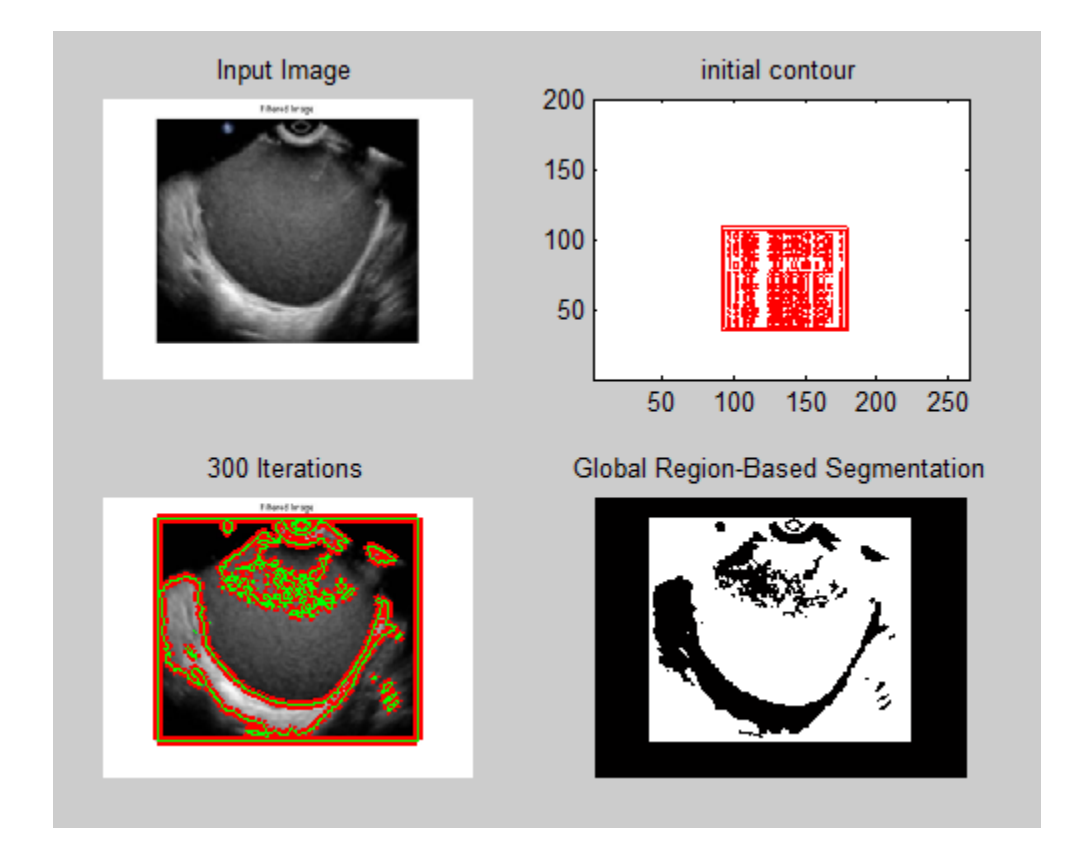

**ġekil 6.9.** Jpeg uzantılı endometrioma görüntüsünün pencere konumu ve büyüklüğüne göre 300 iterasyonla işlenme süreci

Şekil 6.9."de sol üstte işlem yapılacak görüntü, sağ üstte başlangıç sınırı, sol altta aktif yörünge modeli algoritmasının 300 iterasyon sonucu çizdiği sınır, sağ alta ise bu kez kenarı yakalanan görüntünün ikili görüntüye çevrilmiş hali gözükmektedir. Algoritmanın çizdiği sınır uzmana gösterilmiş ve görüntüde istenilen bölgenin sınırının bir önceki şekle göre dahi iyi olduğu bildirilmiştir.

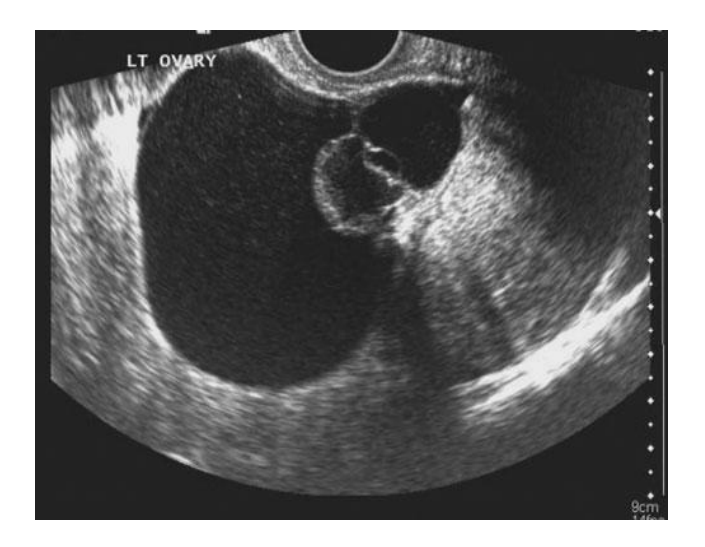

 **ġekil 6.10.** S. Ghattamaneni ve arkadaşlarının hazırladığı "Imagin In Endometriosis" makalesinden alınmıştır.

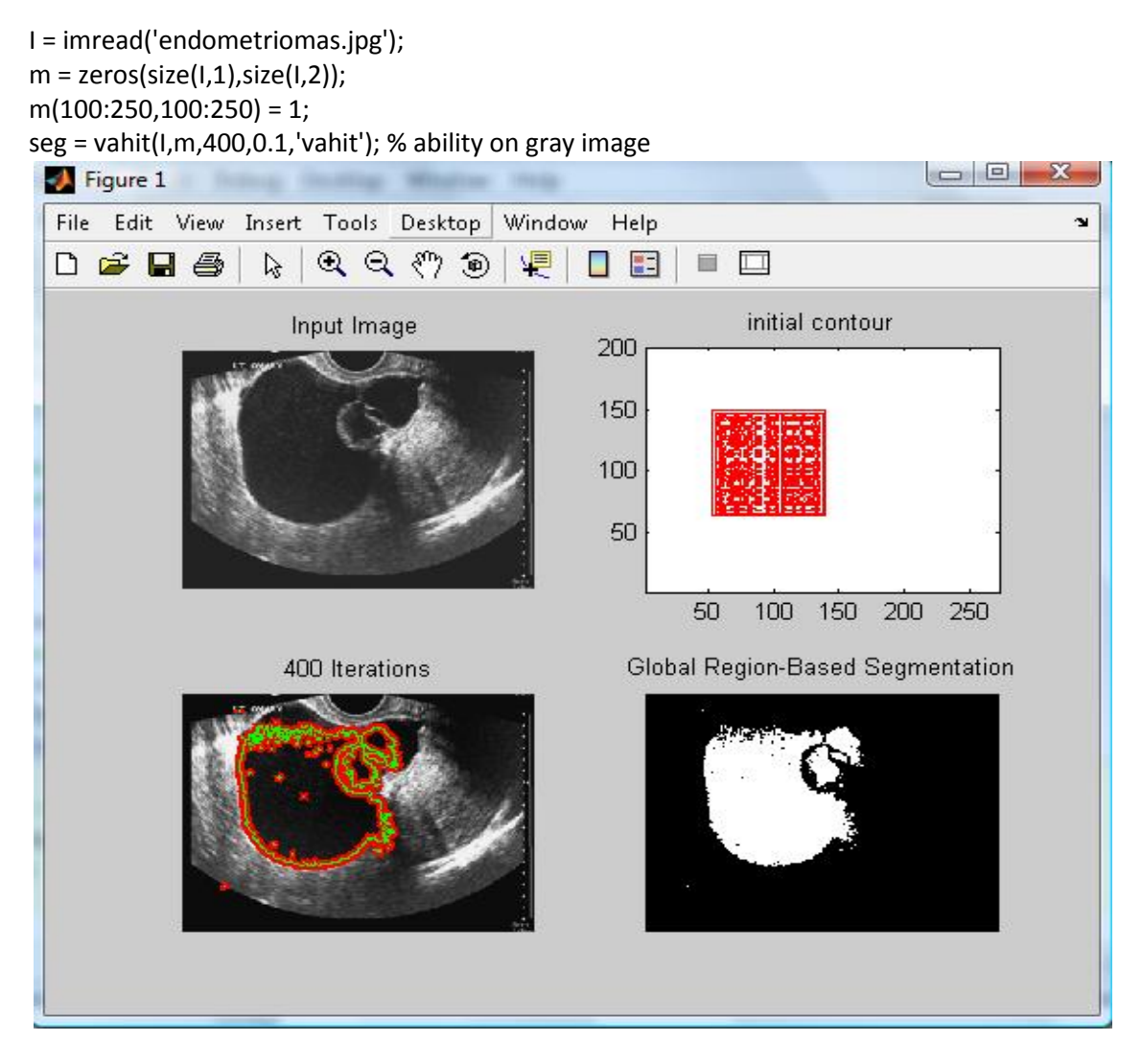

**ġekil 6.11.** Jpeg formatında olan Şekil 6.9 daki görüntünün pencere konumu ve büyüklüğüne göre 400 iterasyonla işlenme süreci

Şekil 6.11."de sol üstte işlem yapılacak görüntü, sağ üstte başlangıç sınırı, sol altta aktif yörünge modeli algoritmasının 400 iterasyon sonucu çizdiği sınır, sağ alta ise kenarı yakalanan görüntünün ikili görüntüye çevrilmiş hali gözükmektedir. Algoritmanın çizdiği sınır uzmana gösterilmiş ve görüntüde istenilen bölgenin sınırının üst kenarı hariç diğer yerlerinin gerçek sınırla örtüştüğü bildirilmiştir.

 $m(100:300,50:300) = 1;$ seg = vahit(I,m,300,0.1,'vahit');

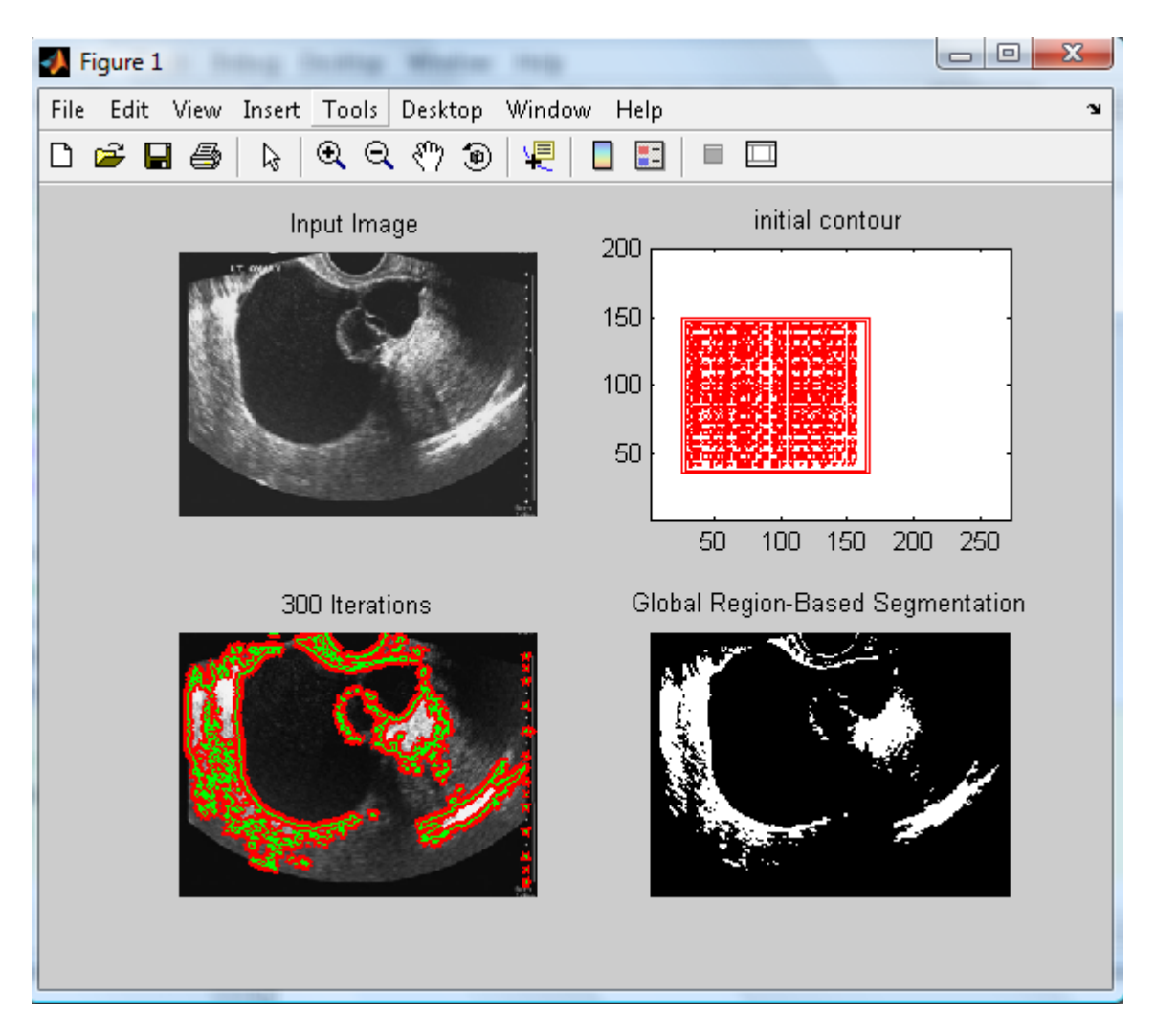

**ġekil 6.12.** Jpeg formatında olan Şekil 6.9 daki görüntünün farklı pencere konumu ve büyüklüğüne göre 300 iterasyonla işlenme süreci

Şekil 6.12."de sol üstte işlem yapılacak görüntü, sağ üstte başlangıç sınırı, sol altta aktif yörünge modeli algoritmasının 300 iterasyon sonucu çizdiği sınır, sağ alta ise kenarı yakalanan görüntünün ikili görüntüye çevrilmiş hali gözükmektedir. Algoritmanın çizdiği
sınır uzmana gösterilmiş ve görüntüde istenilen bölgenin sınırının bu kez de alt sağ kenarı hariç diğer yerlerinin gerçek sınırla örtüştüğü bildirilmiştir.

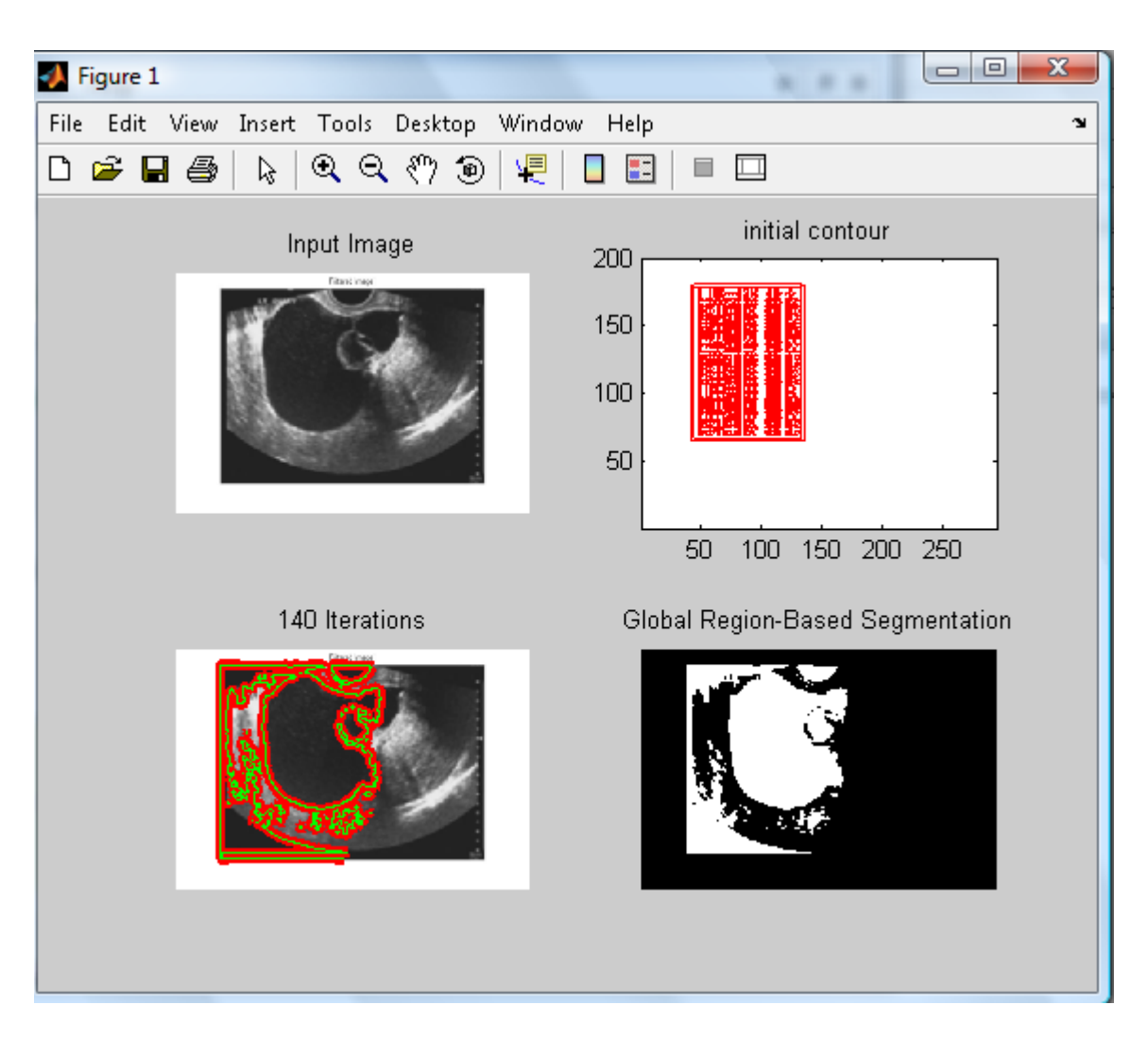

m(50:300,100:300) = 1; seg = vahit(I,m,140,0.1,'vahit');

**ġekil 6.13.** Jpeg formatında olan Şekil 6.9 daki görüntünün farklı pencere konumu ve büyükle göre 140 iterasyonla işlenme süreci

Şekil 6.13."de sol üstte işlem yapılacak görüntü, sağ üstte başlangıç sınırı, sol altta aktif yörünge modeli algoritmasının 140 iterasyon sonucu çizdiği sınır, sağ alta ise kenarı yakalanan görüntünün ikili görüntüye çevrilmiş hali gözükmektedir. Algoritmanın çizdiği sınır uzmana gösterilmiş ve görüntüde istenilen bölgenin sınırının önceki iki görüntüden dahi iyi örtüştüğü örtüştüğü bildirilmiştir.

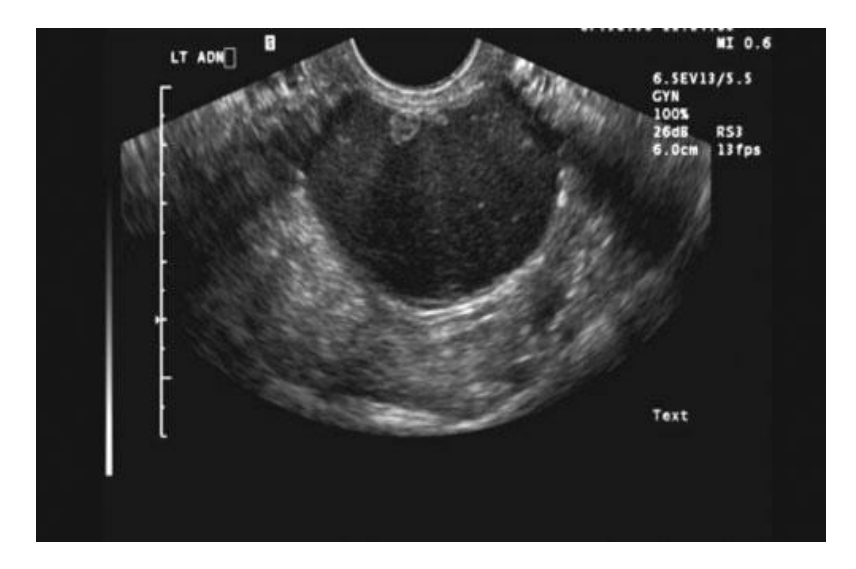

 **ġekil 6.14.** S. Ghattamaneni ve arkadaşlarının hazırladığı "Imagin In Endometriosis" makalesinden alınan endometrioma görüntüsü[40]

```
I = imread('endometrio.jpg');
m = zeros(size(1,1),size(1,2));m(50:100,200:300) = 1;seg = vahit(I,m,300,0.1,'vahit');
```
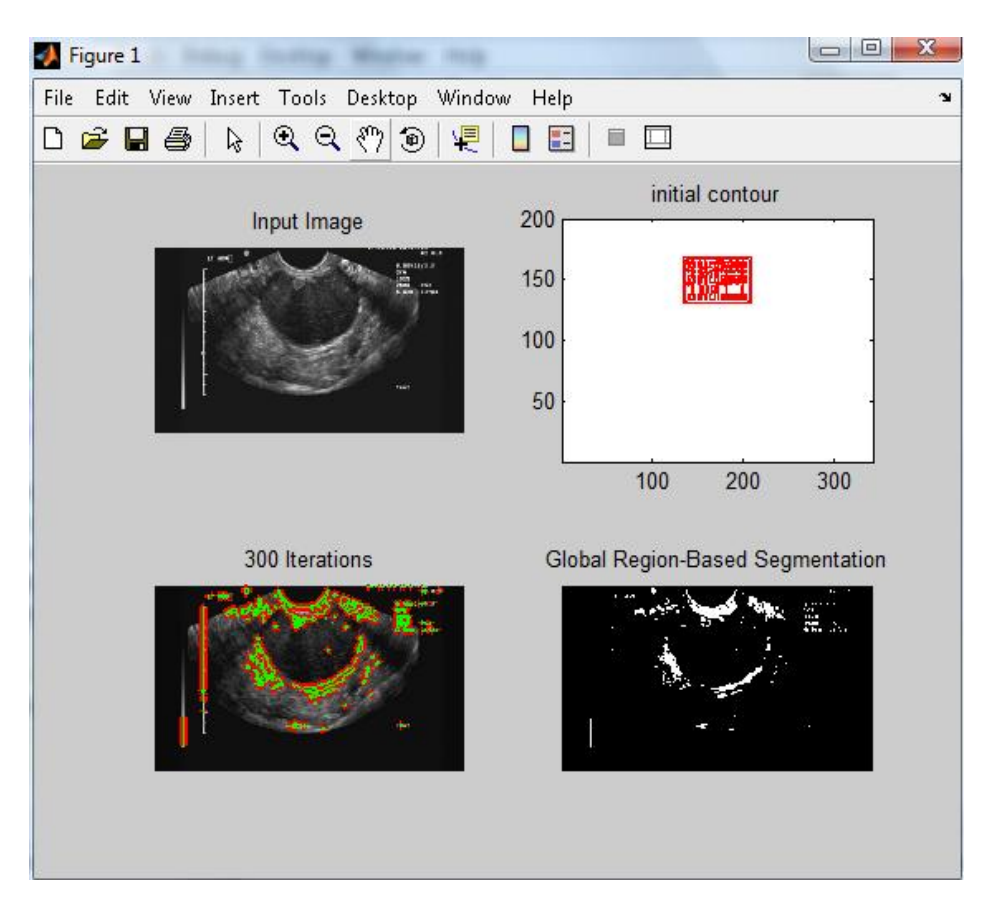

 **ġekil 6.15.** Jpeg formatında olan Şekil 6.13 deki görüntünün pencere konumu büyüklüğüne göre 300 iterasyonla işlenme süreci

Şekil 6.15.'de sol üstte işlem yapılacak görüntü, sağ üstte başlangıç sınırı, sol altta aktif yörünge modeli algoritmasının 300 iterasyon sonucu çizdiği sınır, sağ alta ise kenarı yakalanan görüntünün ikili görüntüye çevrilmiş hali gözükmektedir. Algoritmanın çizdiği sınır uzmana gösterilmiş ve görüntüde istenilen bölgenin sınırının genel olarak gerçek sınırla örtüştüğü bildirilmiştir.

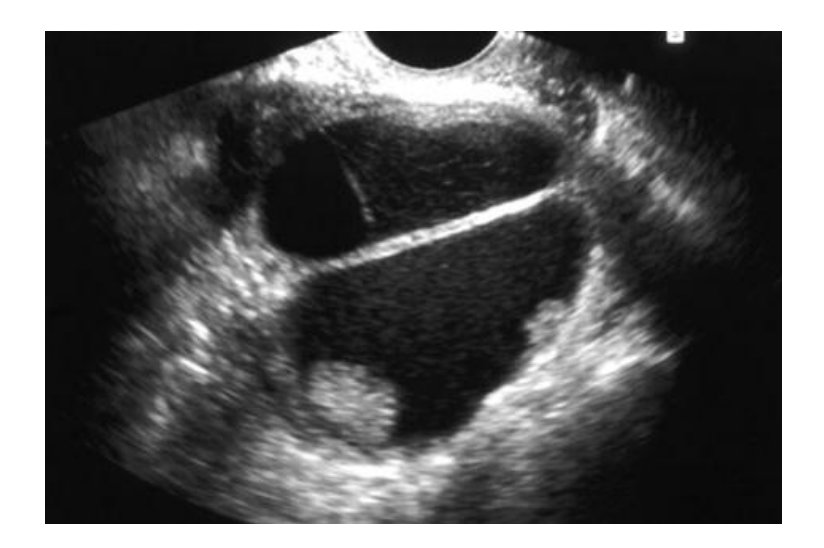

**ġekil 6.16.** S. Ghattamaneni ve arkadaşlarının hazırladığı "Imagin In Endometriosis" makalesinden alınan endometrioma görüntüsü.

```
I = imread('end.png');m = zeros(size(I,1),size(I,2));m(100:200,140:320) = 1;seg = vahit(I,m,380,0.1,'vahit');
```
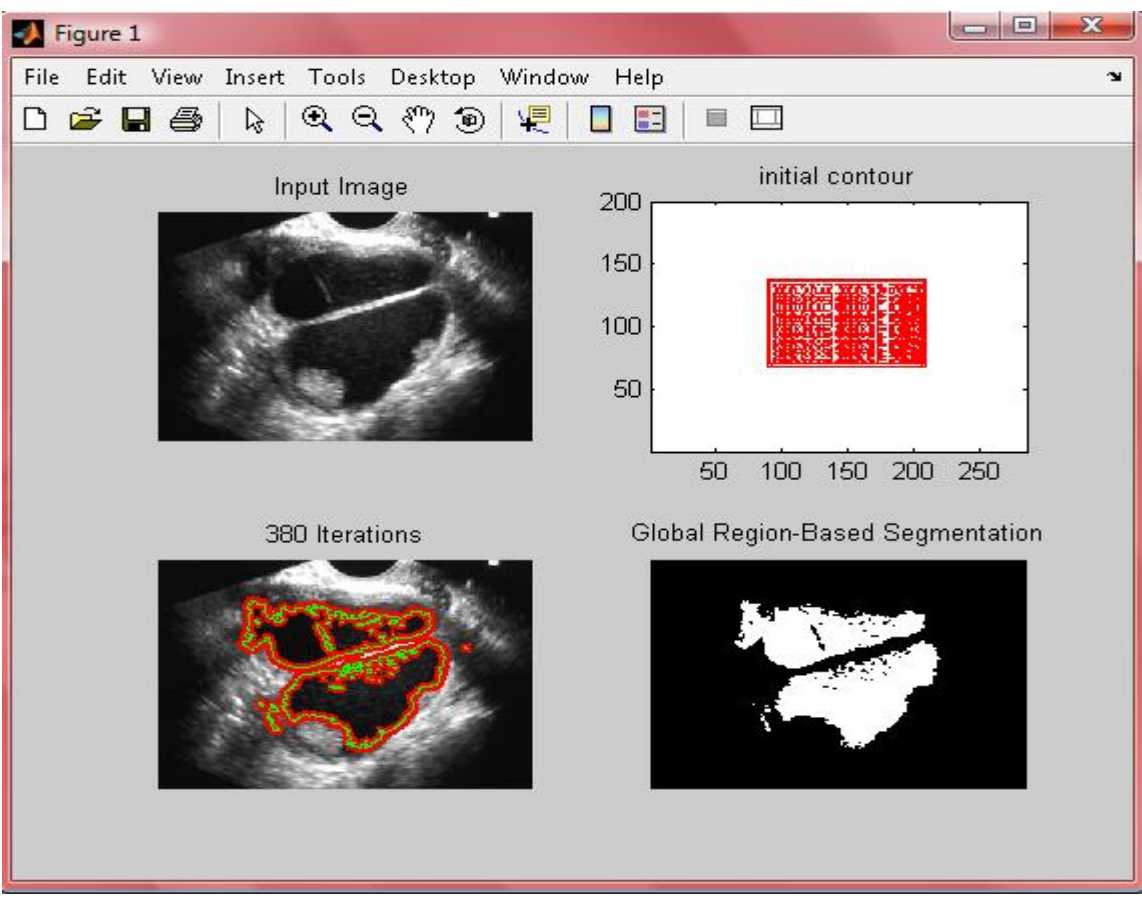

**ġekil 6.17.** Png formatında olan Şekil 6.15 deki bir endometrioma görüntüsünün pencere konumu ve büyüklüğüne göre 380 iterasyonla işlenme süreci

Şekil 6.17."de sol üstte işlem yapılacak görüntü, sağ üstte başlangıç sınırı, sol altta aktif yörünge modeli algoritmasının 380 iterasyon sonucu çizdiği sınır, sağ alta ise kenarı yakalanan görüntünün ikili görüntüye çevrilmiş hali gözükmektedir. Algoritmanın çizdiği sınır uzmana gösterilmiş ve görüntüde istenilen bölgenin sınırının gerçek sınırla örtüştüğü bildirilmiştir.

## **7. SONUÇ**

Bu tezde ultrason görüntüsü gibi işlenmesi çok zor olan görüntülerden olan endometriozis hastalığının sınırlarını yakalamaya çalışılmıştır. Gri seviyedeki ultrason görüntüleri işlenmesi kolay olan görüntüler değildir. Ancak halen yaygın olarak bu görüntüler tıbbi uygulamalarda kullanılmaktadır. Daha az gürültü içeren ya da iki renk seviyesinden oluşan bir resmi işlemek, bu tip görüntülerde bir kenar yakalamak, sınırları belirlemekten daha kolaydır. Fakat ultrason görüntülerinde gri seviyedeki değişimler ve farklılıklar çok az olduğu için doğrudan görüntüyü işlemek zordur. Ayrıca sağlık gibi çok ciddi bir konuda görüntünün orijinal halini bozmak, istenmeyen sonuçlara neden olabilmektedir. Bu nedenle yapılan çalışmalarda dikkatli olmak gerekir. Aksi takdirde hasta ve doktor açısından telafi zor veya mümkün olmayan sonuçlar çıkabilir. Yapılan çalışmada görüntülerdeki sonuçlar uzmana gösterilmiş ve yorumları alınmıştır, buna göre bazı endometriozis görüntülerindeki aşırı gürültüler ve gri seviyenin hem hastalıklı bölge hem de haricindeki bölgelerde aynı olması görüntü de istenilen sınırların tam olarak ortaya çıkmasını zorlaştırmıştır, ancak iyi görüntülenmiş ve gürültüsü az olan görüntülerde aktif yörünge modeli sonuç vermektedir. Bunun yanında kenar yakalamada iterasyon sayısı ve süresi de yüksektir. Ancak aktif yörünge modeli Prewitt, Sobel gibi diğer kenar yakalama yöntemlerine göre gri tonlamalı görüntülerde etkin sonuçlar vermektedir.

Yapılan çalışmada görüntülerin gürültülerini gidermek amacıyla ön işleme yapılmamıştır. İleriki çalışmada ön işleme yöntemleri de kullanılarak iterasyon sayısı ve süresinin de kısalmasına yönelik çalışmalar yapılacaktır. Ultrason cihazlarındaki gelişmelere paralel olarak elde edilecek abdominal bölge görüntülerinde iyileşmenin sağlanmasıyla endometriozis kitlesinin sınırları görüntü işleme yöntemlerinden aktif yörünge, yılan modelleri ve farklı bölütleme yöntemleriyle daha iyi belirlenebilecektir.

## **KAYNAKLAR**

- **[1] Fauconnier, A., Chapron, C., Dubuisson, JB., Vieira, M., Dousset, B, and Breart, G.,** 2002. Relation Between Pain Symptoms And The Anatomic Location Of Deep İnfiltrating Endometriosis, *Fertil Steril* **78**,719–726.
- **[2] Kinkel, K., Frei, KA., Balleyguier, C. and Chapron, C.,** 2006. Diagnosis of Endometriosis With Imaging: A Review, *Eur Radiol* **16,** 285–298.
- **[3] Blake, A. and Isard, M.,** 1998. Active Contours, The Application of Techniques From Graphics, Vision, Control Theory and Statistics to Visual Tracking of Shape in Motion, *Springer-Verlag*, New York, 25-37.
- **[4] Hensen, J., Vriesman, A. and Puylaert, J.,** 2006. Abdominal Wall Endometriosis: Clinical Presentation and Imaging Features with Emphasis on Sonography, *AJR* **186**, 616-620.
- **[5] Blanco, RG., Parithivel, VS., Shah, AK., Gumbs, MA., Schein, M. and Gerst, PH.,** 2003. Abdominal wall endometriomas, *The American Journal of Surgery* **185**, 596–598.
- **[6] Doniec, JM., Kahlke, V., Peetz, F., Schniewind, B., Mundhenke, C., Lohnert, MS. and Kremer, B.,** 2003. Rectal Endometriosis: High Sensitivity and Specificity of Endorectal Ultrasound With an Impact for the Operative Management, *Dis Colon Rectum* **46**, 1667-1673.
- **[7] Bazot, M., Darai, E., Hourani, R., Thomassin, I., Cortez, A., Uzan, S. and Buy, JN.,** 2004. Deep pelvic endometriosis: MR imaging for diagnosis and prediction of extension of disease, *Radiology* **232,** 379–389.
- **[8] Kinkel, K., Chapron, C., Balleyguier, C., Fritel, X., Dubuisson, JB. and Moreau, JF.,** 1999. Magnetic resonance imaging characteristics of deep endometriosis. *Hum Reprod* **14,**1080–1086.
- **[9] Castleman, K. R.,** 1996. Digital image processing, Prentice Hall, New Jersey.
- **[10]** http://www.yildiz.edu.tr/~bayram/sgi/saygi.htm Sayısal Görüntü İşleme 09 Kasım 2009
- **[11] Costa, M. J.,** 2008. Segmentation of Anatomical Structures of the Lower Abdomen using 3D deformable Models, *PhD Thesis*, École Natıonale Supéıeure Des Mınes – Parıs
- **[12] Collier, D.C., Burnett, S.S.C., Amin, M., et al.,** 2003. Assessment of consistency in contouring of normal-tissue anatomic structures. *Journal of Applied Clinical Medical Physics*, **4(1)**.
- **[13] Sezgin, M. and Sankur, B.,** 2004. Survey Over İmage Thresholding Techniques and Quantitative Performance Evaluation, *J. Electron. Imaging*, **1 (13),** 146-165.
- **[14] Haralick, R.M. and Shapiro, L.G.,** 1985. Image Segmentation Techniques, *CVGIP*, **29**, 100-132.
- **[15] Duda, R.O. and Hart P.E.** 1973. Pattern Classification and Scene Analysis, , John Wiley and Sons., New York
- **[16] Tapley, D.F., Morris,T.Q., Rowland, L.P. and others,** 1995. The Columbia University College Of Physicians And Surgeons Complete Home Medical Guide, *Crown Publishing Inc*., New York,
- **[17] Androutsos, D., Trahanias, P.E. and Venetsanopoulos A.N.,** 1997. Application of Active Contours for Photochromic Tracer Flow Extraction, *IEEE Trans. Med. Imaging,* **16(3)**, 284-293,.
- **[18] Ohno-Machado, L. and Rowland, T.,** 1999. Neural Network Applications in Physical Medicine and Rehabilitation, *Am. J. Phys. Med. Rehab.*, **78,** 392- 398.
- **[19] Kass, M., Witkin, A. and Terzopoulos, D.,** 1988. Snakes: Active Contour Models, *International Journal of Computer Vision*, **1**, 321-331.
- **[20] Staib, L.H. and Duncan, J.S.,** 1992. Boundary Finding with Parametrically Deformable Models, *IEEE Trans. Pattern Anal. Machine Intell*., **14(11)**, 1061-1075.
- **[21**] **Cohen, L.D. and Cohen I.,** 1993. Finite-Element Methods for Active Contour Models and Balloons for 2-D and 3-D Images, *PAMI*, **15 (11)**, 1131-1147.
- **[22] McInerney, T. and Terzopoulos, D.,** 1996. Deformable Models in Medical Image Analysis: a survey, *In Proceedings of the IEEE Workshop on Mathematical Methods in Biomedical Image Analysis*, 171-180, San Francisco, CA, USA, June 3.
- **[23] Montagnat, J., Delingette, H., and Ayache, N.,** 2001. A review of deformable surfaces: topology, geometry and deformation, *Image and Vision Computing,* **19(14),** 1023-1040.
- **[24] Cohen, L.D.,** 1991. On active contour models and balloons. Computer Vision, Graphics, and Image Processing. *Image Understanding*, **53(2)**, 211-218.
- **[25] Ronfard, R.,** October 1994. Region-Based Strategies For Active Contour Models, *International Journal of Computer Vision,* **13( 2)**, 229-251.
- **[26] Zhu, S.C., Lee T.S., and Yuille, A.,** 1995. Region Competition: Unifying Snakes, Region Growing Energy/Bayes/Mdl For Multi-Band Image Segmentation, *ICCV* **95**, 416-423.
- **[27] Huang, X., Metaxas D.N. and Chen,T.,** 2004. MetaMorphs: Deformable Shape and Texture Models. *CVPR* **1***,* 496-503.
- **[28] Chan, T.F. and Vese L.A.,** 2001. Active Contours Without Edges. *IEEE Transactions on Image Processing,* **10(2)**, 266-\_277.
- **[29] Mumford, D. and Shah J.,** 1989. Optimal Approximations by Piecewise Smooth Functions and Associated Variational Problems. *Comm. Pure Appl. Math,*  **42**, 577-684.
- **[30] Maintz, J. and Viergever, M**., 1998. A survey of medical image registration, *Medical Image Analysis*, **2(1)**, 1-36.
- **[31] Park, H., Bland, P., and Meyer, C.R.,** 2003. Construction of an Abdominal Probabilistic Atlas and its Application in Segmentation, *IEEE Trans. Med. Imaging,* **22(4)**, 483-492.
- **[32] Verim, V.,** 2005. Görüntü İşleme Yöntemleri ile Doku Sınırlarının Belirlenmesi, *Yüksek Lisans Tezi*, Gazi Üniversitesi Fen Bilimleri Enstitüsü, Ankara
- **[33] Geiger, D., Gupta, A., Costa, L.A., and Vlontzos J.,** 1995. Dynamic Programming For Detecting Tracking and Matching Deformable Contours, *IEEE Transactions on Pattern Analysis and Machine Intelligence*, **17(3)**, 294-302.
- **[34] Yürük H.,** 2008. Object Detection From Registered Visual and Infrared Sequences With The Help of Active Contours, *Yüksek Lisans Tezi* The Graduate School Of Natural And Applied Scıences Of Middle East Technical University, Ankara
- **[35] Ladak, H., Mao F. And Wang, Y.,** 2000 Prostate Boundary Segmentation From 2D Ultrasound Images, *Med. Phys.,* **27(8):** 1777-1788.
- **[36]Chiu, B.C.Y., Freeman, G.H., Salama M.M.A., Fenster A., Rizkalla, K. and Downey D.B., 2003** A Segmentation Algorithm Using Dyadic Wavelet Transform And Discrete Dynamic Contour, *IEEE Canadian Conference on Electrical and Computer Engineering (CCECE'03),* Montreal, Canada, 3: 1481- 1484.
- **[37] Demir, Ö.,** 2006. Matlab Gereçleri İle Görüntü İşleme Uygulamaları, *Yüksek Lisans Tezi*, Marmara Üniversitesi Fen Bilimleri Enstitüsü, İstanbul
- **[38]** www.matlabcentral.com, 13 Eylül 2009
- **[39] Gündüz, M.,** 2006 Dijital görüntülerin Radyometrik Özelliklerine Göre Vektörel Çizim Dosyalarının Oluşturulması, *Doktora Tezi*, Selçuk Üniversitesi Fen Bilimleri Enstitüsü, Konya
- **[40] Ghattamanenı, S., Weston, M.J., And Spencer, J.A.,** 2007 Imaging in endometriosis *Imaging, Clinical Radiology*, St. James's University Hospital, UK 19 , 345–368

## ÖZGEÇMİŞ

M. Vahit ÖZKAN 1979 yılında Kırıkkale"de doğdu. İlk, orta, lise öğrenimini Kırıkkale"de tamamladı. 1999 yılında Kırıkkale Üniversitesi Elektrik Elektronik Mühendisliğini kazandı. 2001 yılında memuriyete başladı. Sağlık Bakanlığının çeşitli birimlerinde, en son ilgili bakanlığın Biyomedikal Mühendislik Hizmetlerinde çalışmıştır. 2007 yılında Fırat Üniversitesi Fen Bilimleri Enstitüsü Biyomühendislik Anabilim Dalı Biyoelektronik Bilim Dalında Yüksek Lisans eğitimine başladı. 2008 yılında Çalışma ve Güvenlik Bakanlığında İş Müfettişliğine başlamış olup halen bu görevini sürdürmektedir. Evli ve bir çocuk babasıdır.